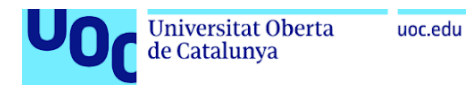

## **Plataforma para la detección y control de puntos finales en la red usando tecnologías Zero Trust y NAC**

**Linck Tello Flores** Máster Universitario en Ciberseguridad y Privacidad Trabajo Final de Máster. Seguridad Empresarial

**Víctor Méndez Muñoz Victor García Font**

24/Enero/2024

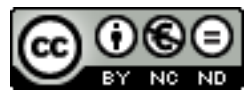

Esta obra está sujeta a una licencia de Reconocimiento-NoComercial-SinObraDerivad a [3.0 España de Creative Commons](http://creativecommons.org/licenses/by-nc-nd/3.0/es/)

#### **FICHA DEL TRABAJO FINAL**

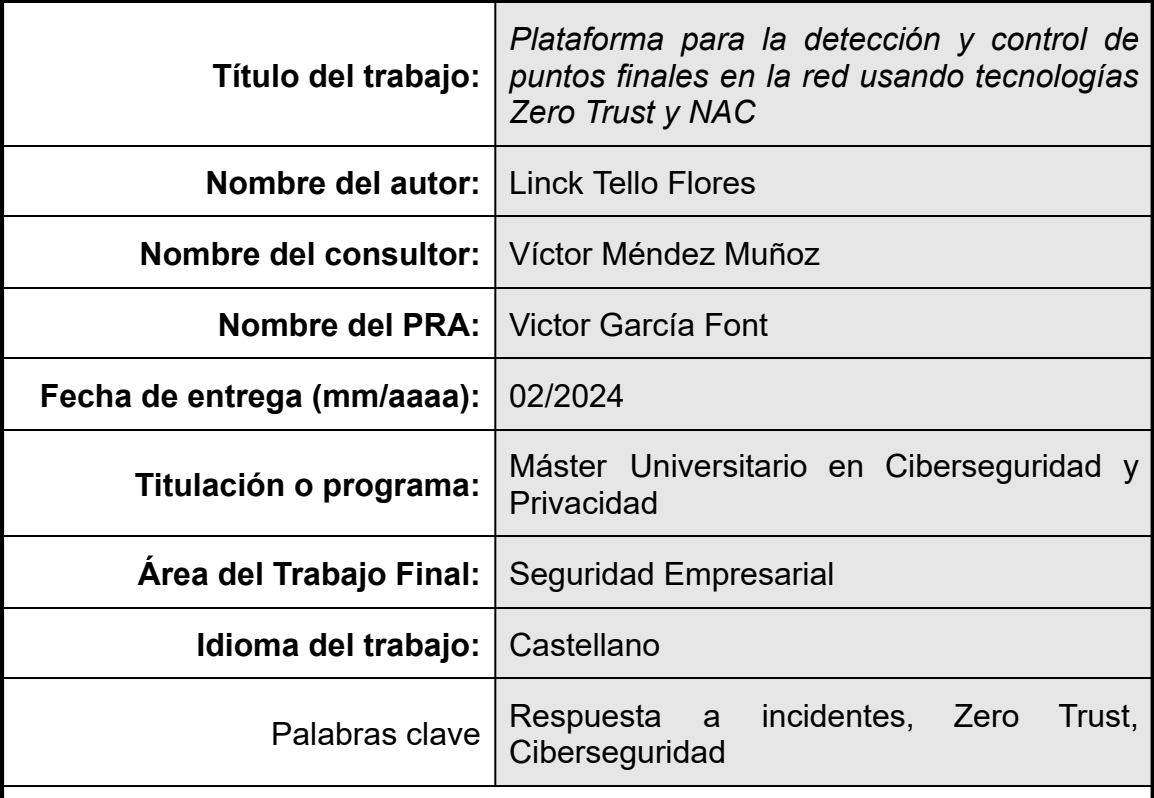

#### **Resumen del Trabajo**

El control de los dispositivos conectados a la red es una tarea que se realiza de forma rutinaria y generalmente es complicada de gestionar debido a lo cual se pierde el control ya sea por las continuas altas y bajas de dispositivos y/o por el uso de dispositivos personales en las organizaciones. Esto hace que cuando ocurre un incidente de seguridad, la labor de rastrear el origen se dificulta perdiendo tiempo para responder a una amenaza. Por ende, ante el aumento de las incidencias relacionadas con la falta de visibilidad de los dispositivos conectados a la red, se propone el desarrollado una plataforma de ciberseguridad para la detección y control de activos basada en sensores de red para la identificación, evaluación y respuesta autónoma que garantice la seguridad en la red usando la arquitectura de confianza cero.

La plataforma se implementa mediante la instalación de sensores locales que envían datos a un grupo de servidores en la nube para su almacenamiento, monitoreo y análisis utilizando software de código abierto como OpenSearch, Grafana, Zeek y ClickHouse. Asimismo, el departamento de informática cuenta con una consola de administración desde donde gestionará los dispositivos, podrá conocer su estado y realizar acciones de control mediante la aplicación de políticas de seguridad predefinidas por especialistas en ciberseguridad para evitar posibles compromisos de seguridad para lo cual la plataforma se integra vía API a fabricantes de antimalware para evaluar si el activo está protegido y en caso contrario, generar acciones de respuesta automáticas.

#### **Abstract**

The device control connected to the network is a task that is carried out routinely and is generally complicated to manage, due to which control is lost either due to the continuous input and output of devices and/or due to the use of personal devices in organizations.This means that when a security incident occurs, the task of tracing the origin is difficult, losing time to respond to a threat. Therefore, given the increase in incidents related to the lack of visibility of devices connected to the network, it is proposed to develop a cybersecurity platform for the detection and control of assets based on network sensors for identification, evaluation and autonomous response that guarantees network security, using zero trust architecture.

The platform is implemented by installing local sensors that send data to a group of cloud servers for storage, monitoring and analysis using open source software such as OpenSearch, Grafana, Zeek and ClickHouse. Likewise, the

IT department has an administration console from which it will manage the devices, be able to know their status and carry out control actions by applying predefined security policies by cybersecurity specialists to avoid possible security compromises for which the platform integrates via API with antimalware manufacturers to evaluate whether the asset is protected and, if not, generate automatic response actions.

# <span id="page-5-0"></span>Índice

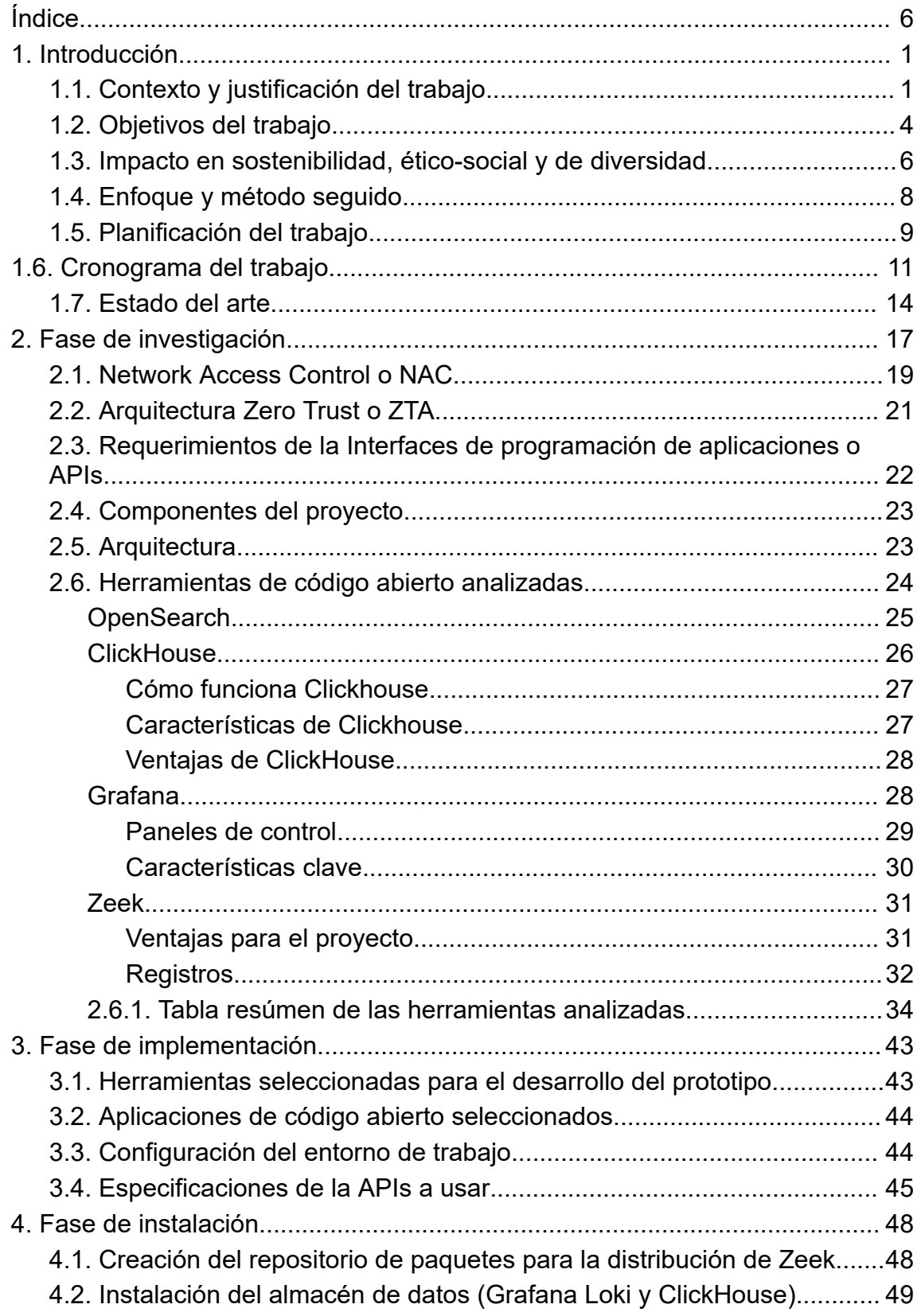

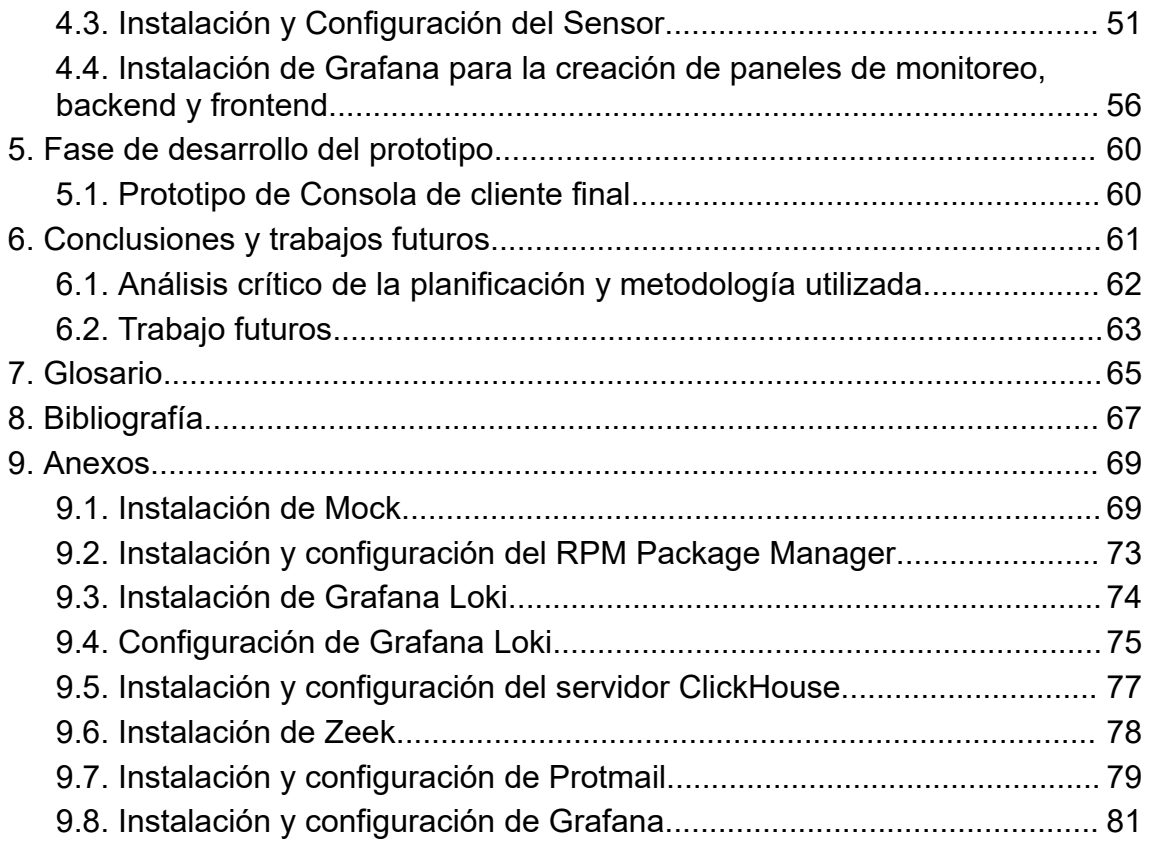

# Lista de figuras

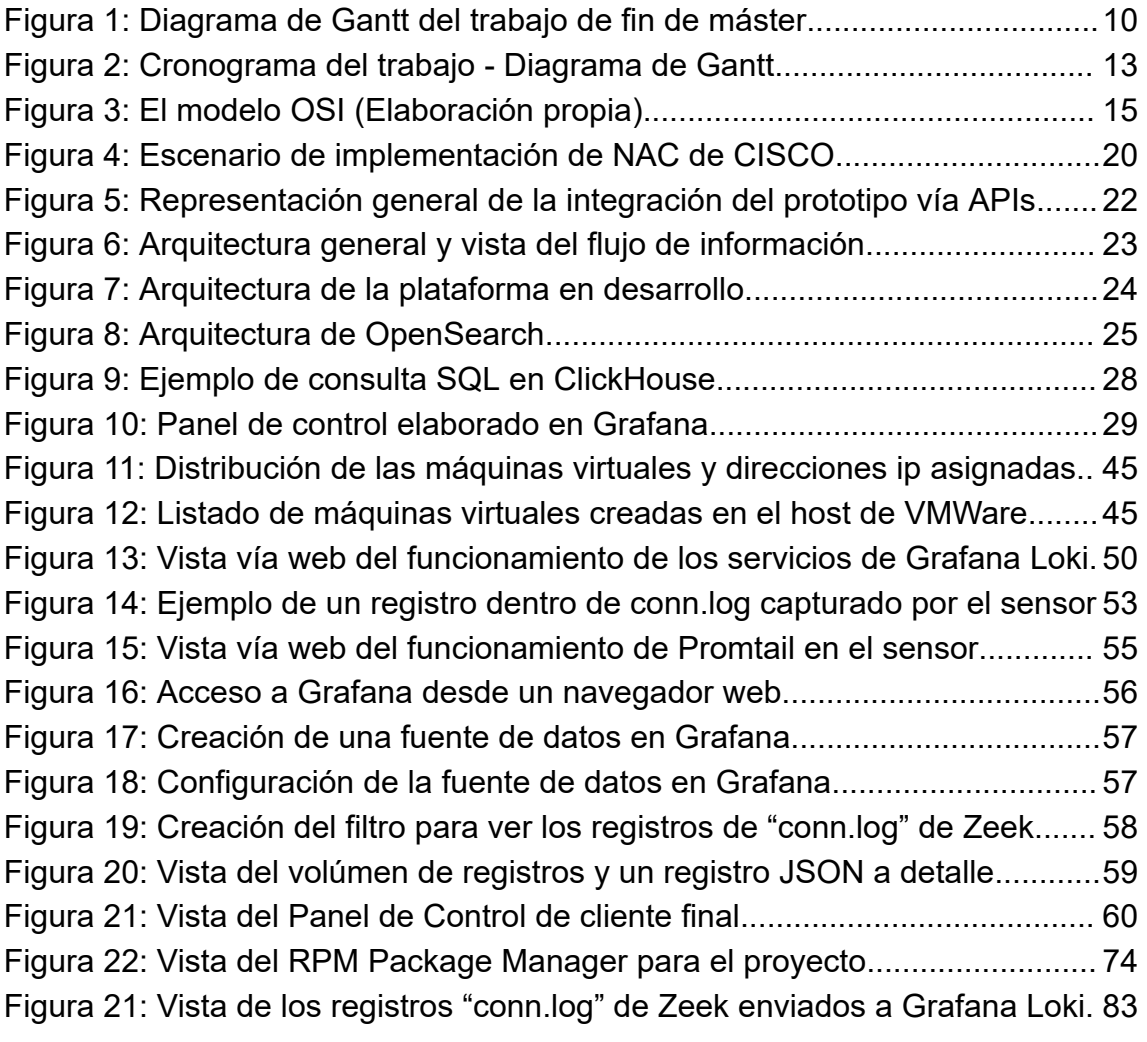

## <span id="page-8-0"></span>**1. Introducción**

## <span id="page-8-1"></span>**1.1. Contexto y justificación del trabajo**

El desarrollo de la plataforma propuesta se basa en una serie de desafíos y necesidades críticas que enfrentan las empresas en la actualidad en relación con la protección de la información, el cual es el recurso más valioso de la organización. Para lograr esto se requiere contar con mecanismos que permitan una adecuada gestión de las amenazas de seguridad partiendo de la detección y control de los dispositivos conectados a la red que es un elemento clave de una arquitectura de confianza cero<sup>1</sup> o Zero Trust Architecture descrita por el Instituto Nacional de Estándares y Tecnología en la publicación Especial 800-207.

Así mismo, según el Informe sobre el coste de una vulneración de datos de 2023 realizada por el Ponemon Institute y patrocinada, analizada y publicada por IBM® Security "el coste total promedio de una vulneración de datos alcanzó un máximo histórico de 4.45 millones de dólares en 2023 y que representa un aumento del 2.3% con respecto al año 2022". En el mismo informe se identifica que "La IA y la automatización de la seguridad demostraron ser inversiones importantes para reducir costes y minimizar el tiempo necesario para identificar y contener las vulneraciones de datos".

Como podemos ver en los informes descritos, estos desafíos y necesidades hacen que la creación de la plataforma de ciberseguridad propuesta sea relevante ya que las empresas se encuentran con la complejidad en la gestión de dispositivos conectados a la red, incluyendo dispositivos de uso personal o BYOD lo que ha aumentado la complejidad de su gestión y por tanto la pérdida de control sobre los equipos de punto final que se conectan a la red.

Los departamentos de informática o tecnologías de la información buscan conocer y controlar los dispositivos conectados a la red por lo que implementan plataformas para la gestión de activos como pueden ser algunos comerciales

<sup>1</sup> Arquitectura de Confianza Cero o Zero Trust Architecture.

como ManageEngine <sup>2</sup>, SolarWinds<sup>3</sup> y otros de origen open-source como OCS Inventory<sup>4</sup> y GLPI<sup>5</sup>; sin embargo, estas herramientas son productos aislados de la seguridad o la ciberseguridad en la organización y que además requieren agentes que deben instalarse en todos los dispositivos o dependen de realizar escaneos continuos a la red, por cuando no permiten tener información actualizada y en línea cuando se trata de implementar una política de seguridad en la organización, es decir, hablamos de contar con información en tiempo real para la toma de decisiones mediante la creación de políticas de seguridad y/o control de acceso a la red.

Así mismo, para asegurar la protección de los puntos finales los departamentos de informática o tecnologías de la información adquieren soluciones de protección antivirus o antimalware para evitar que las amenazas que están en constante evolución y que se vuelven cada vez más sofisticadas impacten en la red y en la información. Sin embargo, se encuentra nuevamente en el mismo problema que generan las plataformas de gestión de activos y cuando ocurre un incidente de ciberseguridad, sea un ataque de malware como el ransomware o una intrusión se vuelve compleja la identificación del origen del problema.

La falta de visibilidad sobre los dispositivos conectados a la red empresarial dificultará no solamente la adopción de una arquitectura de confianza cero que ayudará a la organización a mejorar los niveles de seguridad, sino también dificulta principalmente la detección de incidentes de seguridad, lo que puede resultar en la pérdida de tiempo valioso para rastrear y responder a amenazas, lo que aumenta el riesgo de daños significativos a la organización.

Por esto mismo que la capacidad para generar respuestas autónomas o automáticas ante las amenazas descritas es crucial para minimizar el tiempo de exposición a riesgos en la organización y para ello el departamento de informática requiere de una plataforma que pueda tomar decisiones basadas en políticas de seguridad predefinidas por especialistas en ciberseguridad

<sup>2</sup> <https://www.manageengine.com/products/asset-explorer/>

<sup>3</sup> <https://www.solarwinds.com/web-help-desk/use-cases/it-asset-management>

<sup>4</sup> <https://ocsinventory-ng.org/>

<sup>5</sup> <https://glpi-project.org/es/>

(playbooks) las mismas que actuarán en forma autónoma primero realizando la evaluación del dispositivo y en caso de no estar conforme conectarse vía API con los cortafuegos y conmutadores de red para establecer acciones de respuesta y contención a posibles incidentes de seguridad.

La plataforma propuesta busca optimizar los recursos del departamento de informática al desarrollar sensores que se encarguen de realizar el monitoreo continuo de la red y de realizar la identificación de los dispositivos que se conectan a ella mediante el análisis del tráfico de red y la detección de las conexiones IP, permitiendo la identificación y administración eficiente de los dispositivos conectados, sin necesidad de desplegar ningún agente para comprobar si este cumple con contar con la protección antimalware que ha adquirido la organización usando para ello una conexión vía API a los distintos fabricantes de seguridad lo que a su vez permitirá maximizar la productividad y reducir costos en la gestión de la seguridad y la gestión de los activos.

Otro punto que debemos considerar es que, en muchos sectores, existen regulaciones estrictas de ciberseguridad que las empresas deben cumplir, por lo que la plataforma puede ayudar a garantizar el cumplimiento de estas normativas al proporcionar una herramienta de identificación, evaluación y respuesta autónoma todos los días del año los siete días a la semana.

## <span id="page-11-0"></span>**1.2. Objetivos del trabajo**

Los principales objetivos de este trabajo de fin de máster son los siguiente:

#### **A Nivel Investigación:**

- Investigar como usar las herramientas de código abierto OpenSearch<sup>6</sup>, Zeek<sup>7</sup>, Grafana<sup>s</sup> y ClickHouse<sup>9</sup> para implementar una pila de almacenamiento y análisis de datos.
- Investigar sobre las capacidades que ofrecen los sensores para la detección de activos en la red.
- Investigar y estudiar el uso de APIs para el acceso al backend de plataformas de seguridad como los antimalware, cortafuegos y conmutadores de red.

#### **A Nivel de Implementación:**

- Aprender a instalar y configurar OpenSearch, Zeek, Grafana y ClickHouse.
- Aprender a configurar programas para el almacenamiento y monitoreo de logs.
- Aprender a configurar sensores de red en modo promiscuo o en equipos de comunicación en modo Port-Mirror o SPAN.
- Desarrollar un nuevo producto comunitario y comercial basado en la plataforma a desarrollar qué permita atender los requerimientos de diferentes tipos de empresas frente a los problemas detectados.

El trabajo por desarrollar tiene características de investigación y búsqueda de información sobre las herramientas de código abierto a utilizar en el proyecto, pero además pretende finalizar con la implementación de una plataforma funcional que cumpla con los siguientes objetivos:

<sup>6</sup> <https://opensearch.org/docs/latest/>

<sup>7</sup> <https://docs.zeek.org/en/master/about.html>

<sup>8</sup> <https://grafana.org/>

<sup>9</sup> <https://clickhouse.com/docs/en/install>

**Identificación**: Mediante el análisis del tráfico de red realizado por los sensores se identifican los dispositivos que se conectan a la red, está información descubierta por los sensores es enviada como registros a los servidores de almacenamiento de logs para el monitoreo y análisis de la información.

**Evaluación**: Mediante la integración con distintas plataformas de antimalware que use la organización usando para ello APIS se elaborarán resultados de análisis del mismo con el fin de tomar decisiones basados en las políticas de seguridad predefinidas por el los especialistas de ciberseguridad que incluirá la plataforma.

**Respuesta**: Toma de decisiones autónomas las 24 horas, los 7 días de la semana con el fin de evitar posibles incidentes de seguridad generados por activos que incumplen las políticas de seguridad, para ello un agente de respuesta instalado en los sensores se comunicarán vía API a los equipos de seguridad perimetrales como los cortafuegos para incluir al dispositivo detectado en una política restrictiva o en el caso de un conmutador bloquear el puerto de red, poner en cuarentena, entre otras acciones.

**Interfaz visual simple**: Mediante una interfaz simple el departamento de informática tendrá una plataforma donde podrá visualizar en tiempo real los dispositivos conectados a la red y a su vez podrá verificar cuales de ellos no cumplen con las políticas de protección antimalware en la organización.

**Mejora de la gestión de la ciberseguridad en la organización:** Mediante la identificación de los activos se pretende mejorar la gestión de la ciberseguridad en las organizaciones de una forma simple y eficiente.

5

## <span id="page-13-0"></span>**1.3. Impacto en sostenibilidad, ético-social y de diversidad**

En el mundo empresarial actual, la seguridad de la información y la ciberseguridad se han convertido en un componente crítico para la supervivencia y el éxito de las organizaciones, salvo algunas excepciones que están fuera del alcance del presente proyecto de TFM. El uso de las tecnologías de la información para proteger a las empresas contra intrusiones y pérdida de datos no sólo permite resguardar la confidencialidad y la integridad de la información, sino que también tiene un impacto significativo en la sostenibilidad empresarial. Este TFM aborda este problema mediante la creación de un prototipo de producto que contribuirá a la sostenibilidad, abordando aspectos como la eficiencia operativa, la responsabilidad social y la gestión de recursos.

La implementación de sistemas de seguridad avanzados ayuda a reducir el riesgo de interrupciones en las operaciones, minimizando el tiempo de inactividad, bajando los riesgos y de esta forma optimizando la continuidad del negocio. Estos aspectos no sólo tienen un impacto positivo en la sostenibilidad operativa, sino que también contribuyen a la eficiencia en el uso de recursos, al disminuir el desperdicio de tiempo y energía asociado con la recuperación de incidentes de seguridad, más aún en tiempos donde el uso de la energía en distintas partes del mundo es un tema de agenda de empresa y gobiernos.

Así mismo, la adopción de medidas proactivas para proteger la información de la empresa también refleja una responsabilidad social y ética empresarial. La seguridad de la información no solo se trata de proteger los activos de la empresa, sino también de salvaguardar la información confidencial de los clientes y socios de negocios. Al utilizar las tecnologías de la información para implementar políticas de seguridad robustas, las empresas demuestran su compromiso con la protección de la privacidad y la confidencialidad, contribuyendo así a su reputación y credibilidad. Este enfoque ético no sólo fortalece la posición de la empresa en el mercado, sino que también tiene un impacto positivo en la sostenibilidad a largo plazo al construir relaciones de confianza y fomentar una cultura de seguridad. Estos aspectos son aún más

6

relevantes en las pequeñas y medianas empresas donde los recursos económicos son escasos para la adopción de tecnologías de vanguardia.

En cuanto a la diversidad de género en el ámbito de la seguridad informática no solo es una cuestión de equidad, sino también una estrategia efectiva para fortalecer la resiliencia de las empresas. El presente TFM no limita ni excluye la participación de nadie, es decir, los diversos géneros sociales pueden tener un rol activo en el desarrollo de mejoras al diseño y desarrollo del proyecto, lo que puede llevar incluso a añadir mejoras y/o soluciones más creativas y completas. De este modo, al contribuir a brindar igualdad de oportunidades, mejoramos la capacidad para enfrentar amenazas cibernéticas de manera más efectiva.

### <span id="page-15-0"></span>**1.4. Enfoque y método seguido**

De acuerdo con los objetivos señalados el proyecto se dividirá en tres partes:

**La primera parte** consiste en la investigación y elección de las herramientas de código abierto a utilizar en el proyecto y que se presentarán en el siguiente entregable.

**La segunda parte** consiste en la implementación del clúster de servidores para el almacenamiento y monitoreo de datos, así como el desarrollo del sensor que se instalará en la red del cliente final el cual se irá presentando en los siguientes entregables y cuya estrategia a seguir consiste en la adaptación de módulos o programas de las aplicaciones de código fuente para adaptarlas al proyecto. Es decir, usaremos piezas de software y no se realizarán implementaciones completas de los programas descritos ya que estas tienen diferentes funcionalidades y casos de uso algunas de las cuales están fuera del alcance del presente proyecto.

**La tercera parte** consiste en elaborar un prototipo de la consola de administración que usarán los departamentos de informática para gestionar y monitorear la seguridad de su organización basada en la identificación permanente de activos conectados a la red. En esta etapa se desarrollará un producto nuevo usando para ello las herramientas de programación Python y Vue tanto para el backend como para el frontend.

**Finalmente**, se debe tener en cuenta que el proyecto podrá ser modificado en base a los resultados de la elección final de las herramientas a usar en los siguiente entregables para ajustar los objetivos a resultados reales debido al tiempo que se tiene para el desarrollo del proyecto.

## <span id="page-16-0"></span>**1.5. Planificación del trabajo**

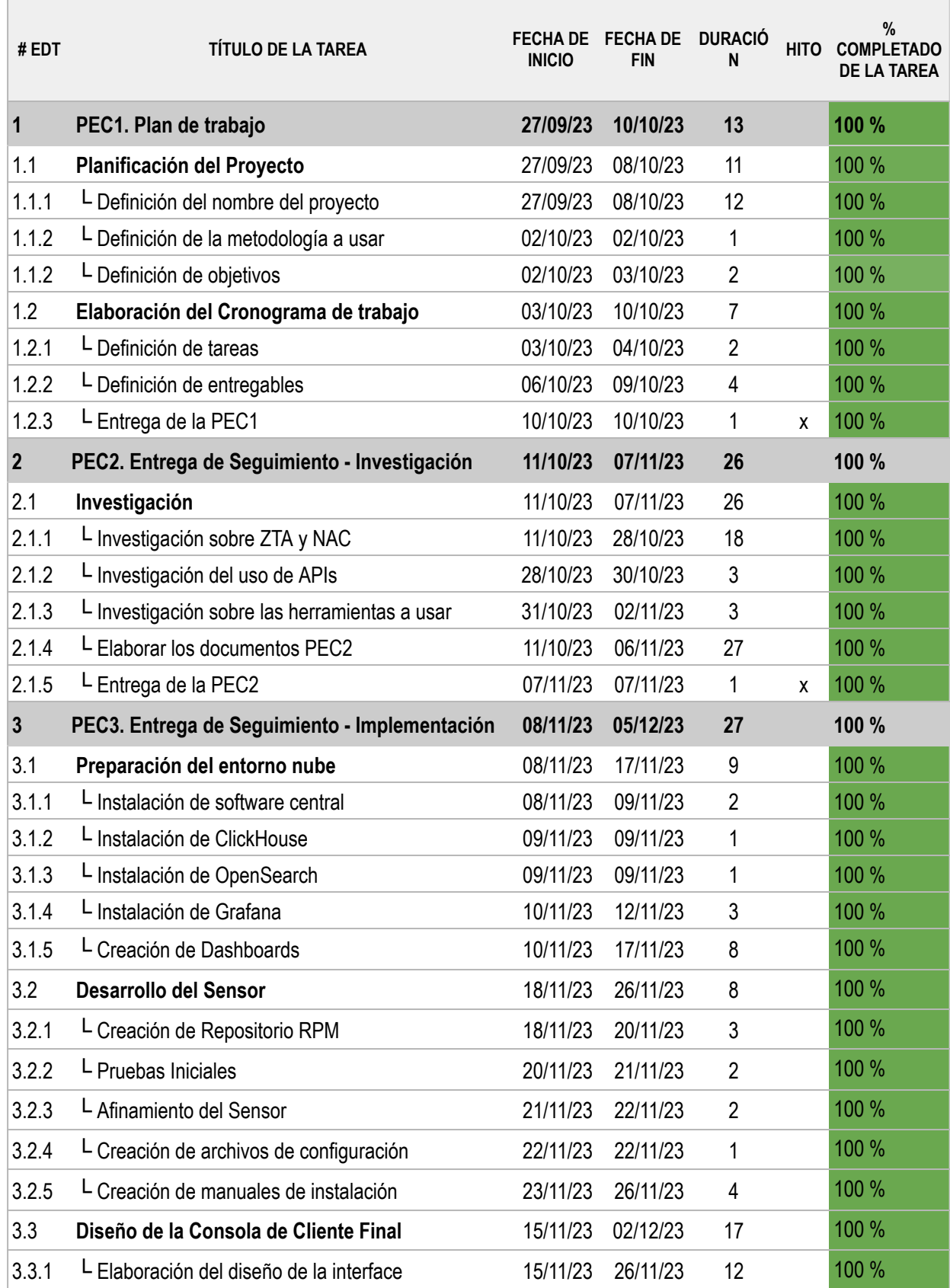

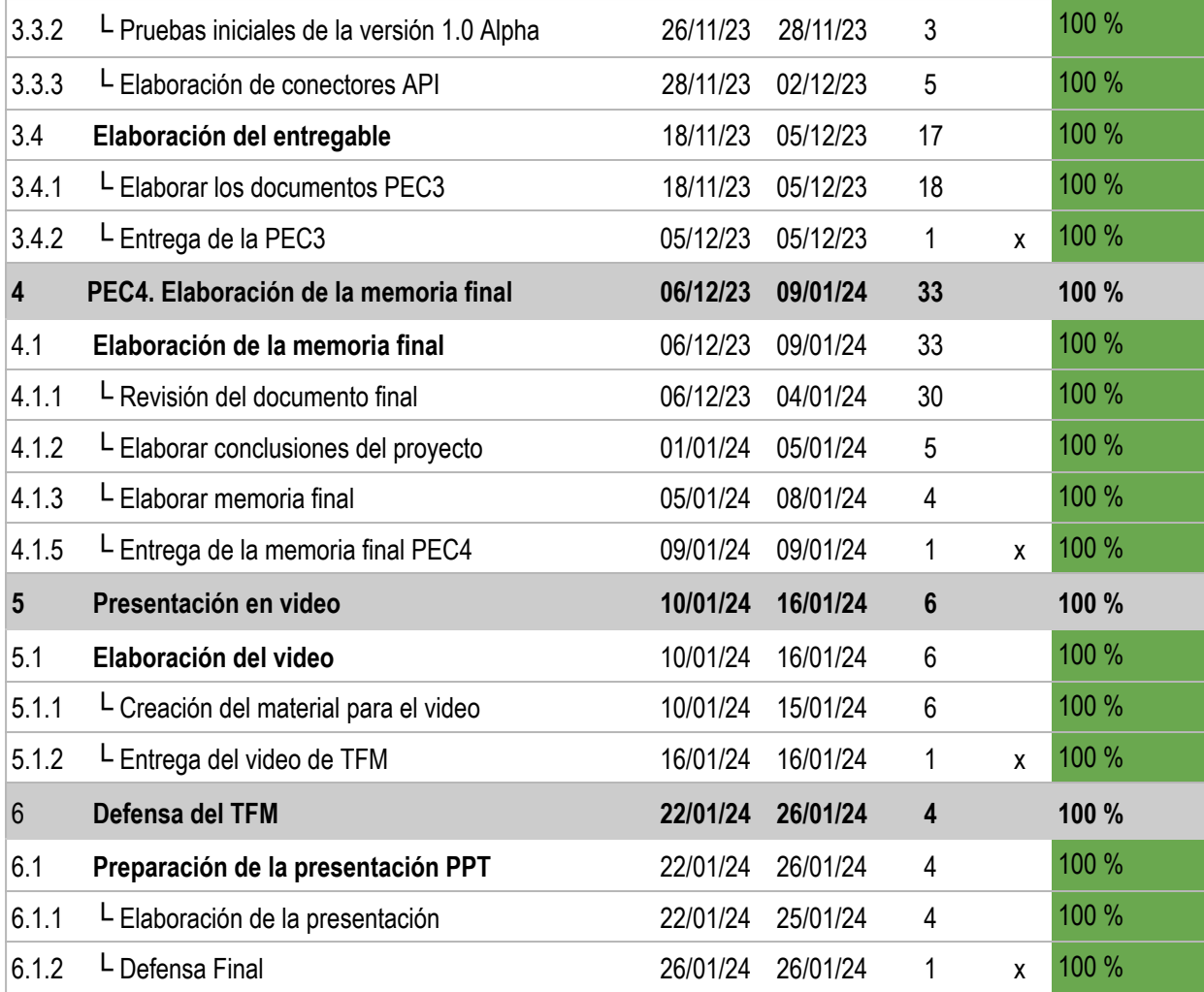

<span id="page-17-0"></span>Figura 1: Diagrama de Gantt del trabajo de fin de máster

# **1.6. Cronograma del trabajo**

<span id="page-18-0"></span>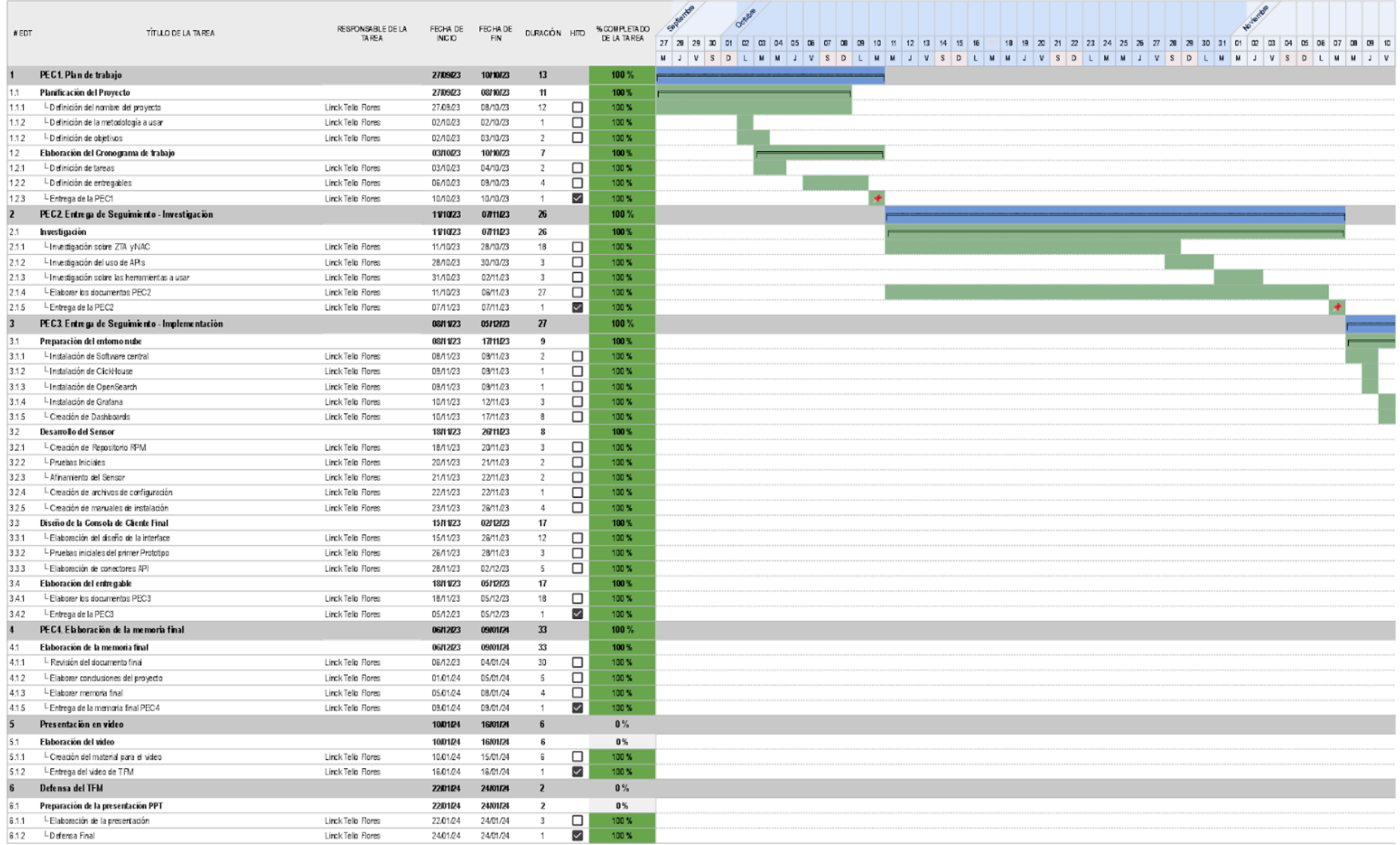

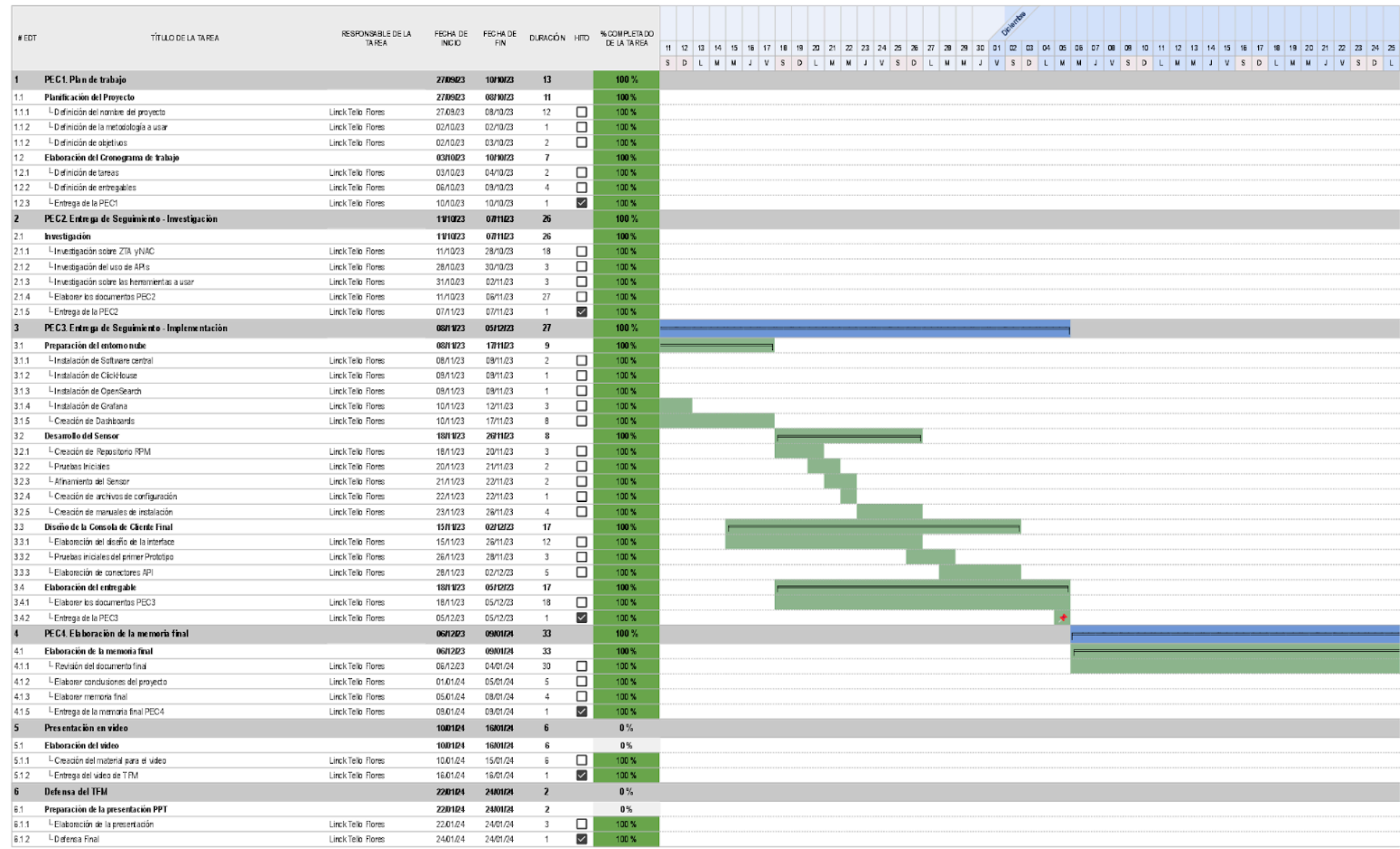

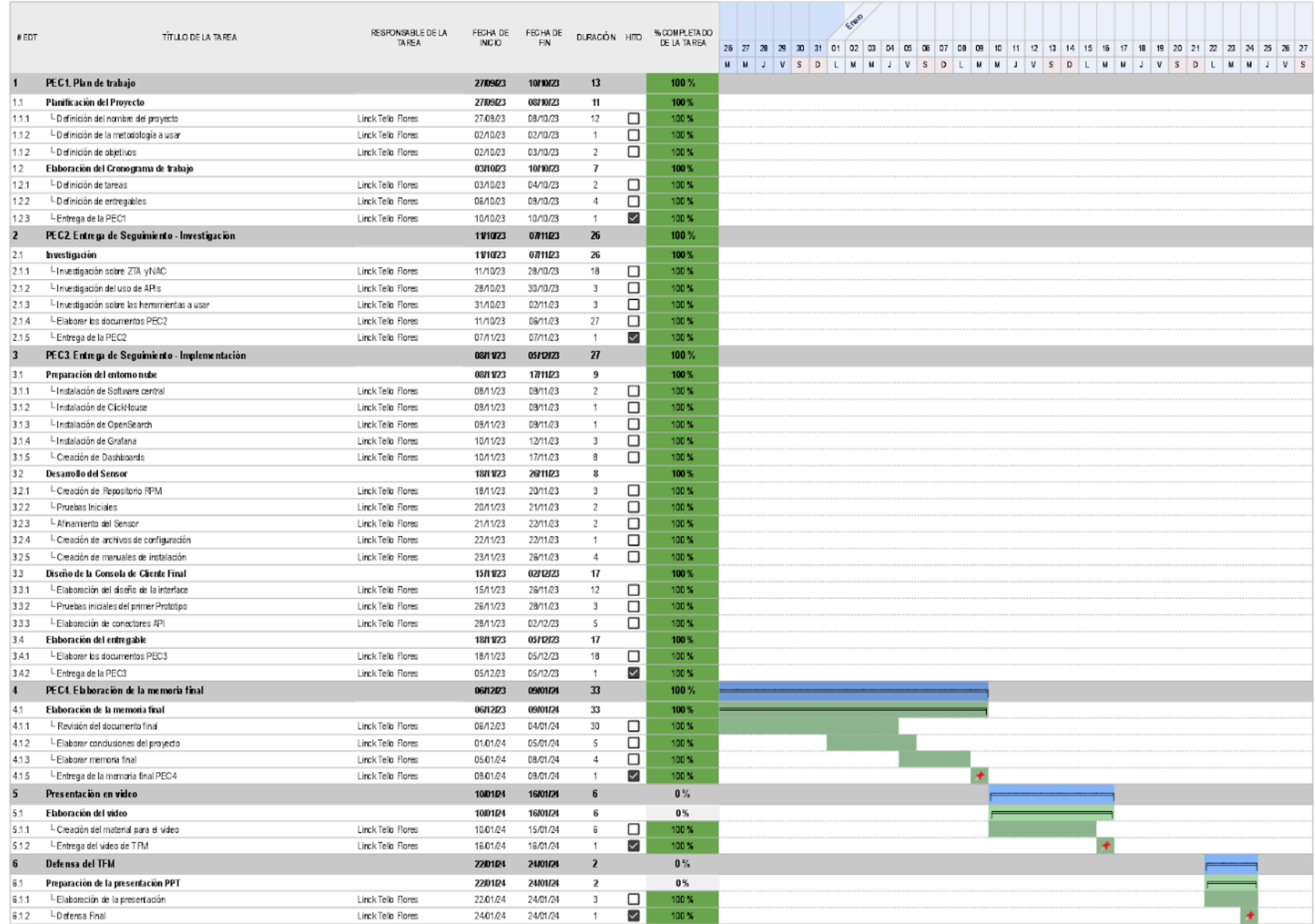

<span id="page-20-0"></span>Figura 2: Cronograma del trabajo - Diagrama de Gantt

#### **1.7. Estado del arte**

La adecuada gestión de las amenazas de seguridad partiendo de la detección y control de los dispositivos conectados a la red es un elemento clave de una Arquitectura de Confianza Cero o Zero Trust Architecture (ZTA) descrita por el Instituto Nacional de Estándares y Tecnología (NIST) en la publicación especial 800-207 de agosto de 2020 donde aborda el tema y aclara la forma como se debe realizar la implementación de la confianza cero (zero trust) en las organizaciones.

Igualmente el SANS Institute en el informe SANS 2022: "Avanzando hacia un estado de zero trust" en la página 4 a 5, "Adoptando zero trust" hace una descripción de los elementos clave identificados por NIST en la que se indica que [un] elemento clave de una ZTA es "La capacidad de identificar e inventariar los recursos [activos]….." con las que cuenta la organización con el fin de alinear a la empresa a una arquitectura de confianza cero para permitir garantizar la seguridad de la red y es esto uno de los objetivos del presente trabajo al realizar la detección y control posterior del dispositivo que se conecta a la red.

Así mismo, en la actualidad existen en el mercado fabricantes de soluciones de Control de Acceso a la Red o Network Admission Control (NAC), siendo uno de los principales el fabricante CISCO, quien en el Framework Deployment Guide indica que "*NAC utiliza la infraestructura de red para hacer cumplir la política de seguridad en todos los dispositivos que buscan acceder a los recursos informáticos de la red, limitando así los daños causados por amenazas de seguridad emergentes, como virus, gusanos y software espía*.", sin embargo, para implementar la tecnología de CISCO NAC se requiere contar con equipos de comunicaciones que soporten dicha tecnología lo que muchas veces no ocurre puesto que las empresas utilizan una variedad de marcas y modelos de equipamiento de comunicaciones haciendo que la implementación sea finalmente un asunto netamente económico por el costo que significa cambiar el equipamiento de red.

El control de acceso a la red suele implementarse a nivel de enlace (capa dos) o a nivel de red (capa tres) del modelo de interconexión de estándares abiertos (OSI). Los mecanismos de aplicación varían entre los distintos productos, y algunos tienen múltiples opciones, encontramos por ejemplo en el mercado productos como MACMON NAC<sup>10</sup>, ForeScout<sup>11</sup>, FortiNAC<sup>12</sup> entre otros productos propietarios que brinda una serie de características para el control de acceso a la red y a nivel de open-source encontramos a PacketFence<sup>13</sup> que cuenta con características similares a los productos comerciales.

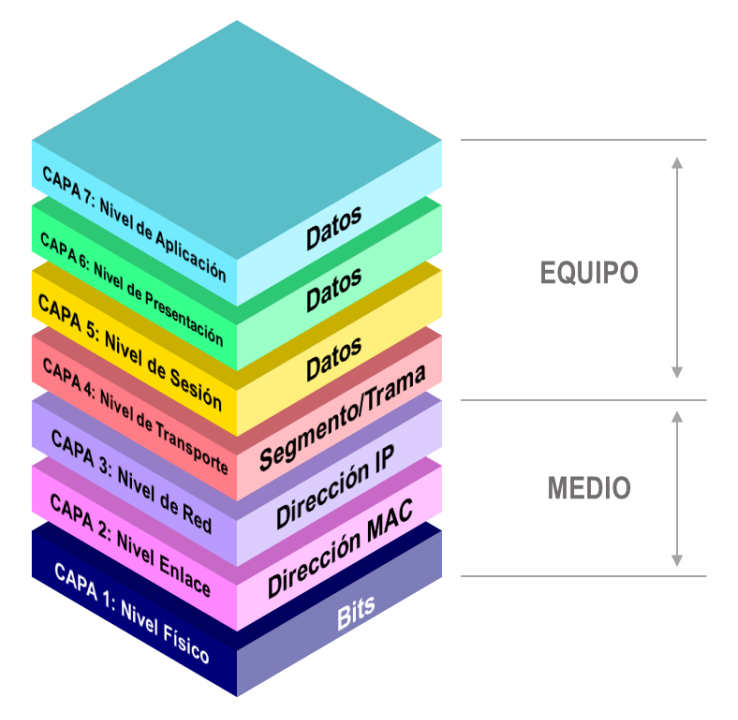

Figura 3: El modelo OSI (Elaboración propia)

<span id="page-22-0"></span>Las soluciones NAC se pueden utilizar para diversos fines, pero algunos de los principales casos de uso incluyen:

- NAC para acceso de invitados y socios
- NAC para BYOD
- NAC para IoT
- NAC para respuesta a incidentes  $(\mathsf{IR})$

<sup>10</sup> https://www.macmon.eu/en/

<sup>11</sup> https://www.forescout.com/

<sup>12</sup> https://www.fortinet.com/lat/products/network-access-control

<sup>13</sup> https://www.packetfence.org/

Como vemos tanto la arquitectura ZTA y NAC persiguen objetivos que se entrelazan, siendo uno de ellos parte del objetivo propuesto que es la de detectar y controlar todos los dispositivos que se conectan a la red mediante una variedad de integraciones y capacidades de analítica en una primera versión y posteriormente usando el análisis de big data y la inteligencia artificial para la toma de decisiones rápidas que un analista de seguridad humano no puede realizar ya sea porque no cuenta con la información en tiempo real, por la cantidad de datos que se deben procesar o por el tiempo de cobertura que se debe tener para una adecuada protección de la red que es de 24 horas los 7 días de la semana.

## <span id="page-24-0"></span>**2. Fase de investigación**

En el pasado, las redes empresariales se construían asumiendo que las amenazas provenían desde fuera de la organización y que todos los usuarios internos son igualmente dignos de confianza. Este fue el caso en un momento, cuando los puntos finales (estaciones, portátiles) eran administrados por la empresa, y antes de que la expectativa general de acceso a Internet se convirtiera en un requisito de trabajo. En aquellos días, una buena seguridad significaba una buena seguridad perimetral brindado por un **cortafuegos** y tal vez algún software de antivirus de escritorio.

Es bien sabido que las cosas han cambiado drásticamente, creando la necesidad de medidas de seguridad adicionales dentro de la propia red. Ya no es fácil controlar qué dispositivos están conectados a la red: las computadoras portátiles de los usuarios compartidas con otros miembros de la familia, las tabletas e incluso los teléfonos inteligentes pueden "conectarse y funcionar", obtener una dirección dinámica y acceder a casi cualquier cosa, desde el correo grupal, acceso a recursos compartidos y aplicaciones críticas para el negocio.

Además, diversas razones comerciales han provocado que la red se abra a invitados, contratistas temporales y socios de subcontratación, entre otros, independientemente de si estos usuarios tienen puntos finales no administrados o incluso inmanejables.

La problemática es recurrente relativa a la protección de los entornos corporativos frente a la infiltración de los ciberdelincuentes. Los departamentos de informática y en especial los profesionales encargados de la ciberseguridad continúan enfrentando una sucesión ininterrumpida de intrusiones, incluso en situaciones en las que se han implementado planes y medidas de seguridad de alta complejidad. Según el informe anual "El estado del ransomware 2023" de Sophos<sup>14</sup> revela que el 66% de organizaciones encuestadas indican haber sufrido un incidente de ransomware en 12 meses y el 82% de vulneraciones de

<sup>14</sup> <https://www.sophos.com/es-es/content/state-of-ransomware>

datos afectaron a datos almacenados en el cloud (en entornos públicos, privados o múltiples) según el informe de "Informe sobre el coste de una vulneración de datos de 2023 IBM Security <sup>15</sup>.

Esta problemática se ha visto intensificada de manera significativa al analizar la composición de los entornos organizacionales que se vieron aceleradas desde el inicio de la COVID-19, como por ejemplo en:

- El aumento en el uso de tecnologías y servicios en la nube, así como en aplicaciones de terceros.
- La fuerza de trabajo cada vez más remota, móvil y global que requiere la capacidad de realizar su trabajo desde cualquier lugar.
- La ampliación de la superficie de ataque del entorno corporativo para incluir una amplia gama de aplicaciones de cara al exterior.
- El uso de dispositivos personales en las organizaciones debido principalmente a la fuerza de trabajo remota, socios de negocios e invitados.

Superar las necesidades de seguridad de estos distintos elementos puede ser una tarea muchas veces titánica para cualquier organización, desde las pequeñas hasta las grandes compañías. Muchos han intentado utilizar tecnologías diseñadas para arquitecturas locales complejas, pero se está descubriendo que no son adecuadas para proteger la empresa moderna. Si bien algunos equipos de seguridad son buenos con las implementaciones personalizadas o usando servicios de terceros, si un ciberdelincuente, tiene acceso a la red y se apodera de la cuenta incorrecta con los permisos correctos, podría pasar rápidamente a tomar el control de la red.

Para combatir este tipo de problemas, las organizaciones deben aprovechar las tecnologías que permiten un control granular del acceso de los usuarios y un acceso con mínimos privilegios, limitando las acciones que puede realizar un ciberdelincuente si consigue acceder a la red. Para ello en la actualidad existen

<sup>15</sup> <https://es.newsroom.ibm.com/announcements?item=122679>

dos modelos de seguridad que abordaremos para la implementación del proyecto propuesto las cuales son:

- 1) El modelo de seguridad basado en el **Control de Acceso a la Red o NAC**.
- 2) Y el modelo de seguridad conocido como **Zero Trust Architecture, ó ZTA**.

Como veremos a continuación el control de acceso a la red o NAC es vital para las organizaciones, ya que les permite supervisar a los usuarios y dispositivos autorizados y no autorizados que intentan acceder a su red. Este control es crucial para garantizar que sólo los usuarios autorizados puedan acceder a las redes, datos, dispositivos y recursos de software. Además, el **NAC** desempeña un papel importante en la implementación de una arquitectura de confianza cero (ZTA).

### <span id="page-26-0"></span>**2.1. Network Access Control o NAC**

El Control de Acceso a la red o NAC es un conjunto de tecnologías y soluciones basadas en una iniciativa industrial liderada por Cisco Systems®<sup>16</sup>. NAC utiliza la infraestructura de red para hacer cumplir la política de seguridad en todos los dispositivos que buscan acceder a los recursos informáticos de la red, limitando así los daños causados por amenazas de seguridad emergentes, como virus, gusanos y software espía. Los clientes que utilizan NAC pueden permitir el acceso a la red solo a dispositivos terminales confiables y compatibles (por ejemplo computadoras, servidores, tabletas, etc.) y pueden restringir el acceso de dispositivos que no cumplan.

Las soluciones NAC se han convertido en una herramienta valiosa para mejorar la seguridad de la red, ya que sirven para abordar el aumento de los dispositivos Bring Your Own Device (BYOD) e Internet de las cosas (IoT), además de ayudar a mitigar las amenazas avanzadas de día cero, segmentar

<sup>&</sup>lt;sup>16</sup> <https://www.cisco.com/c/en/us/products/security/what-is-network-access-control-nac.html>

el tráfico de producción y de invitados, simplificar el aprovisionamiento de dispositivos como teléfonos VoIP y más.

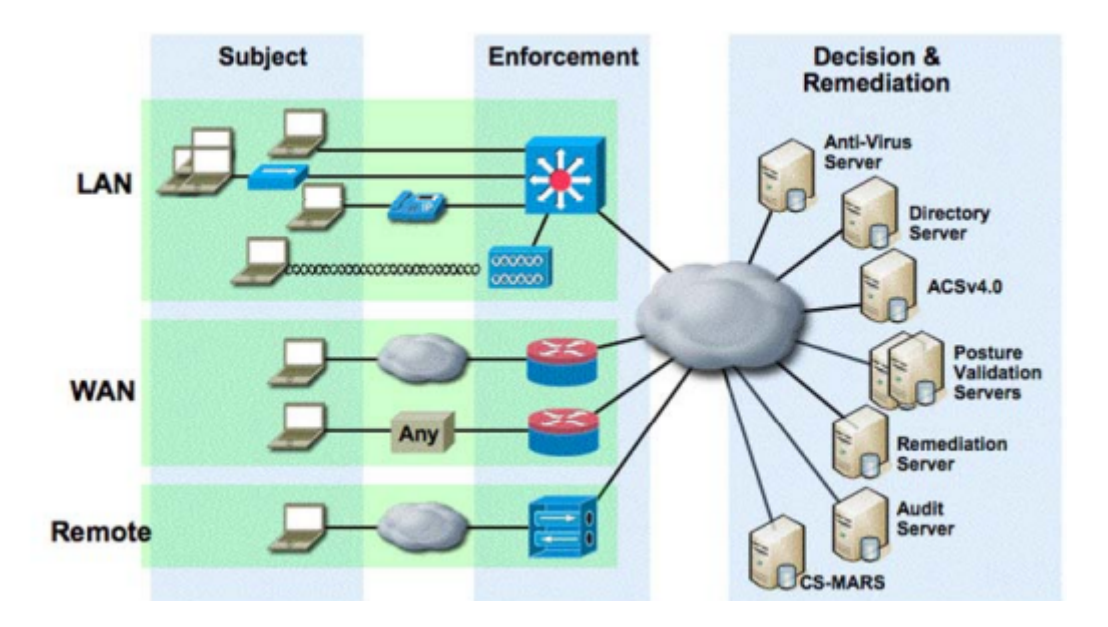

Figura 4: Escenario de implementación de NAC de CISCO

<span id="page-27-0"></span>Anteriormente, los usuarios y dispositivos eran autenticados en cuanto a quiénes o qué eran, pero no en cuanto a su condición, así mismo NAC:

- Ayuda a garantizar que sólo las estaciones de trabajo cliente en buen estado tengan acceso completo a la red.
- Trabaja con software antivirus, de administración de parches y de firewall personal para evaluar la condición, llamada postura de un cliente antes de permitirle el acceso a la red.
- Ayuda a garantizar que un cliente de red tenga un conjunto de firmas de virus actualizadas, los parches más recientes del sistema operativo y no esté infectado. Si el cliente requiere una actualización de la firma antivirus o una actualización del sistema operativo.
- Indica al cliente que complete las actualizaciones necesarias. Si el cliente se ha visto comprometido o si se produce un brote de virus en la red, NAC coloca al cliente en un segmento de red en cuarentena.

Después de que el cliente haya completado su proceso de actualización o desinfección, el cliente se verifica nuevamente y se devuelve a un estado saludable con acceso normal a la red.

### <span id="page-28-0"></span>**2.2. Arquitectura Zero Trust o ZTA**

Este nuevo modelo de seguridad está diseñado para ayudar a las organizaciones a crecer a la velocidad que deseen, ampliar la superficie de ataque a cualquier tamaño y con ello seguir proporcionando los controles necesarios para limitar a los equipos y usuarios acceso sólo a los datos y aplicaciones que necesitan.

Zero Trust Architecture está basada en la idea de privilegios mínimos y una evaluación continua de la confianza, la ZTA cambia el modelo para muchas organizaciones. Normalmente, los controles de seguridad se han centrado en defensas perimetrales que, una vez que entra un usuario autenticado y por correlación el equipo desde donde se conecta a la red al usuario se le conceden acceso a una amplia gama de recursos con la esperanza de que acceda sólo a los que necesita. Desafortunadamente, los atacantes se han dado cuenta de esto y construyen sus planes en torno al abuso de las credenciales robadas para causar estragos en el entorno de las organizaciones.

Como se mencionó en la introducción, el Instituto Nacional de Estándares y Tecnología, NIST, realizó una Publicación Especial 800-207 para abordar la necesidad de aclarar e implementar zero trust. Zero Trust o Confianza Cero (ZT) "*es el término para un conjunto en evolución de paradigmas de ciberseguridad que trasladan las defensas de perímetros estáticos basados en redes para centrarse en los usuarios, los activos y los recursos. Una arquitectura de confianza cero (ZTA) utiliza principios de confianza cero para planificar la infraestructura y los flujos de trabajo industriales y empresariales. La confianza cero supone que no se otorga ninguna confianza implícita a los activos o cuentas de usuario basándose únicamente en su ubicación física o de red (es decir, redes de área local frente a Internet) o en función de la propiedad de los activos (empresarial o personal)*" 17 .

<sup>17</sup> <https://csrc.nist.gov/pubs/sp/800/207/final>

### <span id="page-29-0"></span>**2.3. Requerimientos de la Interfaces de programación de aplicaciones o APIs**

Hemos indicado que se usarán las APIs de los distintos fabricantes de seguridad para realizar las comprobaciones de seguridad necesarias para lograr realizar la identificación, evaluación y respuesta autónoma de seguridad en la plataforma.

Estas APIs deberán cumplir con los siguientes requerimientos:

- a) Deben ser APIs públicas.
- b) Deben contar con documentación accesible y libre para el desarrollo.
- c) Deben permitir la conexión vía HTTPS.
- d) Deben permitir la autenticación segura ya sea con un usuario y contraseña o vía Tokens.
- e) Deben devolver el resultado de las consultas en formato JSON.
- f) Deben permitir realizar consultas a la lista de equipos administrados y obtener el detalle de los mismos.
- g) Deben permitir interactuar con la plataforma para crear políticas o reglas de seguridad.

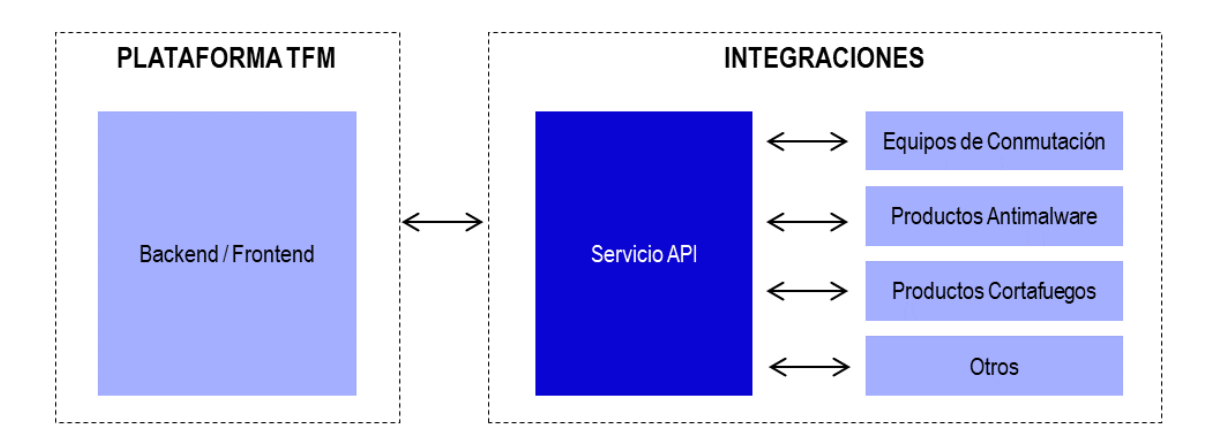

<span id="page-29-1"></span>Figura 5: Representación general de la integración del prototipo vía APIs (Elaboración propia)

### <span id="page-30-0"></span>**2.4. Componentes del proyecto**

La plataforma proporciona funciones de SIEM para el almacenamiento, análisis de datos de registro, monitoreo y evaluación de puntos finales que se conectan a la red y mediante la integración con productos de terceros como antimalware, cortafuegos, equipos de conmutación y otros se ejecutarán respuestas automatizadas basadas las políticas se seguridad predefinidas por especialistas en ciberseguridad.

La solución está basada en un Sensor de red que se instala en la red de los clientes y está se comunica el SIEM Central que forma parte de los Componente Centrales de la plataforma qué está compuesto además por el Backend (Panel de Administración Central) y el Frontend (Consola de administración para la empresa), así mismo estos componentes se comunican (flujo de información) entre sí las cuales se muestran en forma general en la figura 6.

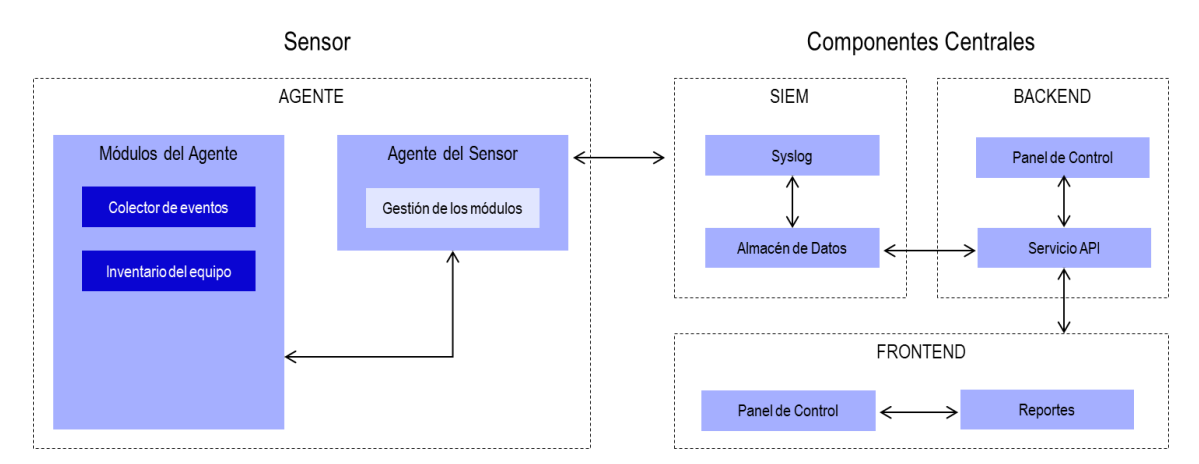

Figura 6: Arquitectura general y vista del flujo de información

### <span id="page-30-2"></span><span id="page-30-1"></span>**2.5. Arquitectura**

Los sensores ubicados en la red de las empresas se ejecutarán en modo port-mirror o promiscuo y se encargarán de detectar todos los puntos finales que obtienen una dirección IP en la red, estos datos son enviados al SIEM Central que forma parte de los Componentes Centrales y es gestionado por el proveedor de la solución. El SIEM Central se encarga de analizar la información entrante y guarda los resultados en el almacén de datos luego de su indexación con la finalidad que desde el Frontend vía los servicios API del Backend se realicen consultas tanto a los datos almacenados como hacia los fabricantes (Integraciones) vía API; así mismo, se encargará de la gestión propia de la plataforma con el fin de administrar la seguridad de la organización.

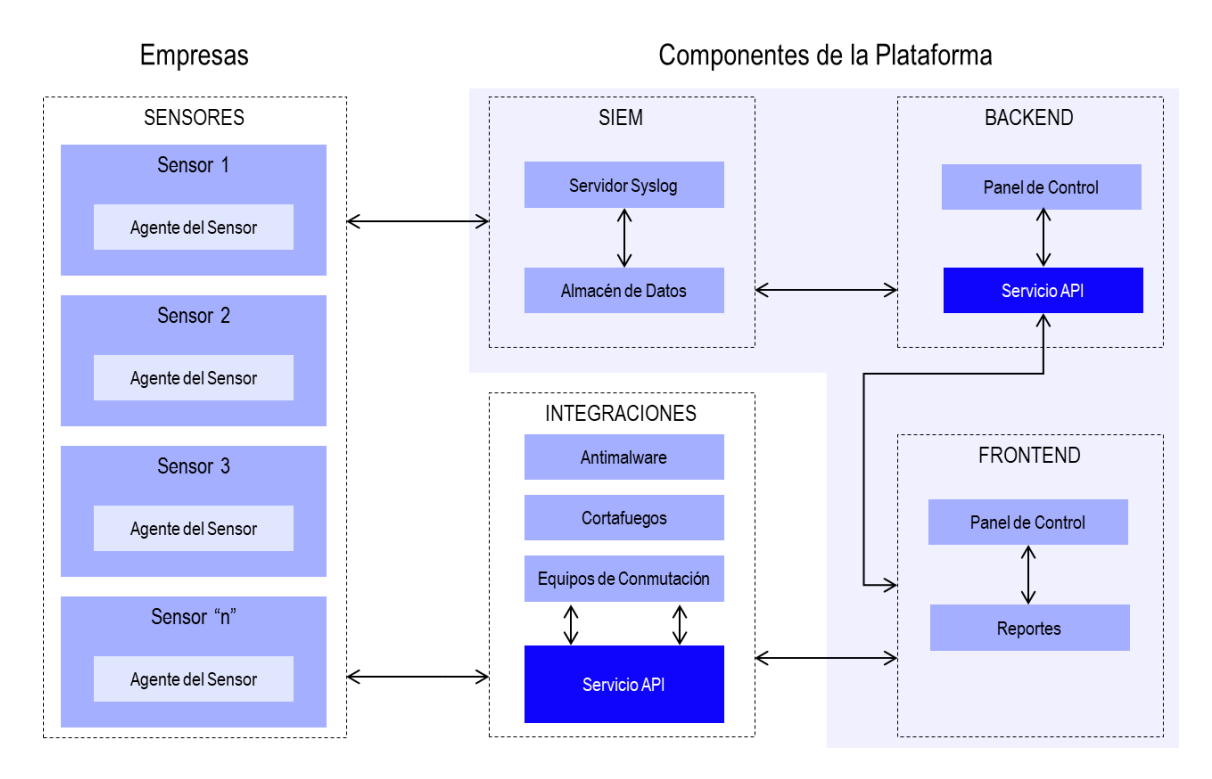

Figura 7: Arquitectura de la plataforma en desarrollo

#### <span id="page-31-1"></span><span id="page-31-0"></span>**2.6. Herramientas de código abierto analizadas**

Para el desarrollo de la plataforma propuesta se requieren de distintas herramientas y software desde el sistema operativo donde se instalarán los distintos componentes a desarrollar como las herramientas y software de análisis de los datos que son generados por los sensores o para su almacenamiento y posterior consulta.

En este capítulo se analizan las herramientas de código abierto OpenSearch, ClickHouse, Grafana y Zeek las mismas que permitirán realizar el análisis de datos, el almacenamiento de registros, la visualización de datos y la detección de conexiones a la red respectivamente, para qué sirven, cómo funcionan y cuál es el propósito de las herramientas en el desarrollo del presente trabajo.

### <span id="page-32-0"></span>**OpenSearch**

OpenSearch<sup>18</sup> es una suite de análisis y búsquedas de código abierto con licencia de Apache 2.0. El proyecto OpenSearch, creado por Amazon, es un proyecto bifurcado basado en versiones antiguas de Elasticsearch y Kibana.

OpenSearch proporciona búsquedas de alto rendimiento gracias a la librería de Apache Lucene, admitiendo diversas capacidades de búsqueda y análisis, como lo son la búsqueda de k vecinos más cercanos (KNN), SQL, detección de anomalías, Machine Learning Commons, análisis de rastreos, búsqueda de texto completo y otras características.

OpenSearch está formado por una arquitectura distribuida, en donde cada uno de los actores o aplicaciones interactúan con un clúster de OpenSeach.

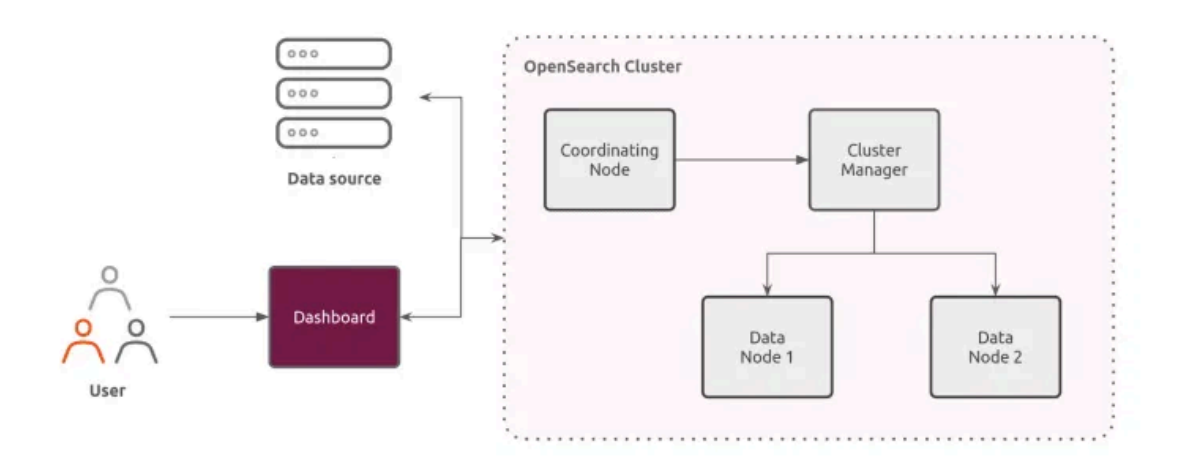

<span id="page-32-1"></span>Figura 8: Arquitectura de OpenSearch (Fuente: https://medium.com/@diego.coder/introducci%C3%B3n-a-opensearch-e324e88c1891)

<sup>18</sup> <https://www.opensearch.org/>

Con OpenSearch, puede realizar los siguientes casos de uso:

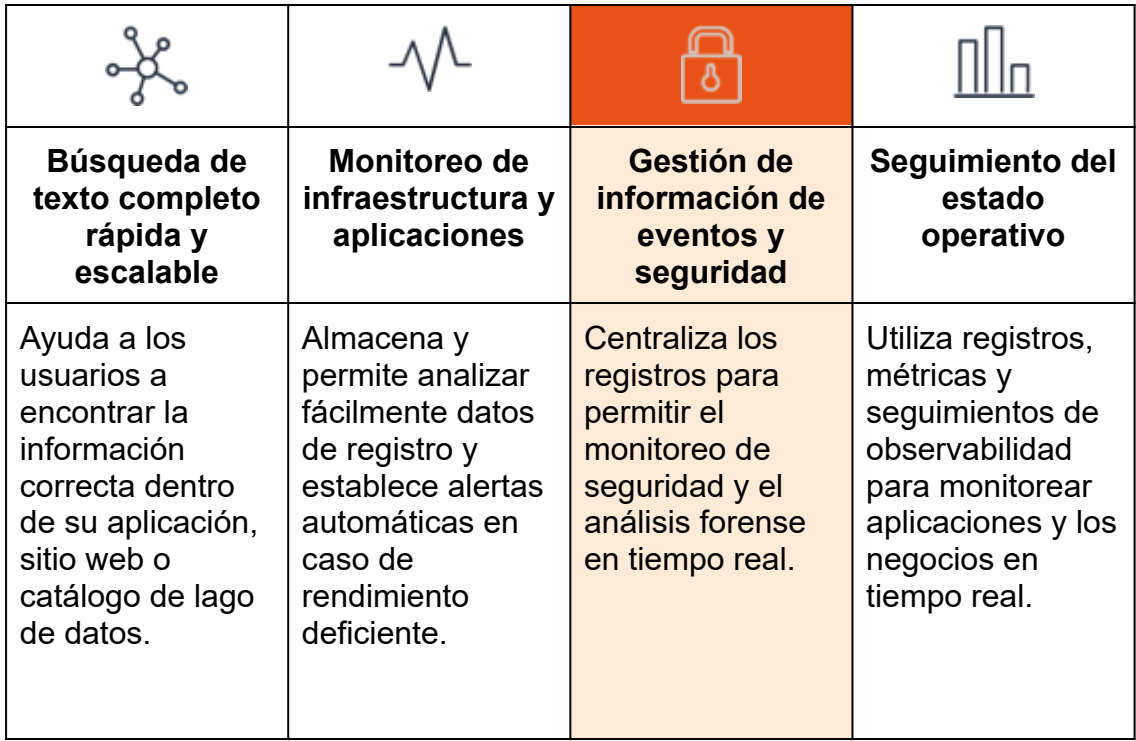

Para la plataforma a desarrollar el caso de uso es la de la Gestión de información de eventos y seguridad.

### <span id="page-33-0"></span>**ClickHouse**

Clickhouse<sup>19</sup> es un sistema de gestión de bases de datos (DBMS) orientado a columnas de código abierto que se utiliza para el procesamiento analítico en línea (OLAP) creado por Yandex. Actualmente, impulsa la segunda plataforma de análisis web más grande, Yandex Metrica. También puede considerarse el primer almacén de datos SQL de código abierto que jamás haya igualado la escalabilidad y el rendimiento de bases de datos como Veryica y Snowflake, según sus desarrolladores.

Lanzado en código abierto en 2016, ClickHouse es utilizado por Yandex para fines de KPI y monitoreo de accesibilidad del sitio. También se ha implementado en el experimento LHCb del CERN, donde almacena y procesa

<sup>19</sup> <https://clickhouse.com/>

metadatos en 10 mil millones de eventos que albergan más de 1000 atributos en un evento.

Clickhouse es utilizado principalmente por analistas/ingenieros de DevOps/Desarrolladores, Startups que buscan análisis de alta calidad con bajo capital y empresas que pagan grandes cantidades de dinero por la arquitectura.

#### <span id="page-34-0"></span>**Cómo funciona Clickhouse**

A diferencia de la mayoría de las bases de datos propietarias, el desarrollo de Clickhouse es impulsado por una comunidad comprometida compuesta por cientos de colaboradores enfocados en crear una mejor funcionalidad y resolver problemas que pueden degradar su rendimiento.

Al utilizar todo el hardware disponible para procesar cada consulta, la aplicación puede procesar desde 100 millones hasta más de mil millones de filas y gigas de datos por ciclo de servidor de un segundo.

Clickhouse permite a las empresas y desarrolladores agregar servidores a sus clústeres sin inyectar muchos recursos en la modificación de DBMS.

#### <span id="page-34-1"></span>**Características de Clickhouse**

Estas son algunas de las principales características de ClickHouse DBMS:

- 1. Ofrece escalabilidad lineal
- 2. Almacenamiento y procesamiento de petabytes de datos
- 3. Compresión de datos
- 4. Optimización de HDD
- 5. Tolerancia a fallos
- 6. Alto rendimiento, por ejemplo, el procesamiento de consultas distribuidas y paralelas
- 7. Soporte para SQL

SELECT toStartOfMonth(upload\_date) AS month, sum(view\_count) AS `Youtube Views`, bar(sum(has\_subtitles) / count(), 0.55, 0.7, 100) AS `% Subtitles` FROM youtube WHERE (month >= '2020-08-01') AND (month <= '2021-08-01') GROUP BY month ORDER BY month ASC

<span id="page-35-2"></span>13 rows in set. Elapsed: 0.823 sec Processed 1.07 billion rows, 11.75 GB (1.30 billion rows/s., 14.27 GB/s.)

Figura 9: Ejemplo de consulta SQL en ClickHouse

#### <span id="page-35-0"></span>**Ventajas de ClickHouse**

- Procesamiento distribuido en varios servidores
- Es fácil de configurar y tiene buena documentación y comunidad
- ClickHouse es eficaz cuando se trabaja con tablas desnormalizadas/anchas
- Soporte de índice
- Escaneos rápidos que se pueden utilizar para consultas en tiempo real
- Utilización de múltiples núcleos en procesamiento paralelo para consultas únicas
- Línea de comandos fácil de usar

ClickHouse es una excelente solución para trabajar con grandes volúmenes de datos y realizar análisis en tiempo real. Con su arquitectura de columnas y su amplia gama de funciones analíticas integradas, ClickHouse es una herramienta poderosa para el desarrollo del presente proyecto.

#### <span id="page-35-1"></span>**Grafana**

Grafana<sup>20</sup> es una plataforma interactiva y open source de visualización de datos desarrollada por Grafana Labs. Está plataforma permite a los usuarios ver los

<sup>20</sup> <https://grafana.com/>
datos a través de tablas y gráficos que se unifican en un panel de control (o en varios) para facilitar la interpretación y la comprensión. También permite realizar consultas y configurar avisos sobre la información y los indicadores desde el lugar en el que se almacena dicha información, ya sea en entornos de servidores tradicionales, clústeres de Kubernetes y varios servicios de nube, entre otros. De esta forma, podrá analizar los datos e identificar las tendencias y las inconsistencias con mayor facilidad, por lo que sus procesos serán más eficientes.

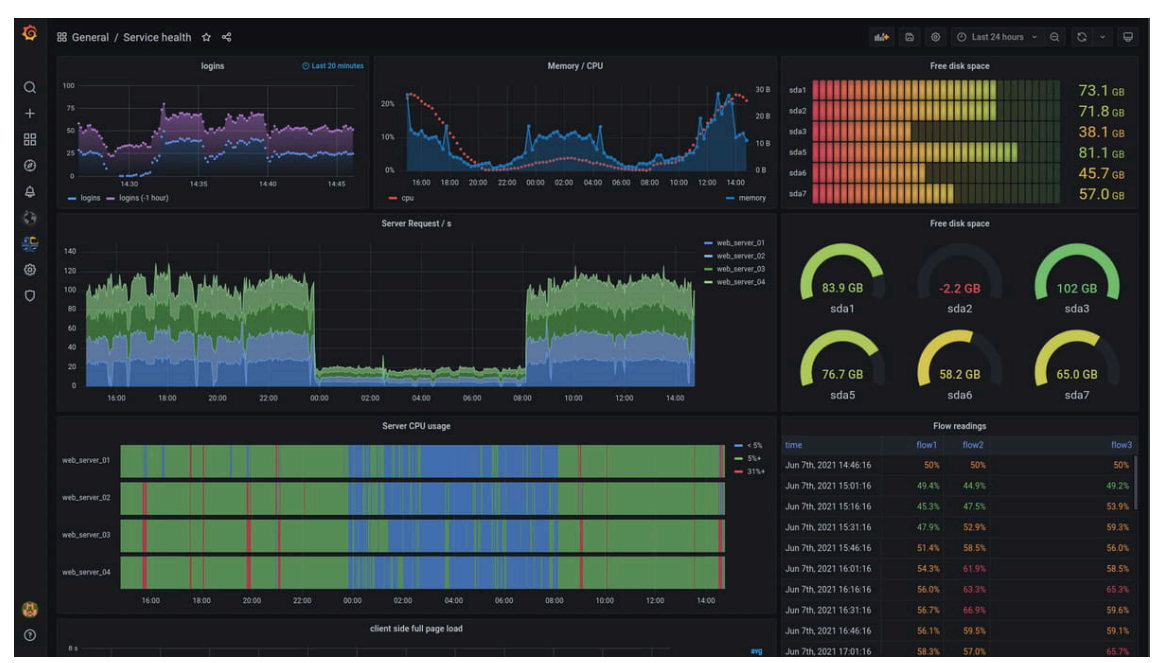

Figura 10: Panel de control elaborado en Grafana

Grafana se diseñó según los principios del open source (basado en la licencia Apache 2.0 $2$ <sup>1</sup>), y con la creencia de que los datos deberían ser accesibles para todo tipo de empresas y no solo para unas pocas. Esto fomenta una cultura por la cual cualquier persona que necesite los datos puede encontrarlos y utilizarlos fácilmente, lo cual permite que los equipos sean más abiertos, innovadores y colaborativos.

<sup>21</sup> [https://es.wikipedia.org/wiki/Apache\\_License](https://es.wikipedia.org/wiki/Apache_License)

#### **Paneles de control**

Los paneles de control de Grafana otorgan un nuevo significado a los datos recolectados desde varias fuentes, ya que se pueden compartir con otros equipos o miembros, lo que permite que colaboren y realicen análisis más amplios de los datos y sus implicaciones. Los paneles de control se pueden diseñar según se requiera tanto individualmente como en equipo y permite personalizarlos para crear las visualizaciones que se desee mediante las funciones de consulta y transformación avanzadas.

Grafana permite que los datos se trasladen entre los equipos y sus miembros sin problemas para que puedan observarlos de forma óptima y, de esta manera, llegar a la raíz de un problema u obtener un resultado rápidamente y resolverlo.

La información de los paneles de control de Grafana puede compartirse:

- En toda una organización, incluso con aquellos colegas que no utilizan la herramienta.
- En toda la comunidad de Grafana, en cualquier parte del mundo.
- Donde sea que se encuentre: puede ver los paneles de control en cualquier dispositivo y desde cualquier parte.

#### **Características clave**

- Paneles: permite visualizar los datos de la forma que se desee mediante histogramas, gráficos, mapas geográficos, mapas de calor, etc.
- Plugins: permite procesar información de forma inmediata mediante una API fácil de usar a través de plugins en los paneles que se conectan a las fuentes de datos sin necesidad de trasladarlos. También permite crear plugins de fuentes de datos para obtener indicadores de cualquier API personalizada.
- Alertas: permite crear, consolidar y controlar todas sus alertas en una única interfaz.
- Transformaciones: permite realizar cambios de nombre, resúmenes, combinaciones y cálculos en todas las fuentes de datos y consultas.
- Anotaciones: permite utilizar eventos completos de diferentes fuentes de datos para hacer anotaciones en los gráficos.
- Editor de paneles: brinda una interfaz de usuario uniforme para configurar y personalizar los paneles.

### **Zeek**

Zeek<sup>22</sup> (antes Bro) es una herramienta de código abierto para supervisar la seguridad de la red. Zeek tiene una larga historia en el mundo del código abierto y la seguridad digital. Vern Paxson comenzó a desarrollar el proyecto en la década de 1990 con el nombre de "Bro" como medio para comprender lo que ocurría en las redes de su universidad y laboratorio nacional. Vern y el equipo de liderazgo del proyecto cambiaron el nombre de Bro a Zeek a finales de 2018 para celebrar su expansión y desarrollo continuo.

Zeek no es un dispositivo de seguridad activo, como un cortafuegos o un sistema de prevención de intrusiones. Más bien, Zeek se asienta en un "sensor", una plataforma de hardware, software, virtual o en la nube que observa de forma silenciosa y discreta el tráfico de la red. Zeek interpreta lo que ve y crea registros de transacciones compactos y de alta fidelidad, contenido de archivos y resultados totalmente personalizados, adecuados para la revisión manual en disco o en una herramienta más fácil de analizar, como un sistema de gestión de eventos de seguridad e información (SIEM).

### **Ventajas para el proyecto**

Zeek ofrece muchas ventajas a los equipos de seguridad y redes que desean comprender mejor cómo se utiliza su infraestructura y es esta característica del diseño de Zeek que vamos a usar en el proyecto mediante la recolección y análisis de los datos, puesto que Zeek está diseñado para observar el tráfico de red en tiempo real.

<sup>22</sup> <https://zeek.org/>

Cuando los equipos de seguridad van a realizar su trabajo generalmente recurren a cuatro tipos de fuentes de datos cuando se trata de detectar y responder a actividades sospechosas y maliciosas.

- a) Fuente de datos de terceros (p.e. Fuente de datos sobre inteligencia de amenazas).
- b) Datos de red.
- c) Datos de la infraestructura y aplicaciones y
- d) Datos de puntos finales.

Zeek es principalmente una plataforma para recopilar y analizar la segunda forma de datos: **Los datos de red**. Estos datos se recolectan en forma de registros que resumen los protocolos y archivos vistos atravesando la red. Se debe tener en cuenta que Zeek no recopila datos de contenido en formato Pcap, aunque sí los puede leer e interpretar, sin embargo, otros proyectos de código abierto que están orientados a otro tipo de trabajo como la detección de  $intrusos$  como Suricata<sup>23</sup> o Snort<sup>24</sup> si pueden hacerlo.

### **Registros**

Los registros generados por Zeek se guardan en formato tradicional, así como en formato JSON y son las siguientes:

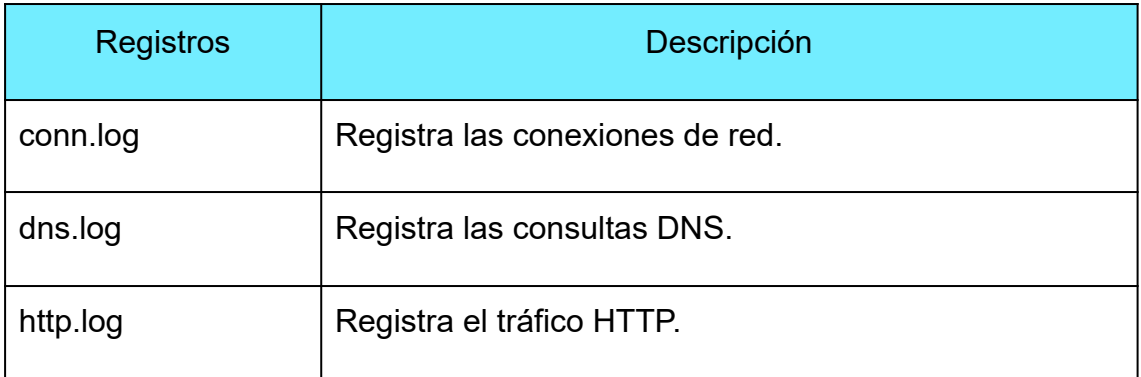

<sup>23</sup> <https://suricata.io/>

<sup>24</sup> <https://www.snort.org/>

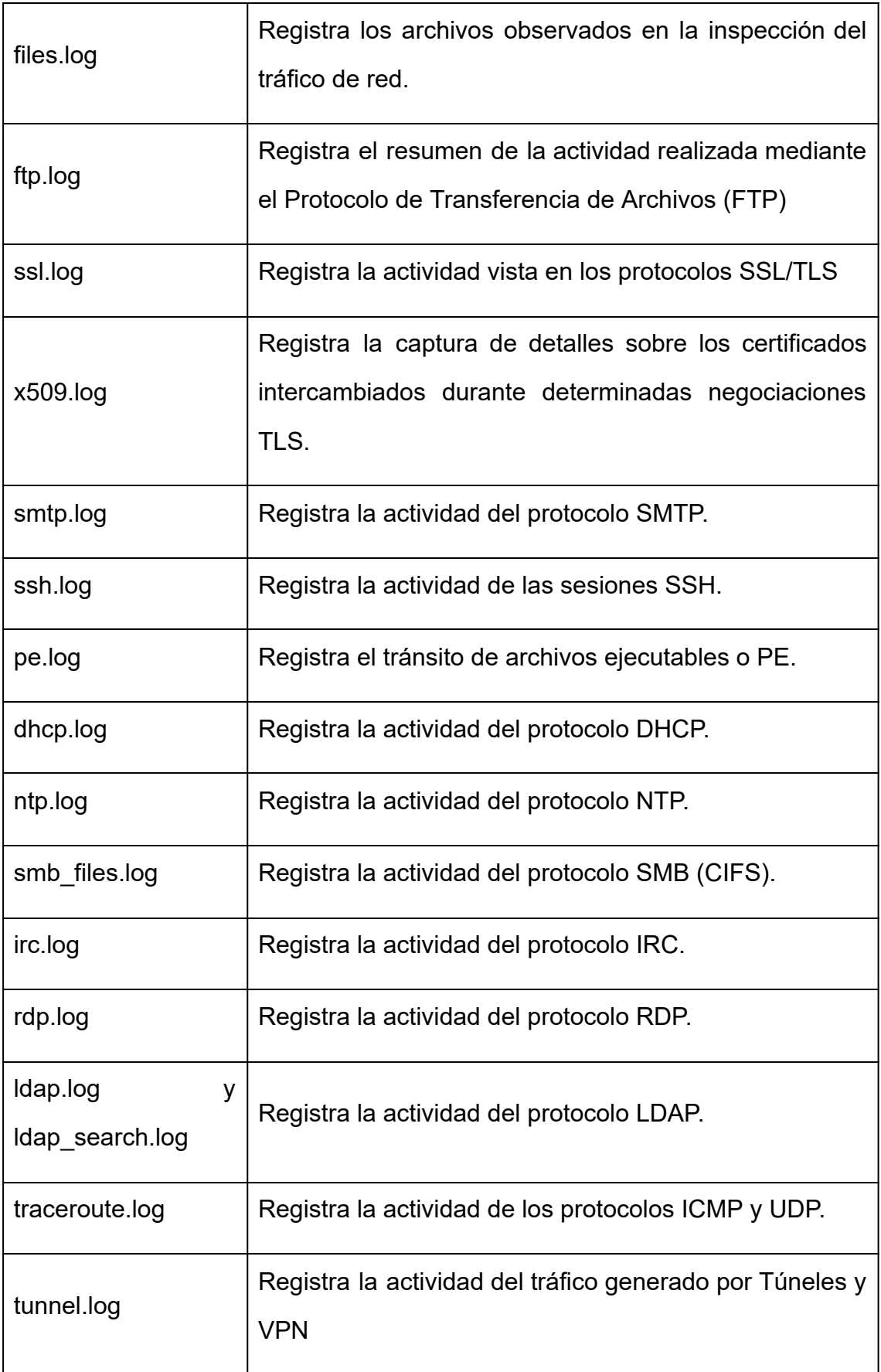

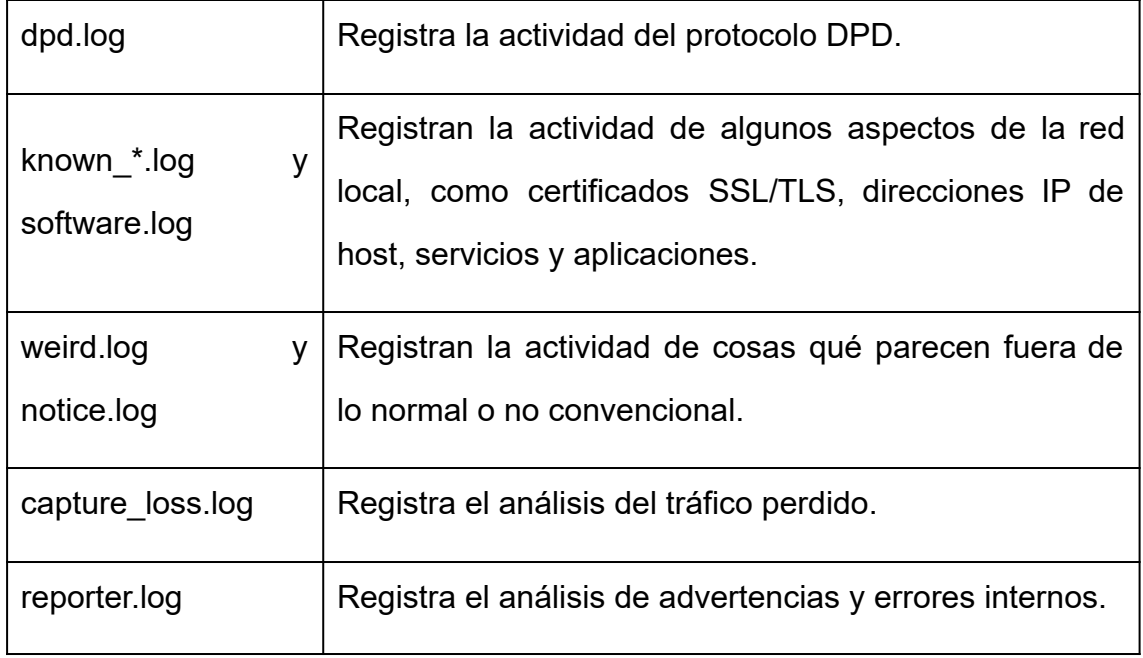

### **2.6.1.Tabla resúmen de las herramientas analizadas**

A continuación se realiza un resúmen del propósito de las herramientas analizadas y su uso en la plataforma a desarrollar.

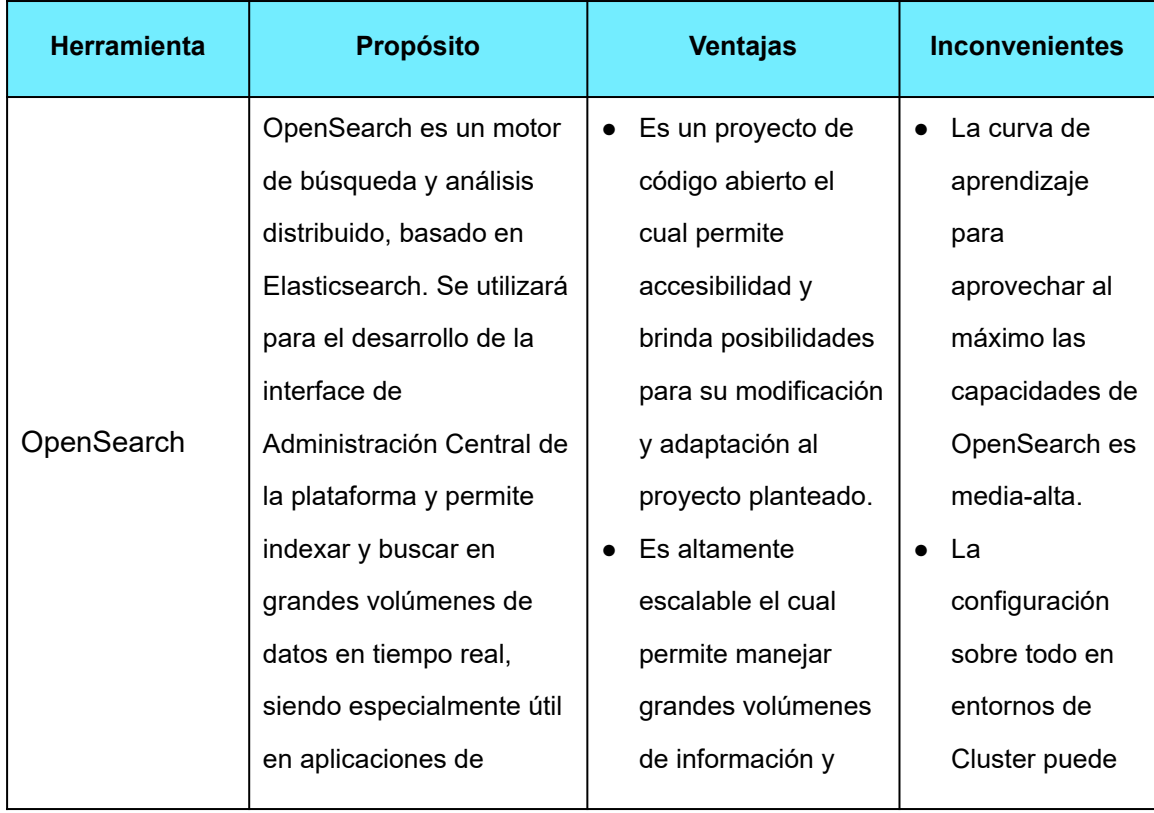

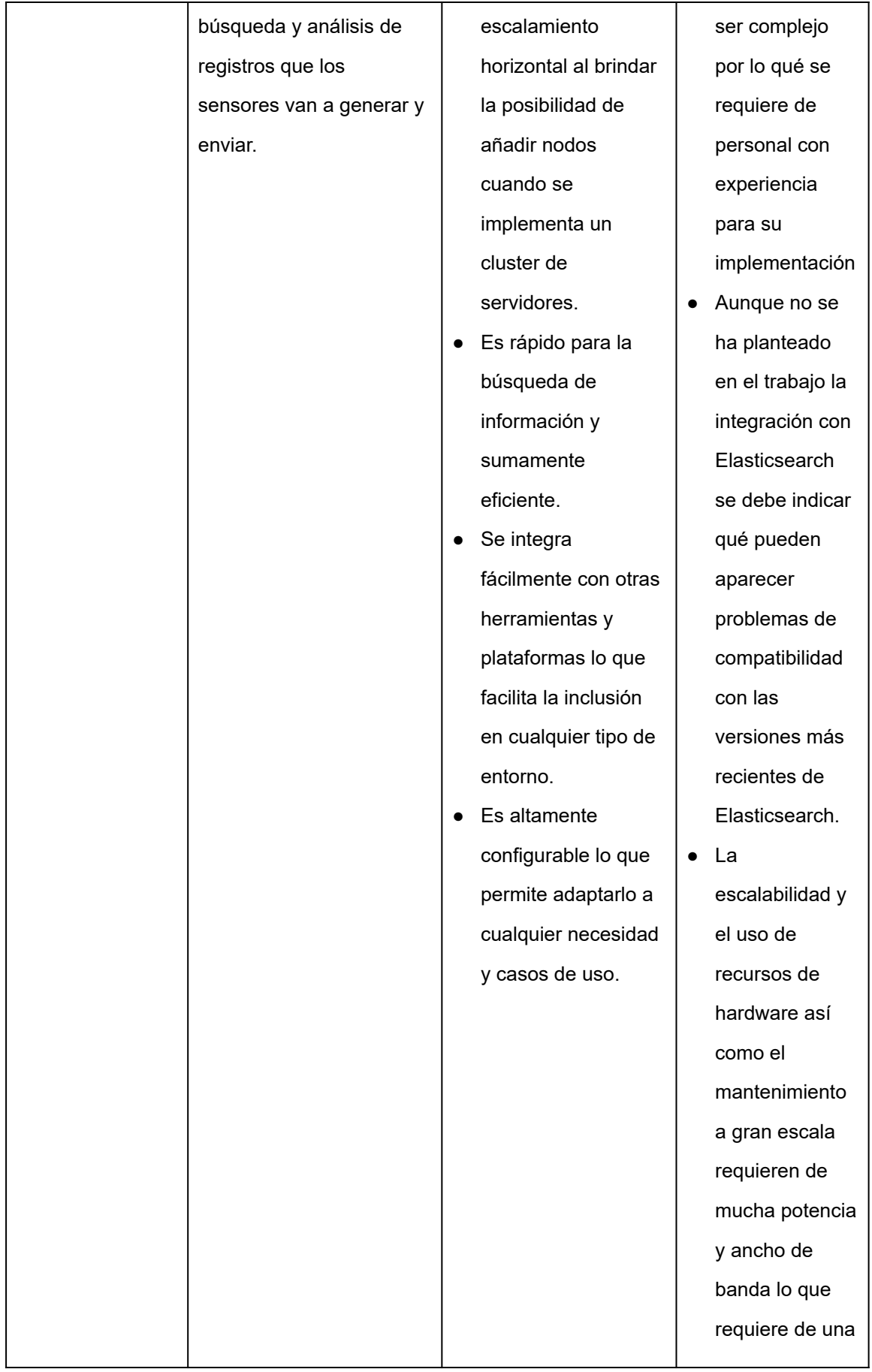

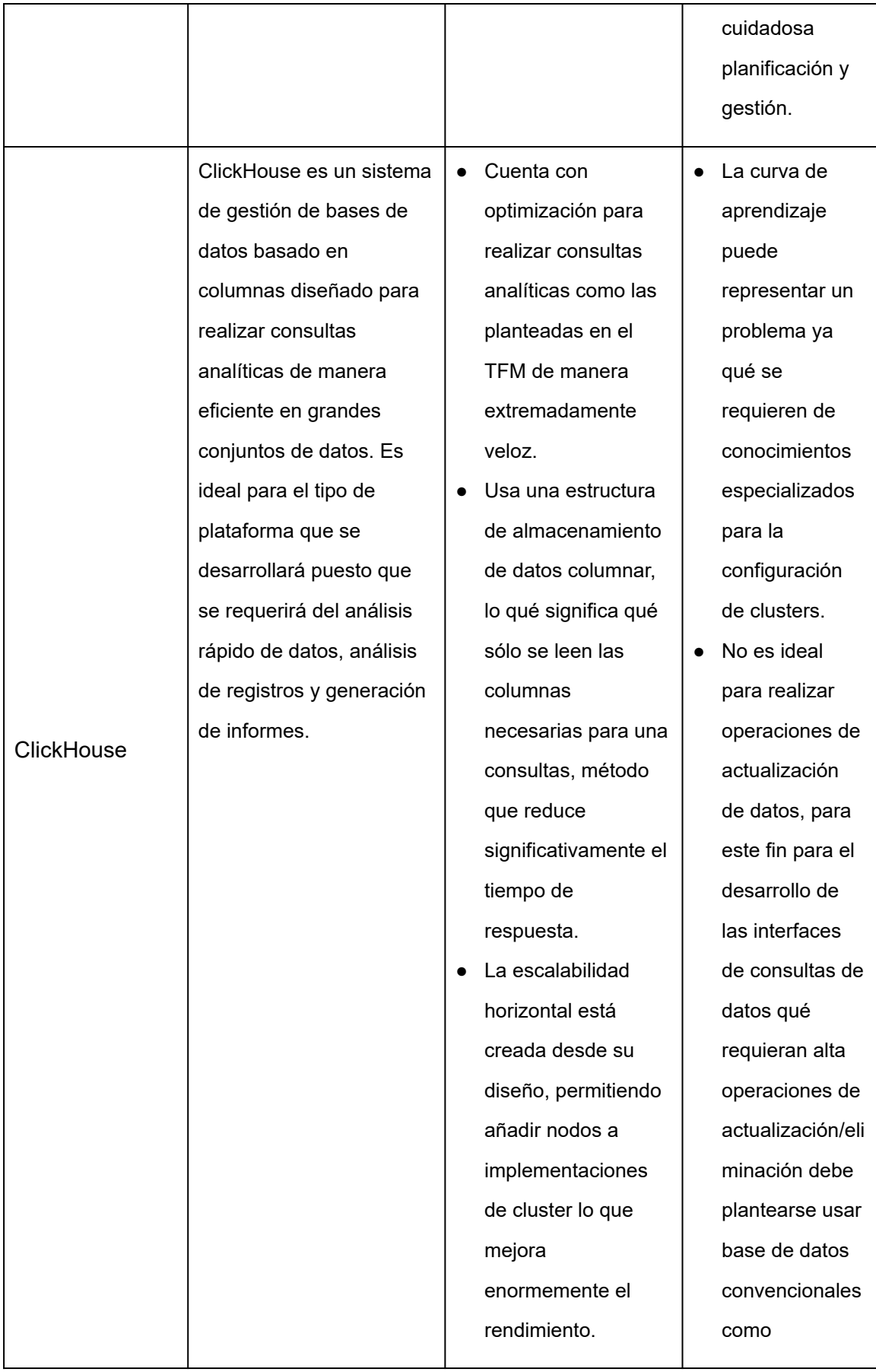

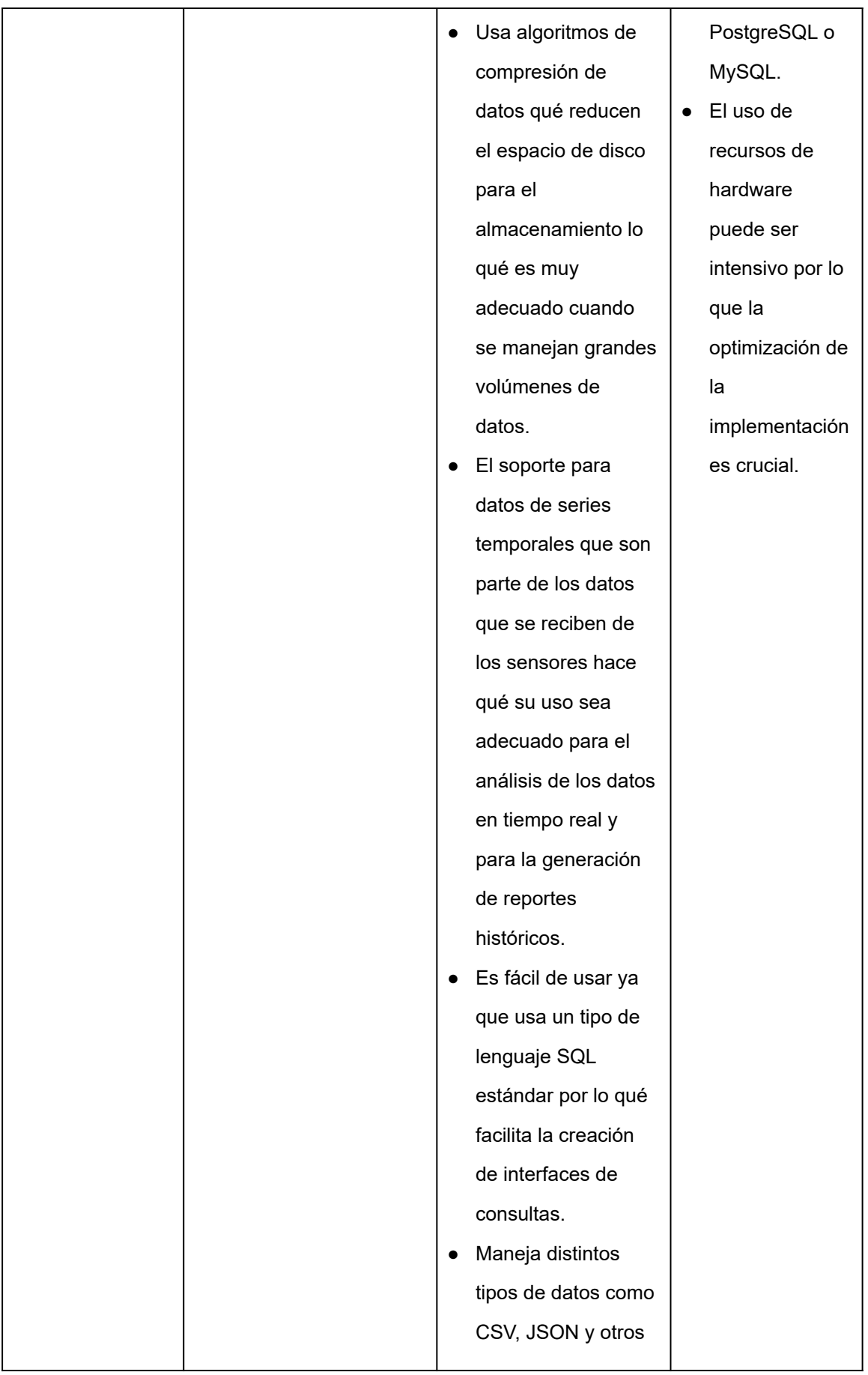

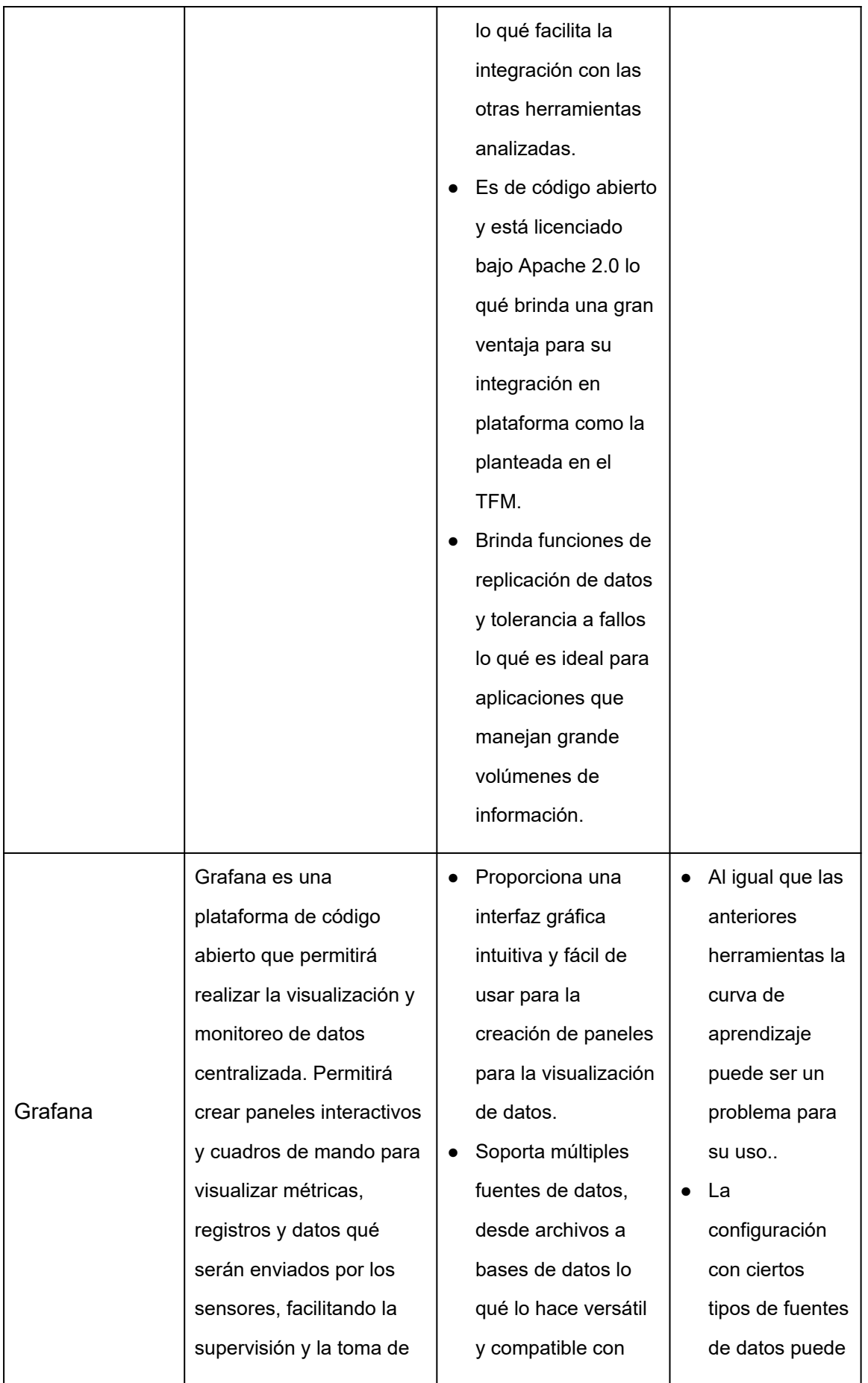

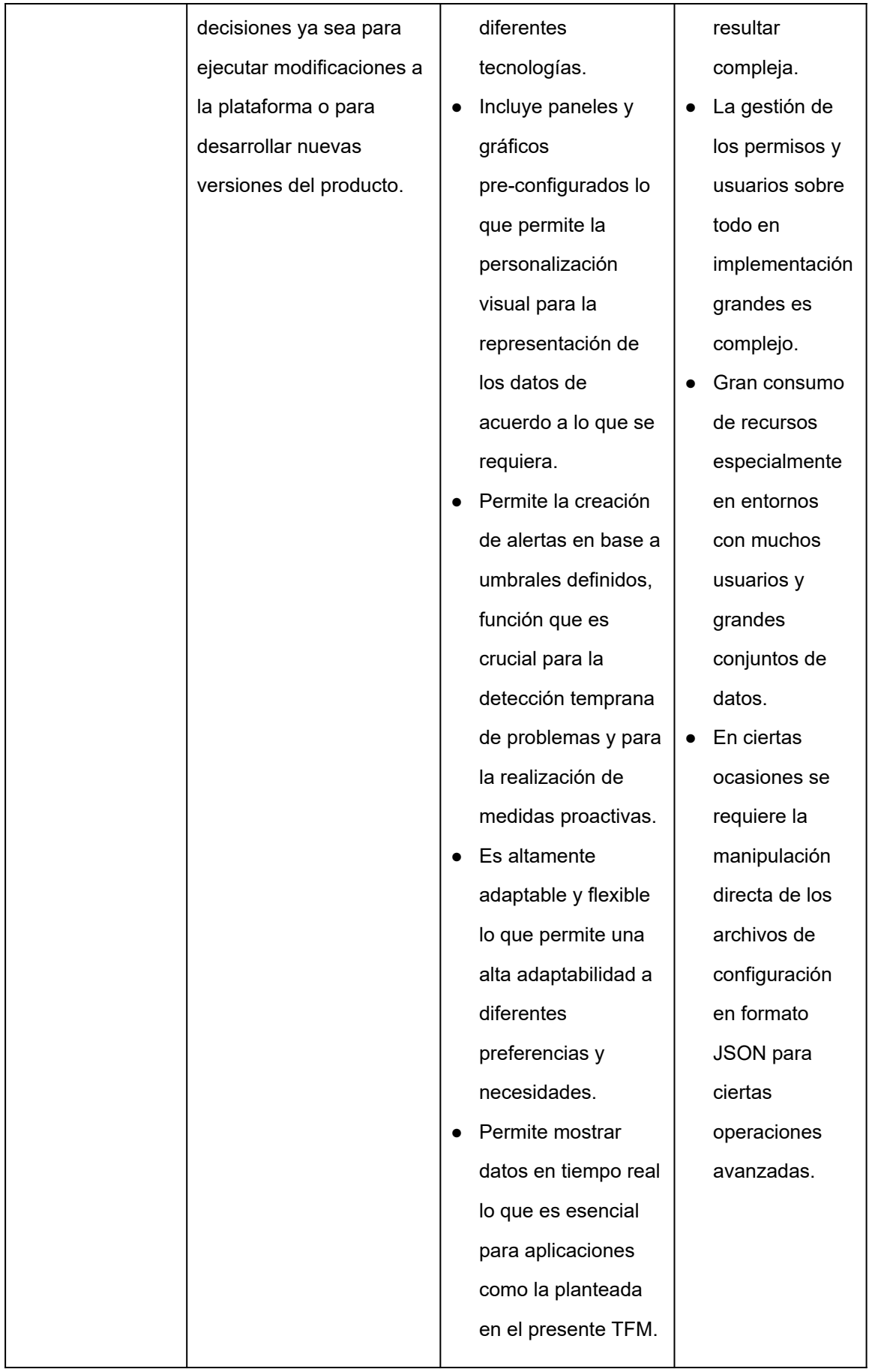

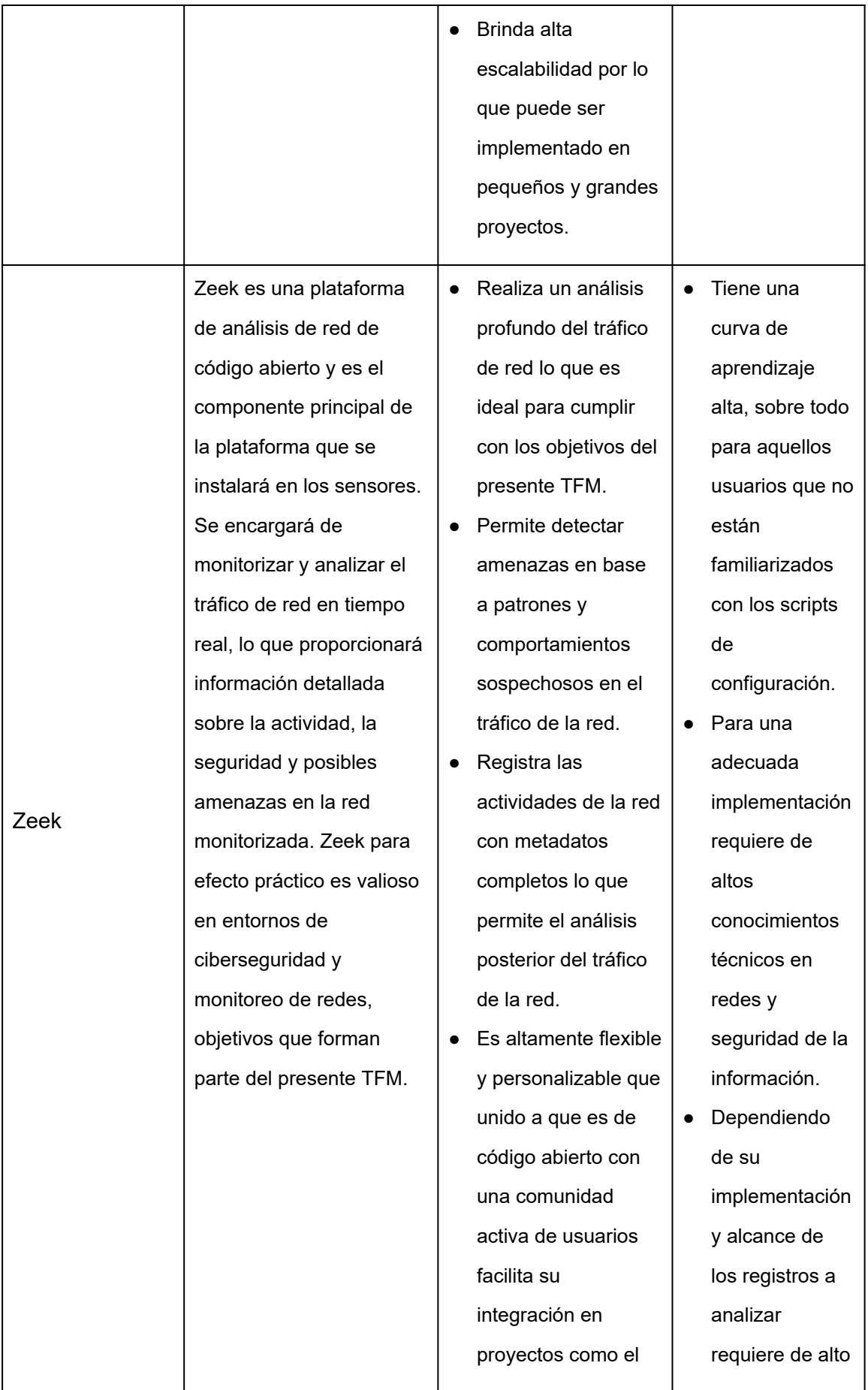

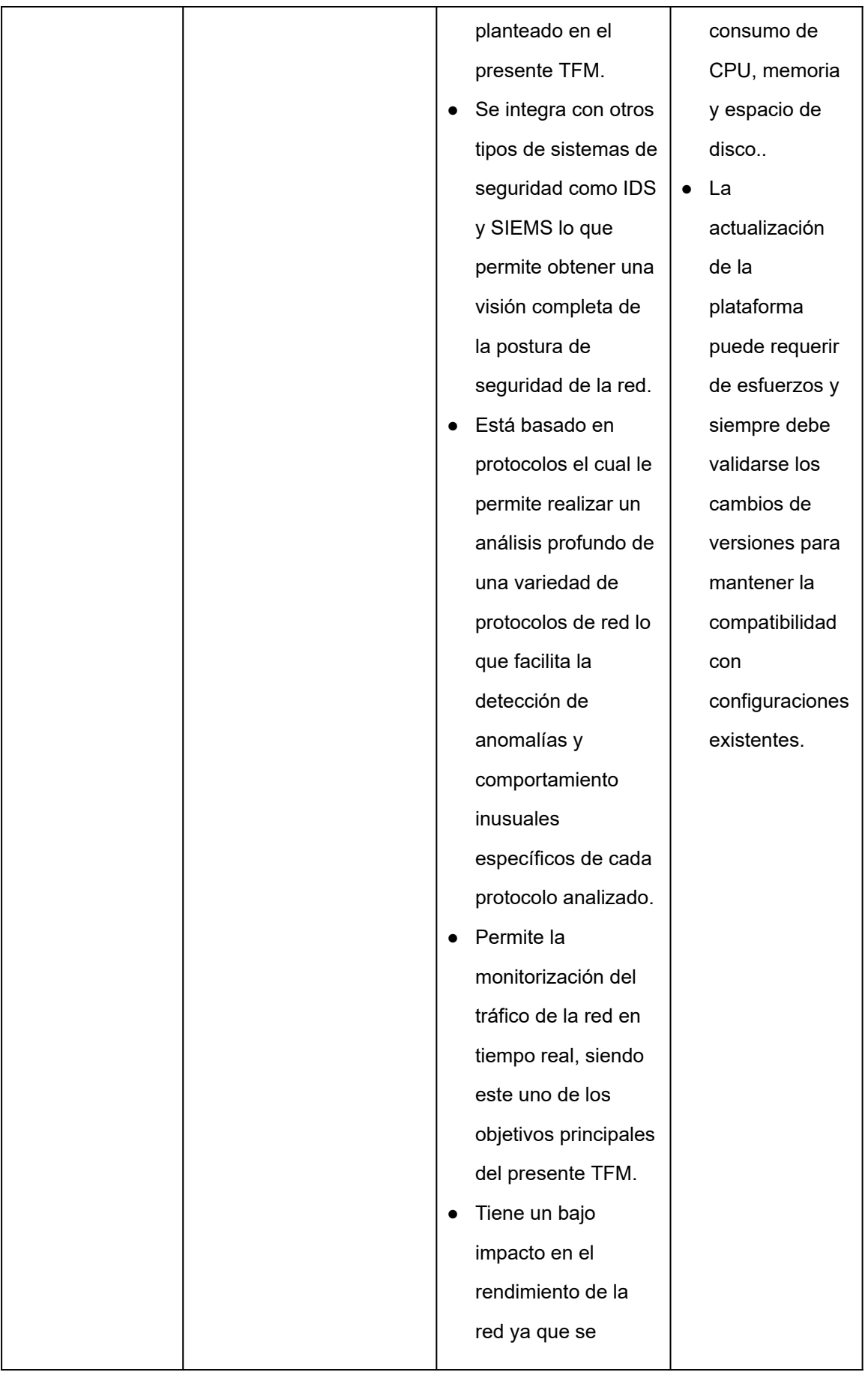

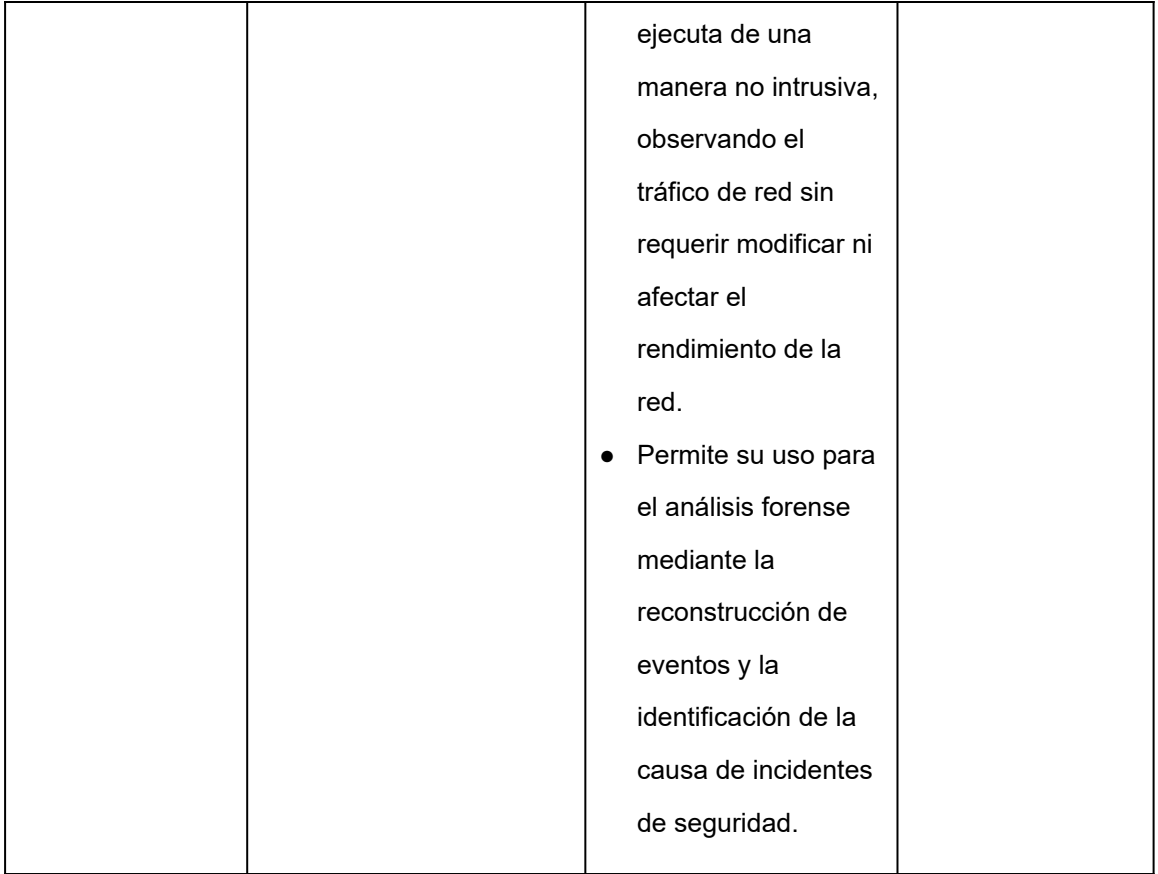

# **3. Fase de implementación**

En este capítulo se realiza la descripción detallada de todo el proceso de implementación del prototipo del proyecto.

# **3.1. Herramientas seleccionadas para el desarrollo del prototipo**

De acuerdo a la Figura 7 (Arquitectura de la plataforma en desarrollo) el prototipo tiene varios componentes las mismas que tienen sus propios requerimientos que permitirán realizar las demás actividades del proyecto.

El proyecto está basado en el uso de herramientas de código abierto dentro de las cuales el principal componente es el sistema operativo que usaremos para el despliegue de toda la infraestructura. Tenemos varias distribuciones de sistemas operativos de código abierto basados en Linux como CentOS, AlmaLinux, Rocky Linux, Oracle Linux, Debian y Ubuntu. En este punto se ha decidido usar para el proyecto la distribución AlmaLinux versión 8.

Debido a que no es parte de este proyecto hacer un estudio de las distintas distribuciones de Linux y sus ventajas y desventajas si es importante señalar las razones de dicha elección.

- a) Al tener como uno de los objetivos la creación de una plataforma comunitaria y comercial basado en el proyecto se requiere mantener y gestionar todos los programas que se usarán en el proyecto y que no cuentan con compilaciones binarias como es el caso de Zeek.
- b) Se implementará un Repositorio de Paquetes o RPM Package Manager<sup>25</sup> qué permitirá instalar, actualizar, desinstalar, verificar y solicitar programas de una forma simple y rápida, haciendo innecesario para los usuarios finales gastar tiempo y recursos para la compilación de los programas desde el código fuente de los mismos.

<sup>25</sup> [https://es.wikipedia.org/wiki/RPM\\_Package\\_Manager](https://es.wikipedia.org/wiki/RPM_Package_Manager)

c) Control de las funcionalidades del producto que se vayan agregando en el futuro y facilidad para su actualización.

# **3.2. Aplicaciones de código abierto seleccionados**

Se han elegido las siguientes aplicaciones de código abierto para los distintos componentes las cuales son:

### **a) SENSORES**

AlmaLinux, Zeek y Promtail.

**b) ALMACENAMIENTO DE LOGS Y DATOS**

AlmaLinux, Grafana Loki y Clickhouse.

**c) BACKEND**

AlamaLinux, Grafana, Nginx, Python y FastApi.

**d) FRONTEND**

AlmaLinux, Nginx, Vue.

### **3.3. Configuración del entorno de trabajo**

Se utilizará un entorno de trabajo virtual para lo cual se ha dispuesto del siguiente equipamiento de hardware y software.

- a) Servidor INTEL NUC8v7PNH con:
	- $\circ$  4 CPUs x Intel(R) Core(TM) i7-8665U CPU @ 1.90GHz
	- $\circ$  16 GB de RAM
	- Disco de 520 GB SSD
	- Disco de 1 TB SATA
	- 2 interfaces de red Gigabit
- b) VMware ESXi-7.0U1c-17325551-standard (VMware, Inc.)

Este entorno ha sido creado con la finalidad de simular el entorno de producción final que se requerirá para la puesta en marcha del producto final.

En este servidor virtual se ha realizado la instalación de las máquinas virtuales necesarias para las demás fases del proyecto.

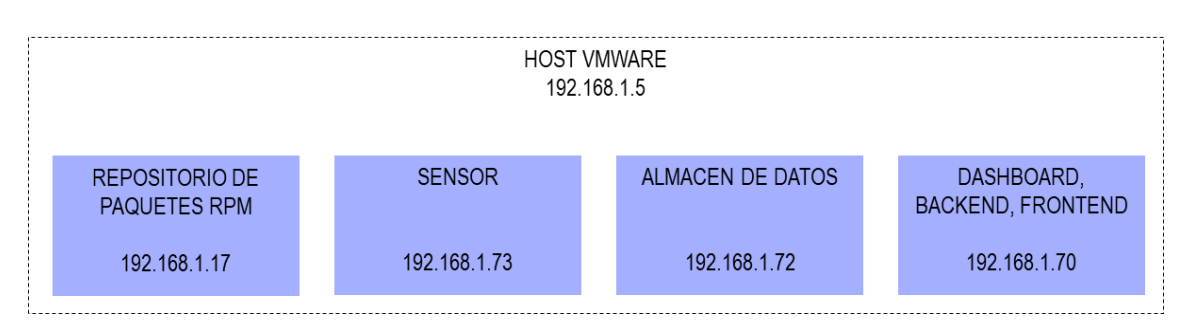

Figura 11: Distribución de las máquinas virtuales y direcciones ip asignadas

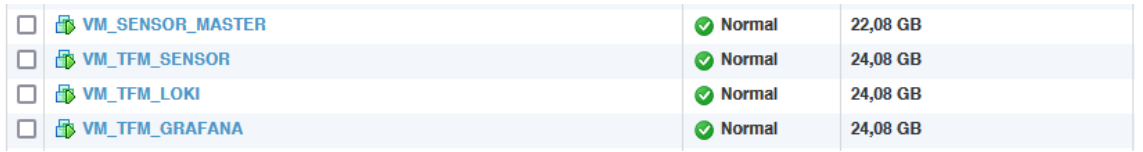

Figura 12: Listado de máquinas virtuales creadas en el host de VMWare

## **3.4. Especificaciones de la APIs a usar**

Las APIs a usar en el proyecto son de dos tipos:

- 1. APIs de terceros
- 2. APIs de desarrollo propio

En este capítulo trataremos de las **APIs de terceros** y más adelante en el capítulo correspondiente al desarrollo del prototipo se tratará sobre las APIs de desarrollo propio.

La APIs a usar para la conexión a los datos almacenados corresponden a Grafana Loki que es el sistema de agregación de registros donde se almacenan los registros que son enviados por los Sensores, la conexión a los datos se realizará vía Grafana Loki HTTP API<sup>26</sup>.

<sup>26</sup> <https://grafana.com/docs/loki/latest/reference/api/>

### **Grafana Loki HTTP API**

Grafana Loki expone una API HTTP para enviar, consultar y recuperar datos de registro. Estas endpoints o direcciones de consumo de las APIs de Grafana Loki están compuesta por:

### **Endpoint Generales**

- GET /ready
- GET /log\_level
- GET /metrics
- GET /config
- GET /services
- GET /loki/api/v1/status/buildinfo
- GET /loki/api/v1/format\_query

### **Endpoints de Consulta**

- GET /loki/api/v1/query
- GET /loki/api/v1/query\_range
- GET /loki/api/v1/labels
- GET /loki/api/v1/label/<name>/values
- GET /loki/api/v1/series
- GET /loki/api/v1/index/stats
- GET /loki/api/v1/index/volume
- GET /loki/api/v1/index/volume\_range
- GET /loki/api/v1/tail

Existen muchos otros endpoints los cuales se pueden consultar en la documentación de Grafana Loki.

Las consultas a los endpoints de Grafana Loki se realizan mediante el Lenguaje de Consultas de LOG o LogQL<sup>27</sup> de Grafana. LogQL es el lenguaje de consulta inspirado en PromQL de Grafana Loki. Las consultas actúan como

<sup>27</sup> <https://grafana.com/docs/loki/latest/query/>

si fueran un grep<sup>28</sup> distribuido para agregar fuentes de registro. LogQL utiliza etiquetas y operadores para filtrar la información a solicitar.

Para nuestro proyecto usaremos Grafana para las consultas y creación de Paneles de control centralizados, así como Python para el desarrollo de las APIs internas de consultas en el Backend y Frontend que serán accesibles por los clientes.

A continuación se muestran algunas consultas a Grafana Loki HTTP API desde la línea de comandos:

a) Listamos las etiquetas que están almacenadas en Grafana Loki.

```
# curl -G -s "http://localhost:3100/loki/api/v1/labels" | jq
{
 "status": "success",
 "data": [
  "filename",
  "host",
  "job"
 ]
}
```
b) Listamos los nombres de host de los Sensores que están enviando datos..

```
# curl -G -s "http://localhost:3100/loki/api/v1/label/host/values" | jq
{
 "status": "success",
 "data": [
  "vm-tfm-sensor"
 ]
}
```
<sup>28</sup> <https://es.wikipedia.org/wiki/Grep>

# **4. Fase de instalación**

En este capítulo se realiza la descripción de la instalación del software necesario en cada uno de las máquinas virtuales indicadas en el capítulo anterior.

## **4.1. Creación del repositorio de paquetes para la distribución de Zeek**

Este paso es importante en el proyecto ya que permitirá el mantenimiento y distribución centralizada Zeek que es un paquete que si bien podemos instalar desde el código fuente no sería una buena elección para el presente proyecto puesto que los sensores deberán desplegarse constantemente en distintas redes y la forma de despliegue debe ser transparente para el cliente final.

Para este fin usaremos el paquete Mock<sup>29</sup> el cual es un administrador de entorno de compilación chroot 'simple' para crear RPMs, este a diferencia de rpmbuild<sup>30</sup> permite usar un entorno separado en el equipo para la compilación y creación de los paquetes RPM sin requerir instalar paquetes adicionales en equipo base.

#### **Instalación de Mock**

Los paquetes que se crearán se alojarán en la carpeta /var/lib/mock. El proceso de configuración e instalación del paquete Mock están contenidos en el Anexo 11.1.

### **Creación del repositorio de distribución**

Finalizado el proceso de creación de los paquetes de distribución rpm para Zeek, el siguiente paso es crear el RPM Package Manager del proyecto. Para este fin se utilizará como medio de descarga un servidor web basado en Nginx cuyo proceso de instalación y configuración está contenido en el Anexo 11.2.

<sup>&</sup>lt;sup>29</sup> <https://rpm-software-management.github.io/mock/>

<sup>30</sup> <https://www.redhat.com/sysadmin/create-rpm-package>

## **4.2. Instalación del almacén de datos (Grafana Loki y ClickHouse)**

Este paso realizaremos la instalación del almacén de logs o datos para lo cual utilizaremos Grafana Loki para los Logs que envían los sensores y ClickHouse para los datos de análisis que se procesarán en el backend del proyecto.

### **Instalación de Grafana Loki**

La instalación de Grafana Loki lo haremos usando el repositorio oficial de Grafana, para este fin se deberán seguir los pasos contenidos en el Anexo 11.3.

### **Configuración de Grafana Loki**

Grafana Loki se encargará de almacenar la información enviada por los sensores vía Promtail, para este fin realizaremos sólo un cambio en el archivo de configuración de Grafana Loki **/etc/Grafana Loki/config.yml** para indicar donde se encontrará el directorio de almacenamiento de los datos, el mismo que para efectos del presente proyecto será **/data**, esto debido a que en forma predeterminada el directorio es /tmp.

El procedimiento para configurar se encuentra contenido en el Anexo 11.4.

Es posible ver el funcionamiento de Grafana Loki desde un navegador web usando por ejemplo los datos de acceso del servidor donde se ha instalado ingresando la siguiente URL <http://192.168.1.73:3100/services>

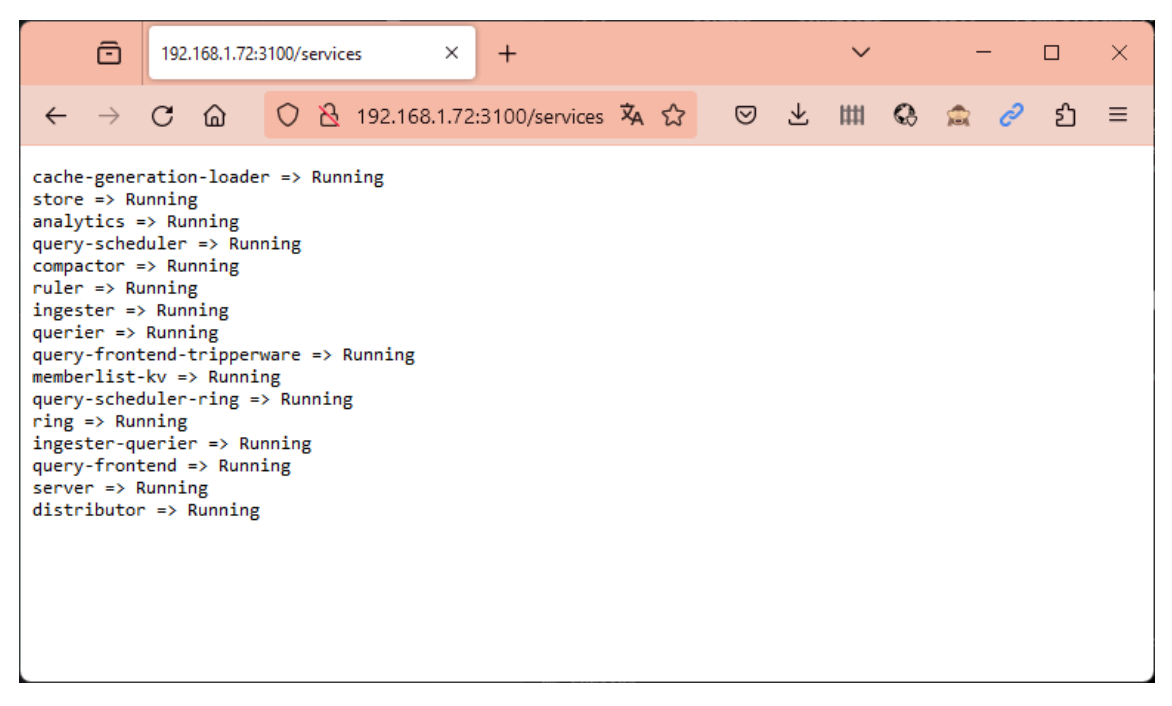

Figura 13: Vista vía web del funcionamiento de los servicios de Grafana Loki

### **Instalación de ClickHouse**

La instalación de ClickHouse se ha realizado usando el repositorio oficial del fabricante, para este fin se deberán seguir los pasos contenidos en el Anexo  $11.5:$ 

Para verificar el correcto funcionamiento del servidor ClickHouse se usa el cliente clickhouse-client como se muestra en el siguiente cuadro.

# **clickhouse-client** ClickHouse client version 23.10.5.20 (official build). Connecting to localhost:9000 as user default. Connected to ClickHouse server version 23.10.5 revision 54466. Warnings: \* Linux transparent hugepages are set to "always". Check /sys/kernel/mm/transparent\_hugepage/enabled \* Linux threads max count is too low. Check /proc/sys/kernel/threads-max \* Maximum number of threads is lower than 30000. There could be problems with handling a lot of simultaneous queries. vm-tfm-Grafana Loki.innovare.local :)

# **4.3. Instalación y Configuración del Sensor**

Para el funcionamiento del sensor se requiere instalar dos paquetes:

- a) Zeek : Encargado de crear los archivos de captura de paquetes en sus distintos registros.
- b) Promtail : Servicio basado en agente encargado de enviar el contenido de los logs locales de Zeek a una instancia centralizada de Grafana Loki.

### **Instalación de Zeek**

La instalación de Zeek es un procedimiento simple puesto que se usará el Repositorio de Paquetes RPM creado previamente, para este fin se deberán seguir los pasos contenidos en el Anexo 11.6

### **Configuración de Zeek**

Para el presente proyecto se analizará el contenido del registro **conn.log<sup>31</sup>** el cual cuenta con los siguientes campos:

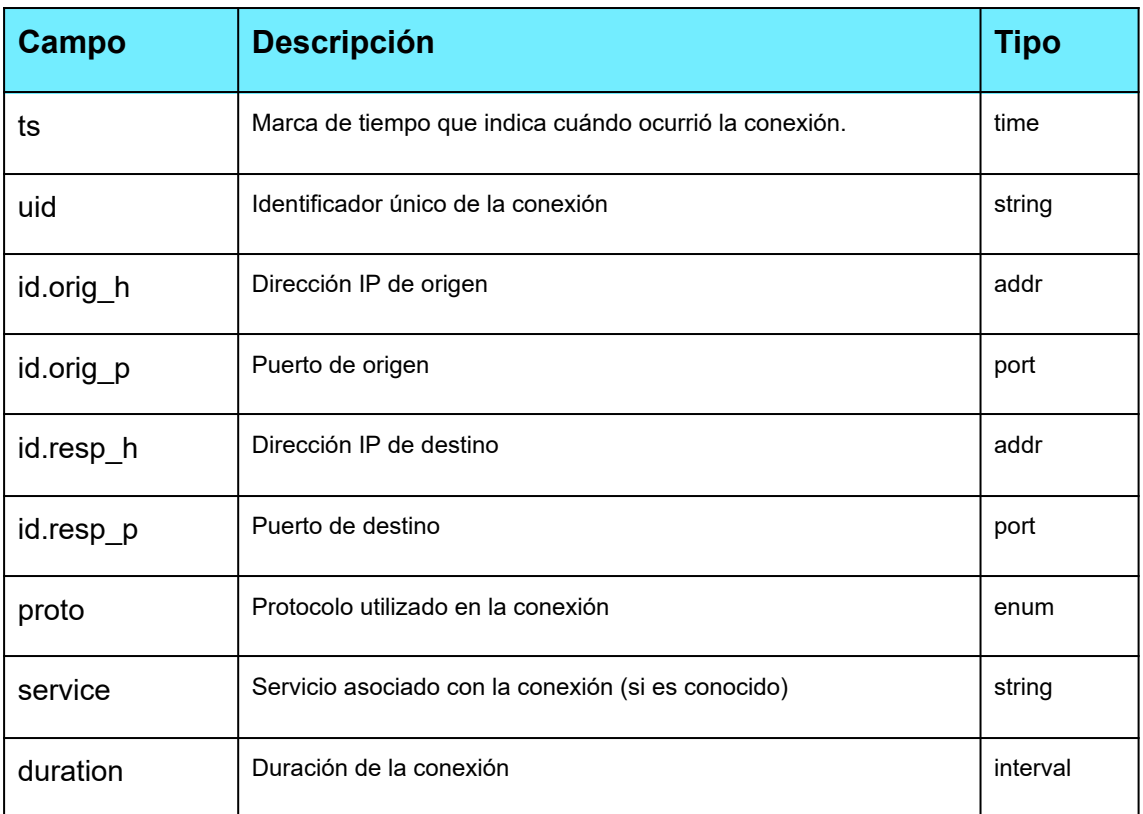

<sup>31</sup> <https://docs.zeek.org/en/v6.1.0/logs/conn.html>

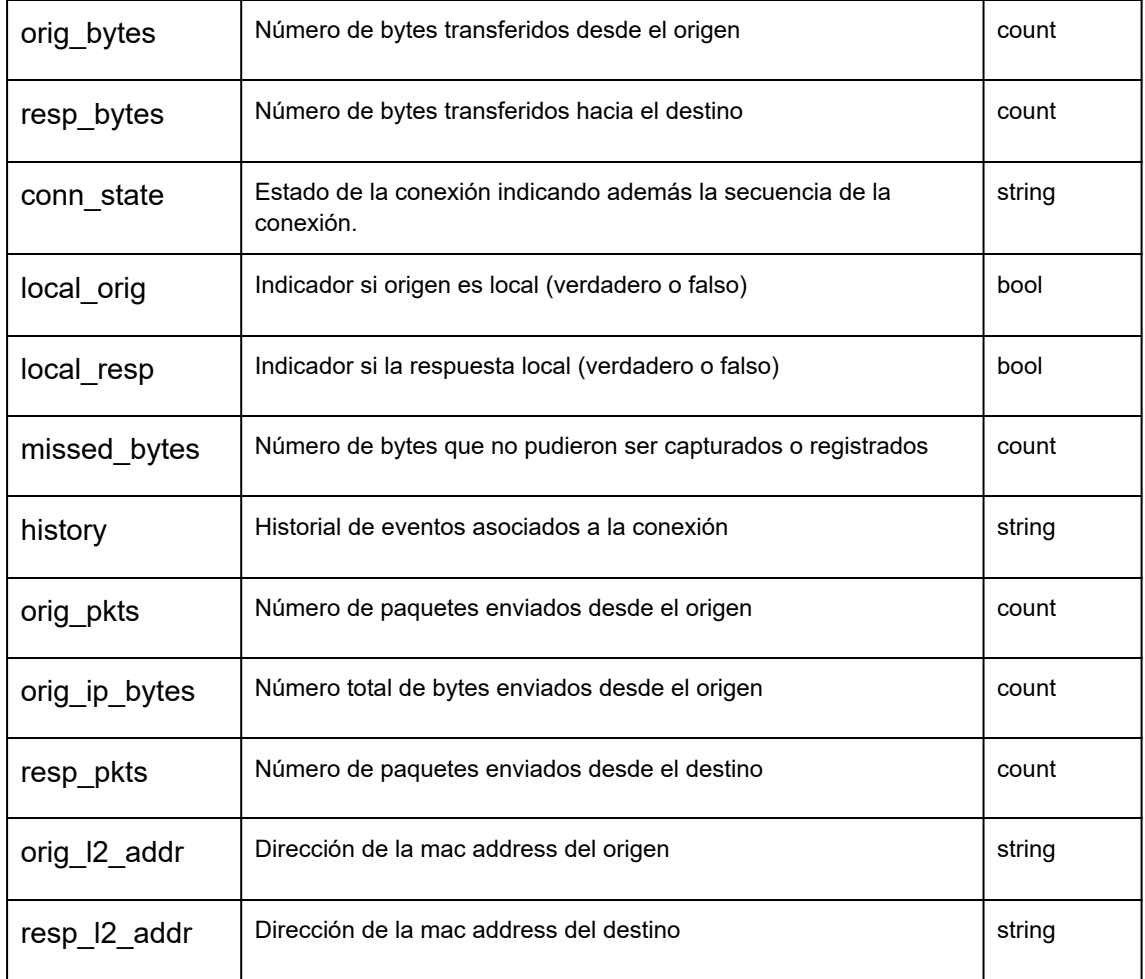

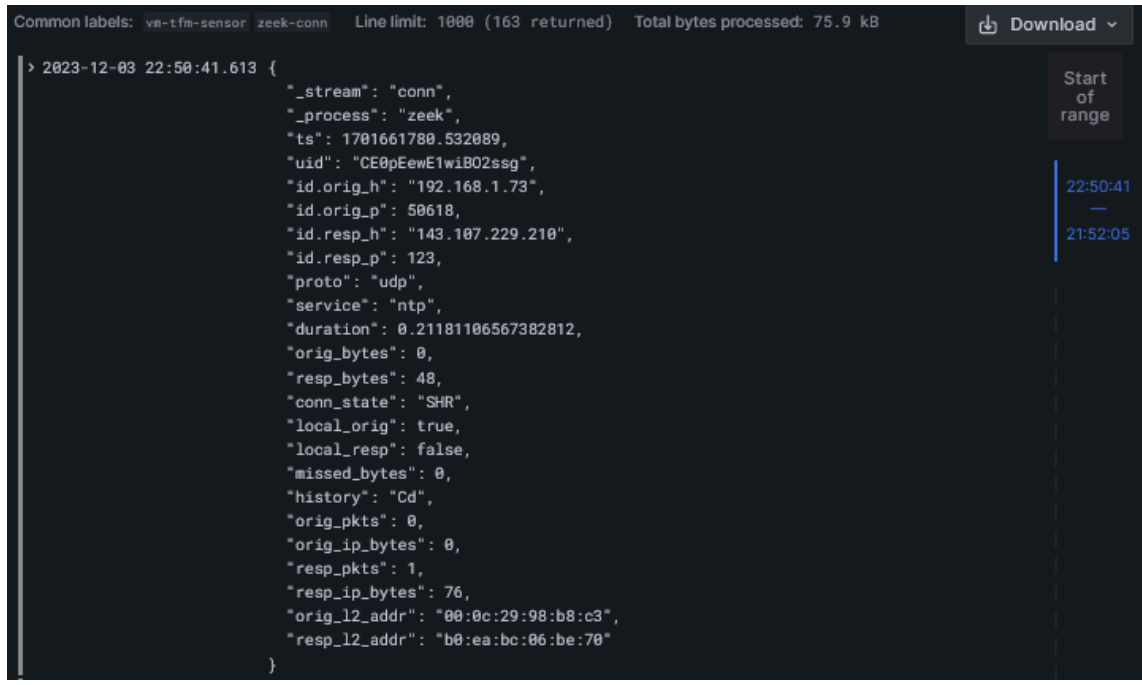

Figura 14: Ejemplo de un registro dentro de conn.log capturado por el sensor

A continuación realizaremos algunas modificaciones en los archivos de configuración de Zeek para que funcione de acuerdo a lo que requerimos en el proyecto. Los archivos son:

### a) **/opt/zeek/etc/networks.cfg**

En este archivo añadiremos la lista de redes que analizaremos, es decir, acotaremos la detección sólo a las direcciones IP que son asignadas a los equipos de la empresa donde se instalará el sensor. Para efectos de las pruebas para el prototipo la red es la **192.168.1.0/24**.

192.168.1.0/24

### b) **/opt/zeek/etc/node.cfg**

En este archivo añadiremos la interface de red qué se encuentra conectado a la red de la empresa. Para efectos de las pruebas para el prototipo es la interface **ens192**.

[zeek] type=standalone host=localhost interface=**ens192**

### c) **/opt/zeek/share/zeek/site/local.zeek**

En este archivo de configuración se configurarán dos aspectos que se requiere para el proyecto, uno es la de generar registros en formato JSON y otra detectar las direcciones mac de las conexiones con el fin de usarlos para el análisis y respuesta que buscamos. Para este fin se añadirá al final del archivo local.zeek las siguientes entradas:

# Output to JSON format @load policy/tuning/json-logs.zeek # LOG MAC Address @load policy/protocols/conn/mac-logging.zeek

A continuación realizaremos el despliegue de las configuraciones realizadas e iniciaremos el monitoreo de la red.

**# /opt/zeek/bin/zeekctl deploy** checking configurations ... installing ... removing old policies in /opt/zeek/spool/installed-scripts-do-not-touch/site ... removing old policies in /opt/zeek/spool/installed-scripts-do-not-touch/auto ... creating policy directories ... installing site policies ... generating standalone-layout.zeek ... generating local-networks.zeek ... generating zeekctl-config.zeek ... generating zeekctl-config.sh ... stopping ... stopping zeek ... starting ... starting zeek ...

Para comprobar qué Zeek esté funcionando ejecutamos el comando "ps afx" y también verificamos con el comando "tail -f /opt/zeek/logs/current/conn.log" que se estén generando los registros de detección.

#### **# /opt/zeek/bin/zeekctl deploy**

11526 ? S 0:00 /usr/bin/bash /opt/zeek/share/zeekctl/scripts/run-zeek -1 -i ens192 -U .status -p zeekctl -p zeekct…

11532 ? SI 0:00 \ /opt/zeek/bin/zeek -i ens192 -U .status -p zeekctl -p zeekctl-live -p standalone -p local -p ze…

### **# tail -f /opt/zeek/logs/current/conn.log**

{"\_stream":"conn","\_process":"zeek","ts":1701667448.055519,"uid":"CkwXHl1URCNwl7 k5O6","id.orig\_h":"192.168.1.49","id.orig\_p":35301,"id.resp\_h":"192.168.1.255","id.resp \_p":15600,"proto":"udp","conn\_state":"S0","local\_orig":true,"local\_resp":true,"missed\_b ytes":0,"history":"D","orig\_pkts":1,"orig\_ip\_bytes":63,"resp\_pkts":0,"resp\_ip\_bytes":0,"or ig\_l2\_addr":"24:4b:03:7e:01:9e","resp\_l2\_addr":"ff:ff:ff:ff:ff:ff"}

{"\_stream":"conn","\_process":"zeek","ts":1701667451.877726,"uid":"C5uB0g2ABHrWv e3oye","id.orig\_h":"192.168.1.73","id.orig\_p":43488,"id.resp\_h":"200.89.75.198","id.res p\_p":123,"proto":"udp","service":"ntp","duration":0.04592490196228027,"orig\_bytes":0, "resp\_bytes":48,"conn\_state":"SHR","local\_orig":true,"local\_resp":false,"missed\_bytes": 0,"history":"Cd","orig\_pkts":0,"orig\_ip\_bytes":0,"resp\_pkts":1,"resp\_ip\_bytes":76,"orig\_l 2\_addr":"00:0c:29:98:b8:c3","resp\_l2\_addr":"b0:ea:bc:06:be:70"}

### **Instalación de Promtail**

La instalación de Promtail lo haremos usando el repositorio oficial de Grafana, para este fin se deberán seguir los siguientes pasos contenidos en el Anexo 11.7:

### **Configuración de Promtail**

Promtail realizará la lectura de los archivos de Log generados por Zeek y se encargará de enviar la información recogida hacia el servidor de datos (Grafana Loki) que se ha instalado previamente en el servidor 192.168.1.72. Ver detalles en el Anexo 11.7

Para comprobar el el funcionamiento de Promtail desde un navegador web usando se podrá usar los siguiente datos de acceso [http://192.168.1.73:9080](http://192.168.1.73:9080/)

| $\mathbf{\widehat{\Xi}}$                       |                                      | <b>M_</b> Targets<br>Explore - Loki TFM - Grafana<br>×<br>$\mathsf{X}$ | $^{+}$ |                                       |              | $\checkmark$       |        | $\Box$                        |
|------------------------------------------------|--------------------------------------|------------------------------------------------------------------------|--------|---------------------------------------|--------------|--------------------|--------|-------------------------------|
| $\mathcal{C}$<br>$\rightarrow$<br>$\leftarrow$ | ⋒                                    | 8 192.168.1.73:9080/targets#job-zeek<br>O                              |        | な ☆                                   | $\odot$<br>圡 | (111)<br>$\bullet$ | ö<br>靁 | ट्य                           |
| Promtail                                       |                                      | Service Discovery Targets Config Help                                  |        |                                       |              |                    |        |                               |
| <b>Targets</b>                                 |                                      |                                                                        |        |                                       |              |                    |        |                               |
| All                                            | Unready<br>zeek (1/1 ready) showless |                                                                        |        |                                       |              |                    |        |                               |
| <b>Type</b>                                    | <b>Ready</b>                         | <b>Labels</b>                                                          |        | <b>Details</b>                        |              |                    |        |                               |
| File                                           | <b>TRUE</b>                          | host="vm-tfm-sensor" job="zeek-conn"                                   |        | Path                                  |              |                    |        | <b>Positio</b><br>$\mathbf n$ |
|                                                |                                      |                                                                        |        | /opt/zeek/spool/zeek/capture_loss.log |              |                    |        | 149                           |
|                                                |                                      |                                                                        |        | /opt/zeek/spool/zeek/conn.log         |              |                    |        | 47698                         |

Figura 15: Vista vía web del funcionamiento de Promtail en el sensor

### **4.4. Instalación de Grafana para la creación de paneles de monitoreo, backend y frontend**

Los registros enviados por los Sensores a Grafana Loki y ClickHouse necesitan ser visualizados para su posterior análisis y gestión, esta funcionalidad lo hace Grafana, cuya instalación se realiza con los siguientes pasos:

#### **Instalación de Granfana**

La instalación de Grafana lo haremos usando el repositorio oficial de Grafana Labs, para este fin se deberán seguir los siguientes pasos contenidos en el Anexo 11.8:

### **Configuración de Grafana**

Para el presente proyecto sólo se trabajó con un servidor Grafana, sin embargo, en entornos de producción debe considerarse crear una red distribuida para brindar alta disponibilidad y tolerancia a fallos.

Para comprobar el funcionamiento de Grafana se ingresa mediante un navegador web al URL <http://192.168.1.70:3000/> con el usuario "admin" y clave "admin".

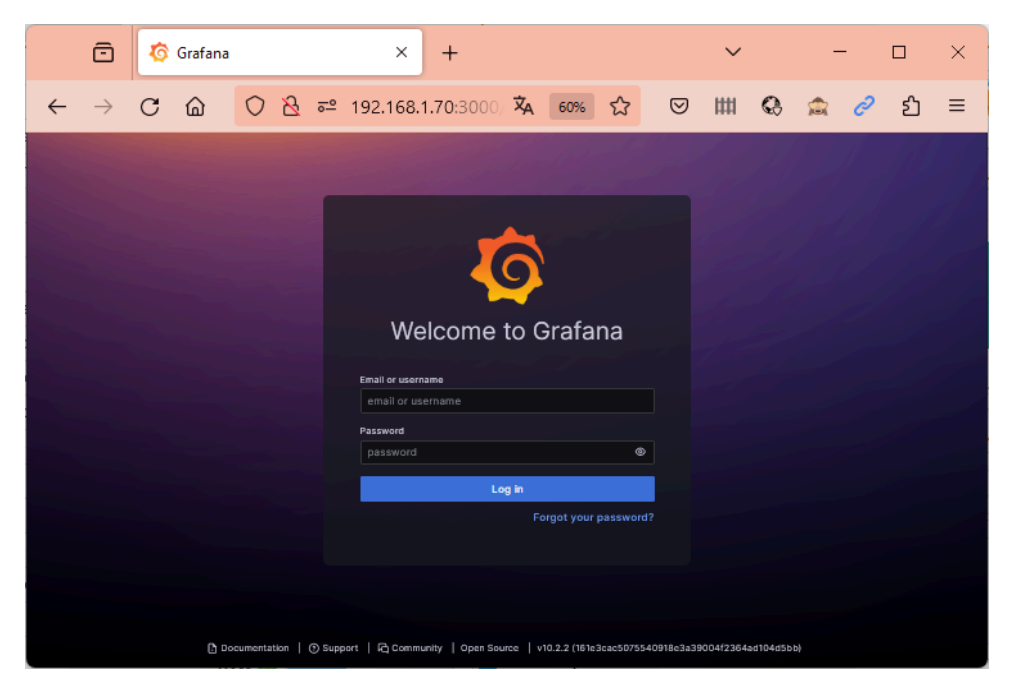

Figura 16: Acceso a Grafana desde un navegador web

Luego de haber ingresado a Grafana se deberá crear una conexión hacia la fuente de datos que en el proyecto es Grafana Loki, para lo cual debemos ir al menú principal, opción Connections / Data sources, seleccionar el botón Add new data source, buscar Grafana Loki y configurar la URL de conexión [http://192.168.1.72:3100](http://192.168.1.72:3100/).

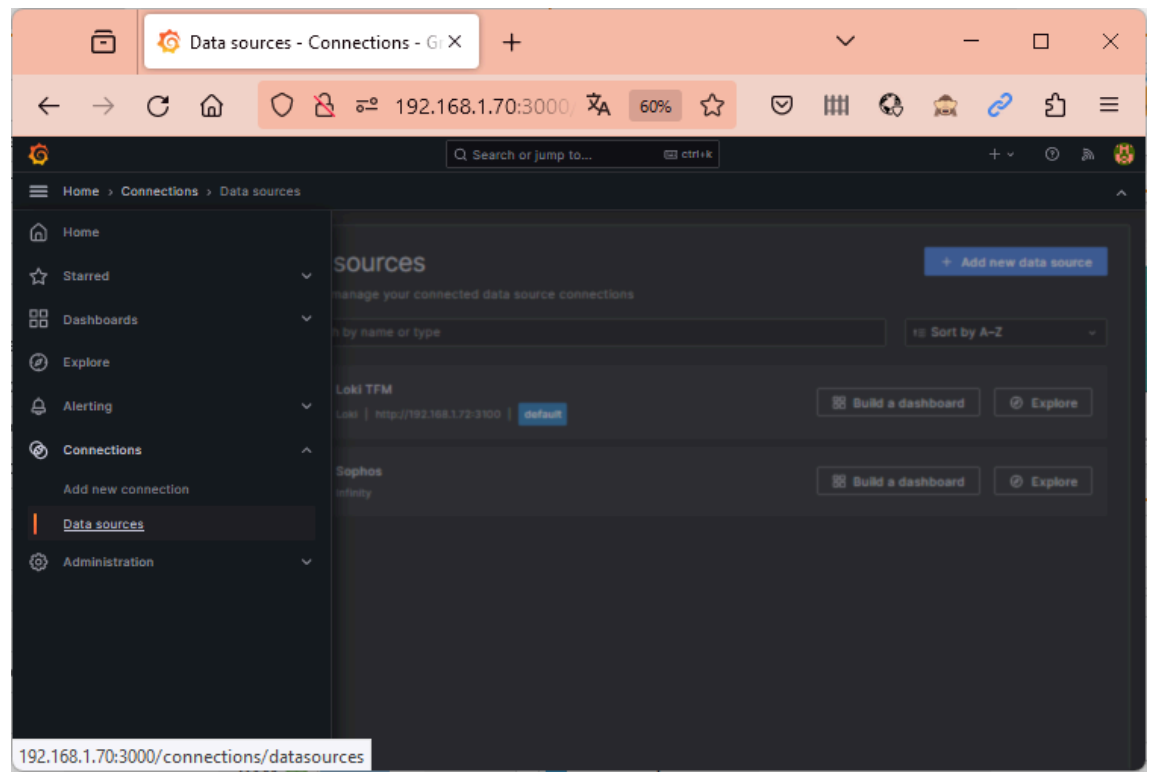

Figura 17: Creación de una fuente de datos en Grafana

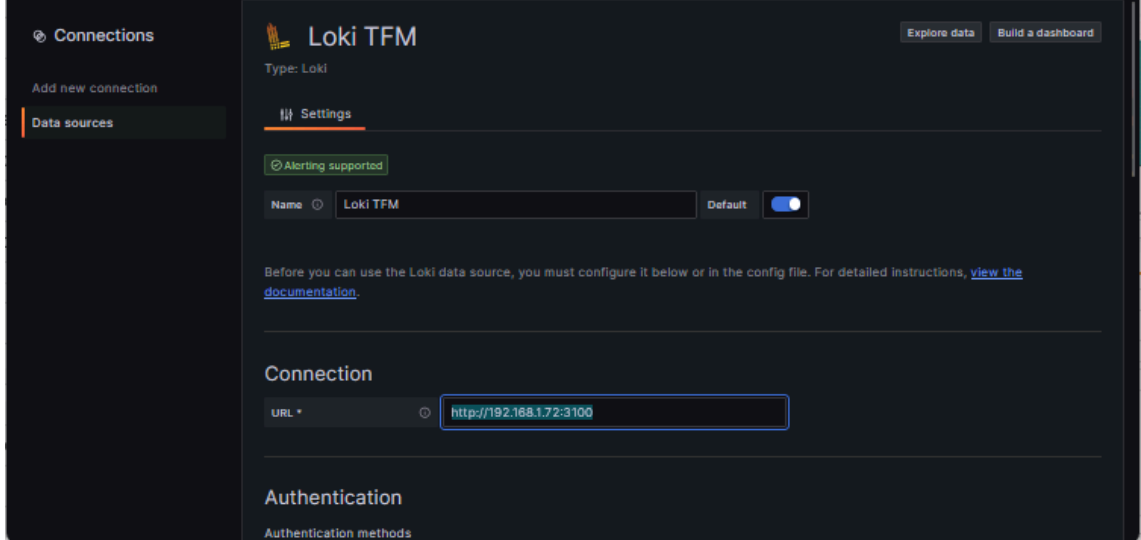

Figura 18: Configuración de la fuente de datos en Grafana

Luego de haber creado y configurado la fuente de datos se podrá realizar la exploración a Grafana Loki para validar si el Sensor está enviando la información detectada.

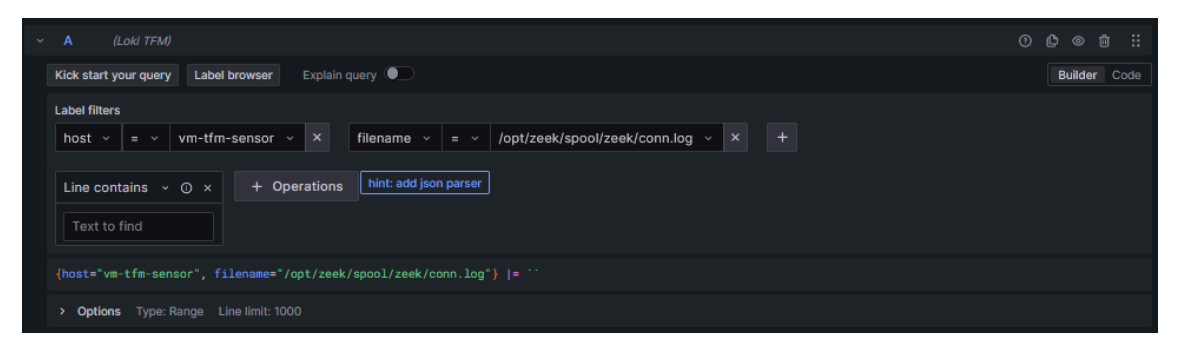

Figura 19: Creación del filtro para ver los registros de "conn.log" de Zeek

| ô<br>Explore - Loki TFM - Grafana<br>$\times$<br>$\,{}^+$<br>$\check{ }$                                                                                                    | $\Box$<br>×                            |
|----------------------------------------------------------------------------------------------------|----------------------------------------|
| C<br>74 : "741" = 192.168.1.70:3000/explore?panes={"741" : {"da<br>$\overline{x}_A$<br>☆<br>☑<br>と<br>Щ<br>⋒<br>$\Omega$<br>80%<br>G<br>$\rightarrow$<br>←                                                                                                    | ඩ<br>≡                                 |
| Q Search or jump to<br>G<br><b>■</b> ctrl+k                                                                                                    | $^{\circ}$                             |
| $\equiv$<br>Home > Explore og                                                                                                    | $\lambda$                              |
| ⊙ Last 6 hours $\checkmark$<br>三 Outline<br>Loki TFM<br>$\Box$ Split<br><b>品 Add to dashboard</b><br>$\Theta$<br>$\checkmark$                                                                                                    | C Run query ><br>$\triangleright$ Live |
| (Loki TFM) {host="vm-tfm-sensor", filename="/opt/zeek/spool/zeek/conn.log"} /= ``<br>$\mathbf{r}$<br>$\overline{A}$                                                                                                    | $O$ $O$ $O$ $O$ $H$ $H$ $H$ $H$        |
| O Query history<br><b>Query inspector</b><br>+ Add query                                                                                                    |                                        |
|                                                                                                    |                                        |
| v Logs volume                                                                                                    |                                        |
| 20                                                                                                    | Loki TFM                               |
| 10                                                                                                    |                                        |
| $\mathbf 0$<br>والمالي<br>ومناوا اللالا<br>السيابال<br>des and an<br>anna b<br>$-11$<br>ومعط البطاريط<br><b><i><u>I</u> P</i></b><br>a sera della persona<br>الما<br>Los costos<br>16:00<br>16:30<br>17:00<br>17:30<br>18:00<br>18:30<br>19:00<br>20:00<br>20:30<br>19:30 | and comparable that<br>21:00<br>21:30  |
| $-$ logs                                                                                                    |                                        |
| Logs                                                                                                    |                                        |
| Unique labels .<br>Prettify JSON<br>Time <sup>(</sup><br>Wrap lines ·<br>Deduplication<br>None<br>Exact<br>٠<br>Numbers<br>Signature                                                                                                    |                                        |
| <b>Display results</b><br>Newest first<br>Oldest first                                                                                                    |                                        |
| Common labels: vm-tfm-sensor zeek-conn Line limit: 1000 reached, received logs cover 94.47% (5h 40min 4sec) of your selected time range (6h)                                                                                                    | d Download ~                           |
| Total bytes processed: 1.22 MB<br>> 2023-12-03 21:43:17.909 {                                                                                                    |                                        |
| "_stream": "conn",                                                                                                    | Start<br>of                            |
| "_process": "zeek",<br>"ts": 1701657777.483259,                                                                                                    | range                                  |
| "uid": "CZIUD94DUidNMrhHti",                                                                                                    |                                        |
| "id.orig_h": "192.168.1.63",                                                                                                    | 21:43:17                               |
| "id.orig_p": 137,<br>"id.resp_h": "192.168.1.255",                                                                                                    | 16:06:23                               |
| "id.resp_p": 137,                                                                                                    |                                        |
| "proto": "udp",                                                                                                    |                                        |
| "service": "dns",<br>"duration": 3.8007400035858154,                                                                                                    |                                        |
| "orig_bytes": 300,                                                                                                    |                                        |
| "resp_bytes": 0,                                                                                                    |                                        |
| "conn_state": "S0",<br>"local_orig": true,                                                                                                    |                                        |
| "local_resp": true,                                                                                                    |                                        |
| "missed_bytes": 0,                                                                                                    |                                        |
| "history": "D",<br>"orig_pkts": 6,                                                                                                    |                                        |
| "orig_ip_bytes": 468,                                                                                                    |                                        |
| "resp_pkts": 0,<br>"resp_ip_bytes": 0,                                                                                                    |                                        |
| "orig_12_addr": "a8:5e:45:e2:88:d1",                                                                                                    |                                        |
| "resp_12_addr": "ff:ff:ff:ff:ff:ff                                                                                                    |                                        |

Figura 20: Vista del volúmen de registros y un registro JSON a detalle

# **5. Fase de desarrollo del prototipo**

En este capítulo se realizará la descripción de las actividades que se han realizado para el desarrollo del primer prototipo de la plataforma.

El primer prototipo no será completamente funcional puesto que para el desarrollo de la plataforma se requiere realizar un proyecto propio que deberá involucrar el diseño final, el costeo, tiempos de desarrollo, metodología a usar, etc.

# **5.1. Prototipo de Consola de cliente final**

Desde la consola de cliente final del proyecto el usuario final podrá hacer seguimiento de las detección y comprobaciones de seguridad qué están realizando los sensores ubicados en distintos puntos de la red.

| $\mathbf C$<br>⋒<br>$\rightarrow$<br>$\leftarrow$ | $\Box$                  |                                                                         |                        |                                                                                     |                  | み ☆                 | Ⅲ<br>$Q_2$<br>$\mathcal{C}$<br>ยิ ≡<br>$\odot$     |
|---------------------------------------------------|-------------------------|-------------------------------------------------------------------------|------------------------|-------------------------------------------------------------------------------------|------------------|---------------------|----------------------------------------------------|
| Prototipo                                         | <b>Panel de Control</b> | Configuración                                                           | Integraciones<br>Ayuda |                                                                                     |                  |                     | O<br>& Comunidad<br>$\mathbb{C}^\bullet$<br>$88\,$ |
|                                                   |                         | <b>Panel de Control</b><br>Panel de Control - Vista General             |                        |                                                                                     |                  | <b>Publicar</b>     | $\odot$ Imprimir<br>① Enviar por correo            |
| Q Buscar opción                                   | ÷                       | ◎                                                                       | 000                    | 88                                                                                  | 88               | ල්                  | ⊟                                                  |
| <b>Sistema</b>                                    | $\widehat{\phantom{a}}$ | 327<br>Nuevos                                                           | 27,5M<br>Tráfico       | 100<br>Windows 10                                                                   | 20<br>Windows 11 | 5<br>Mac            | 55<br>Otros                                        |
| 88 Incidentes<br>a Actividad                      | $+$<br>$+$              | <b>Endpoints</b><br>$+2.1%$                                             | detectado<br>$+2.1%$   | $+0.47%$                                                                            | $+2.1%$          | $+0.647%$           | $+2.1%$                                            |
| <b>Distribución</b>                               | $+$                     |                                                                         |                        |                                                                                     |                  |                     |                                                    |
| <b>Sensores</b>                                   | $\widehat{\phantom{a}}$ | Detección por sensores<br>10,001 direcciones IP<br>2023<br><b>Meses</b> |                        | <b>Nuevos activos detectados</b><br>6 nov. 2023 - 5 dic. 2023<br>Contado en cientos |                  |                     |                                                    |
|                                                   |                         |                                                                         | $0\%$                  | <b>120M</b>                                                                         |                  | 110                 |                                                    |
|                                                   |                         | Sensor 1<br>Sensor <sub>2</sub><br>Sensor 3<br>Sensor 4                 | $\frac{1}{\sqrt{2}}$   | 90M                                                                                 | 75               |                     | 87                                                 |
|                                                   |                         | 100%                                                                    | 40%                    | 60M<br>54<br>.<br>30M                                                               | 42               | 23                  | 50                                                 |
|                                                   |                         | $\phi_{\mathcal{O}_{\mathcal{Z}_{\widehat{\mathcal{O}}}}}$              | $60^{\circ/\circ}$     | 0M<br>VLAN1                                                                         | VLAN2<br>VLAN3   | VLAN4<br><b>DMZ</b> | <b>WAN</b><br>VPN                                  |

Figura 21: Vista del Panel de Control de cliente final

# **6. Conclusiones y trabajos futuros**

A continuación se describen las conclusiones finales del TFM luego de haber obtenido los resultados de la implementación del prototipo.

- Se ha logrado cumplir con el objetivo principal señalado en el proyecto que es la de reconocer los equipos de punto final que se conectan a la red, esto se ha logrado gracias a Zeek.
- Durante la implementación y pruebas se ha comprobado que con Zeek no solamente podemos detectar la dirección IP de los puntos finales que se conectan a la red sino también de la dirección MAC del equipo lo que permitirá añadir funcionalidades adicionales usando este dato que es único para realizar otros análisis se seguridad.
- Se ha comprobado qué las herramientas usadas para la recolección de log y almacenamiento como son Protmail, Loki y Grafana permitirán realizar un ahorro en el consumo de recursos de procesamiento en la plataform requerida puesto que a diferencia de la pila ELK aunque no fue analizada en el proyecto es conocido por requerir bastantes recursos por lo que la elección de las herramientas de código abierto han sido desde nuestro punto de vista adecuadas para el proyecto ya que nos ha permitido avanzar sin tener que realizar cambios en las herramientas seleccionadas.
- Tanto OpenSearch como ClickHouse van a permitir realizar el adecuado dimensionamiento de la plataforma central para el tratamiento de los datos ya que en las pruebas realizadas se ha comprobado que se generan miles de registros y para una rápida evaluación de la seguridad se requiere también respuestas rápidas a las consultas de los datos que se recopilan ya sea para generar respuestas automatizadas como para realizar evaluaciones de seguridad y el análisis de los datos para la

creación de otras funcionalidades que pueden no haber sido previstas en el presente trabajo.

Así también se han logrado cumplir con los objetivos trazados inicialmente y ha permitido visualizar y encontrar otros usos que pueden darse a la plataforma propuesta ya sea agregando nuevas funcionalidades o añadiendo más herramientas de código abierto como por ejemplo para realizar la evaluación de vulnerabilidades a los activos encontrados con el fin de mejorar aún más la seguridad en las empresas.

### **6.1. Análisis crítico de la planificación y metodología utilizada**

Con respecto a la planificación esta se ha ejecutado sin contratiempos, sin embargo, para el desarrollo de una versión Alpha de la plataforma propuesta se requiere más tiempo para el análisis y desarrollo del software tanto para los sensores como para las herramientas de administración central y administrador de usuario final las cuales a pesar de no ser parte del alcance del presente TFM podría tomarse en cuenta para la elaboración de un nuevo proyecto de desarrollo y lanzamiento de una primera versión comercial usando como insumo el presente trabajo.

También debemos indicar que la gracias a la metodología de desarrollo del TFM establecido por la UOC se ha podido planificar al inicio del trabajo un cronograma completo de desarrollo así como realizar los ajustes necesarios en la medida de las necesidades de cada entregable lo que nos ha permitido seguir la línea de tiempo trazada e ir cumpliendo a tiempo cada uno de los hitos planificados.

Respecto a los impactos de sostenibilidad, ético-social y de diversidad estás se han logrado cumplir puesto que se han identificados impactos positivos a los cuales el presente trabajo debe llegar y aplicarse.

## **6.2. Trabajo futuros**

Al haberse conseguido los objetivos planteados en el presente trabajo de TFM realizamos una revisión de los trabajos futuros qué pueden realizarse usando como insumo la información y documentación elaborada.

- Elaborar procedimientos automatizados para la creación de máquinas virtuales basadas en VMWare, ISO u otras para facilitar la distribución de los sensores en modo de paquetes ya pre-configurados puesto que el objetivo del trabajo es el desarrollo de una plataforma comercial qué pueda ser vendida como una nueva herramienta para la mejorar de la seguridad en las empresas.
- Investigar si los sensores pueden realizar las mismas funciones usando contenedores Docker lo que también permitiría una adecuada distribución y desarrollo centralizado de los mismos.
- Desarrollar la plataforma de administración centralizada qué permita la creación de instancias para el manejo de clientes donde se van a distribuir los sensores de tal modo qué puedan generarse controles de uso ya sea para pruebas de concepto o para la venta de licencias de uso.
- Desarrollar la interfaz de usuario final para la administración de la plataforma y la integración con los diferentes fabricantes de herramientas de seguridad de punto final como productos de antivirus, de punto final, de detección y respuesta de incidentes u otros.
- Desarrollar los programas para la creación, mantenimiento y mejora de las políticas de seguridad predefinidas qué se deberán aplicar en los sensores mediante la comunicación vía API con las diferentes herramientas de seguridad.

● Evaluar los diferentes proveedores SaaS para la instalación y operación de la plataforma centralizada.

# **7. Glosario**

**BYOD<sup>32</sup>** : Bring your own device («trae tu propio dispositivo» en inglés), abreviado BYOD, es una política empresarial consistente en que los empleados lleven sus propios dispositivos personales (portátiles, tabletas, móviles…) a su lugar de trabajo para tener acceso a recursos de la empresa tales como correos electrónicos, bases de datos y archivos en servidores así como datos y aplicaciones personales…

**Sensores de Red<sup>33</sup>** : Una red de sensores (del inglés sensor network) es una red de ordenadores pequeñísimos («nodos»), equipados con sensores, que colaboran en una tarea o más tareas comunes.

**API<sup>34</sup>** : Interfaz de Programación de Aplicaciones o API es un conjunto de reglas definidas que permiten que diferentes aplicaciones se comuniquen entre sí.

**Modo Promiscuo<sup>35</sup>** : En informática, el modo promiscuo es aquel en el que una computadora conectada a una red compartida, tanto la basada en cable de cobre como la basada en tecnología inalámbrica, captura todo el tráfico que circula por ella.

**Port-Mirror<sup>36</sup>**: Port Mirroring (puerto espejo) se utiliza en un switch de red o en un router para enviar una copia de los paquetes de red vistos en los puertos especificados (puertos de origen) a otros puertos especificados (puertos de destino

<sup>32</sup> https://es.wikipedia.org/wiki/Bring\_your\_own\_device

<sup>33</sup> https://es.wikipedia.org/wiki/Red\_de\_sensores

<sup>34</sup> https://www.ibm.com/mx-es/topics/api

<sup>35</sup> https://es.wikipedia.org/wiki/Modo\_promiscuo

<sup>36</sup> https://community.fs.com/es/blog/port-mirroring-explained-basis-configuration-and-fa-qs.html
**SPAN<sup>37</sup>** : El Analizador de puertos conmutados (SPAN), que también se denomina duplicación de puertos o duplicación de tráfico, le permite monitorear el tráfico de red que entra o sale de un conjunto de puertos. Luego puede pasar este tráfico a un puerto de destino en el mismo enrutador.

**NAC**<sup>38</sup> : Network Access Control o Control de Acceso a la red.

**OSI**<sup>39</sup> : Open Systems Interconnection es el modelo de interconexión de sistemas abiertos (ISO/IEC 7498-1), conocido como "modelo OSI".

**PCAP**<sup>40</sup> : El pcap extensión de archivo se asocia principalmente con Wireshark; un programa usado para el análisis de redes. .pcap archivos son archivos de datos creados mediante el programa y que contiene el paquete de datos de una red.

**JSON<sup>41</sup>** : Es un formato de texto sencillo para el intercambio de datos. Se trata de un subconjunto de la notación literal de objetos de JavaScript, aunque, debido a su amplia adopción como alternativa a XML, se considera un formato independiente del lenguaje.

37

<sup>38</sup> [https://www.cisco.com/c/en/us/td/docs/iosxr/ncs5000/interfaces/710x/b-interfaces-hardware-co](https://www.cisco.com/c/en/us/td/docs/iosxr/ncs5000/interfaces/710x/b-interfaces-hardware-component-cg-ncs5000-710x/configuring-traffic-mirroring.html) [mponent-cg-ncs5000-710x/configuring-traffic-mirroring.html](https://www.cisco.com/c/en/us/td/docs/iosxr/ncs5000/interfaces/710x/b-interfaces-hardware-component-cg-ncs5000-710x/configuring-traffic-mirroring.html)

[https://www.cisco.com/en/US/solutions/ns340/ns394/ns171/ns466/ns617/net\\_design\\_guidance0](https://www.cisco.com/en/US/solutions/ns340/ns394/ns171/ns466/ns617/net_design_guidance0900aecd80417226.pdf) [900aecd80417226.pdf](https://www.cisco.com/en/US/solutions/ns340/ns394/ns171/ns466/ns617/net_design_guidance0900aecd80417226.pdf)

<sup>39</sup> [https://es.wikipedia.org/wiki/Modelo\\_OSI](https://es.wikipedia.org/wiki/Modelo_OSI)

<sup>40</sup> [https://es.wikipedia.org/wiki/Pcap\\_\(interfaz\)](https://es.wikipedia.org/wiki/Pcap_(interfaz))

<sup>41</sup> <https://es.wikipedia.org/wiki/JSON>

# **8. Bibliografía**

1.Rose S, Borchert O, Mitchell S, Connelly S. Zero Trust Architecture. 2020 Aug 11 [cited 2023 Nov 5]; Available from:

https://nvlpubs.nist.gov/nistpubs/SpecialPublications/NIST.SP.800-207.pdf

2.Spitzner L. Informe SANS 2022: Avanzando hacia un estado de zero trust [Internet]. SANS Institute. 2022 [cited 2023 Nov 5]. Available from: https://www.sans.org/white-papers/sans-2022-report-moving-to-a-state-of-zero-t rust-spanish/

3.Bozzano JGF. Elaboración de un plan de aplicación de tecnologías SASE y Zero Trust [Internet]. OpenAccess UOC. 2023. Available from: https://openaccess.uoc.edu/handle/10609/147291

4.Luis GBJ. Análisis del modelo de seguridad Zero Trust y las consideraciones generales aplicables a cualquier organización pública en Colombia. [Internet]. Repository UNAD. 2022. Available from: https://repository.unad.edu.co/handle/10596/48929

5.García NAL. Diseño e implementación de una red LAN y WLAN con sistema de control de acceso mediante servidores AAA [Internet]. Repositorio de Tesis PUCP. 2012. Available from:

https://tesis.pucp.edu.pe/repositorio/handle/20.500.12404/1445

6.Page B. Informe técnico sobre la seguridad Verify Zero Trust [Internet]. Cisco. 2022. Available from:

https://www.cisco.com/c/es\_mx/support/docs/security-vpn/security-vpn/218443verify-zero-trust-security-whitepaper.html

7.Rose S, Borchert O, Mitchell S, Connelly S. SP 800-207, Zero Trust Architecture [Internet]. CSRC. 2020. Available from: https://csrc.nist.gov/pubs/sp/800/207/final

8.Sharatan. Network Admission Control (NAC) Framework Deployment Guide

[Internet]. Cisco. 2006 [cited 2023 Nov 6]. Available from: https://www.cisco.com/en/US/solutions/ns340/ns394/ns171/ns466/ns617/net\_d esign\_guidance0900aecd80417226.pdf

9.Bromiley M. Informe SANS 2022: Avanzando hacia un estado de zero trust. Sans [Internet]. 2022 Aug [cited 2023 Nov 5];4–5. Available from: https://sansorg.egnyte.com/dl/5BFn7d3UWq

10.Security I. Las brechas de seguridad de datos cuestan a las empresas una media de 4,24 millones de dólares por incidente, según el informe Cost of Data Breach de IBM [Internet]. IBM España News Room. 2021 [cited 2023 Nov 5]. Available from: https://es.newsroom.ibm.com/announcements?item=122679

11.Security I. Informe sobre el coste de una vulneración de datos de 2023. IBM Security. 2023 Jul;

# **9. Anexos**

### **9.1. Instalación de Mock**

#### **Instalación del paquete Mock**

Para este procesos se debe configurar el acceso a los paquetes adicionales para Linux Empresarial (o EPEL<sup>42</sup>).

a) Instalación de los paquetes EPEL y Mock

**# yum install epel-release # yum install mock**

b) Asignación de permisos de usuario para el usuario "mock"

**# adduser mock -g mock # usermod -a -G mock mock**

#### **Descarga del archivo de especificaciones rpm y compilación de Zeek**

Zeek mantiene un archivo de especificaciones rpm para que cualquier persona compile sus propios paquetes RPM.

a) Descargamos el paquete fuente de última versión de Zeek desde:

[https://download.opensuse.org/repositories/security:/zeek/CentOS\\_7/src/](https://download.opensuse.org/repositories/security:/zeek/CentOS_7/src/)

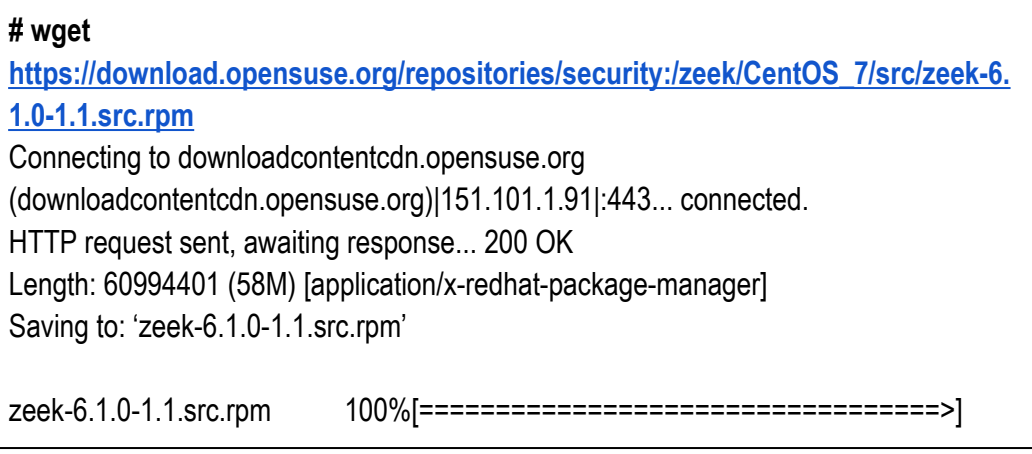

<sup>42</sup> <https://fedoraproject.org/wiki/EPEL/es>

#### 58.17M 512KB/s in 2m 1s

2023-12-03 19:35:59 (492 KB/s) - 'zeek-6.1.0-1.1.src.rpm' saved [60994401/60994401]

b) Inicialización del entorno de compilación, este paso es recomendable para que las siguientes compilaciones sean más rápidas.

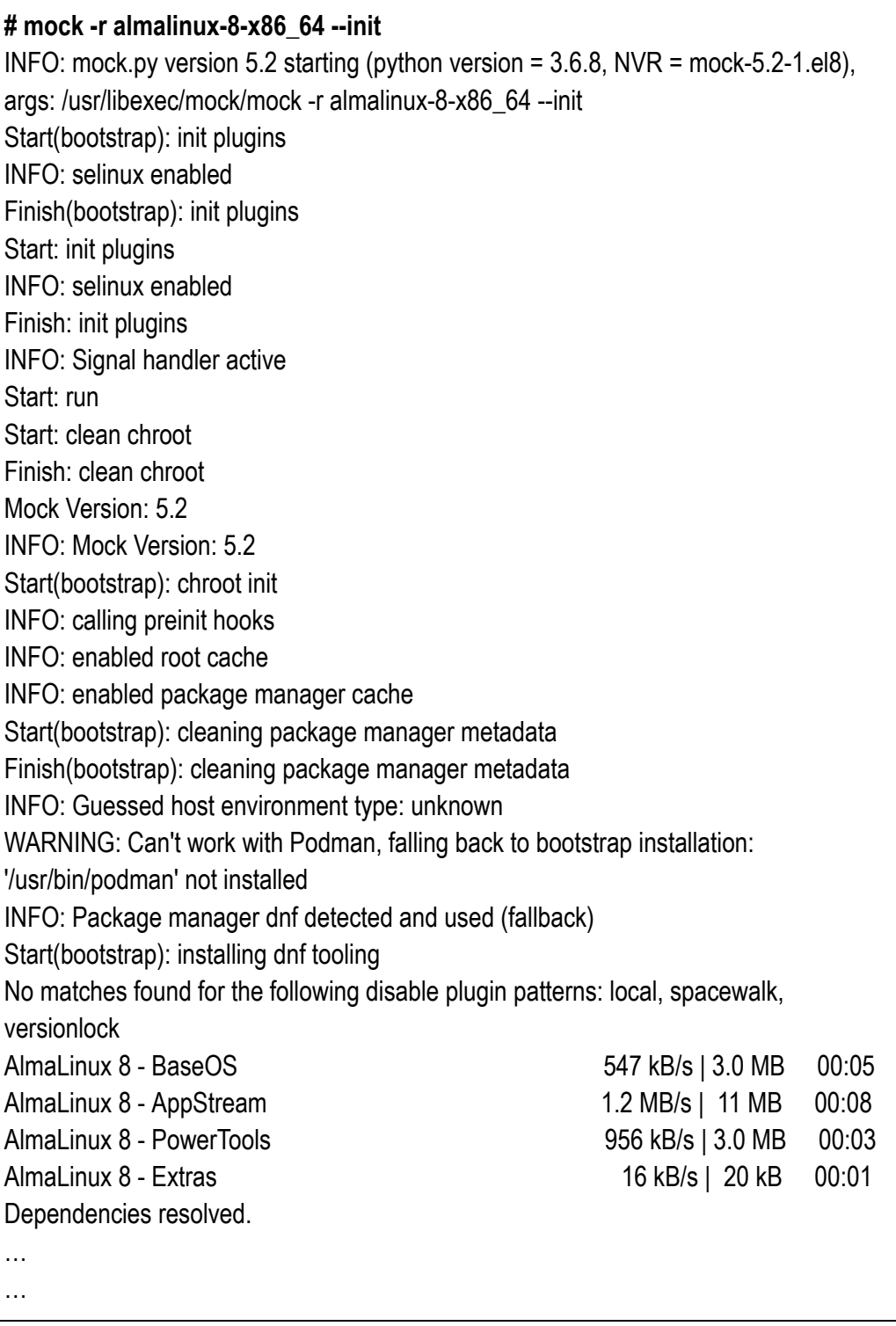

zlib-1.2.11-25.el8.x86\_64 zstd-1.4.4-1.el8.x86\_64 Finish: run

c) Proceso de compilación de los paquetes RPM de Zeek.

**# mock -r almalinux-8-x86\_64 --rebuild zeek-6.1.0-1.1.src.rpm** INFO: mock.py version 5.2 starting (python version = 3.6.8, NVR = mock-5.2-1.el8), args: /usr/libexec/mock/mock -r almalinux-8-x86\_64 --rebuild zeek-6.1.0-1.1.src.rpm Start(bootstrap): init plugins INFO: selinux enabled Finish(bootstrap): init plugins Start: init plugins INFO: selinux enabled Finish: init plugins INFO: Signal handler active Start: run INFO: Start(zeek-6.1.0-1.1.src.rpm) Config(almalinux-8-x86\_64) Start: clean chroot Finish: clean chroot Mock Version: 5.2 INFO: Mock Version: 5.2 Start(bootstrap): chroot init INFO: calling preinit hooks INFO: enabled root cache INFO: enabled package manager cache … … make[3]: Entering directory '/builddir/build/BUILD/zeek-6.1.0/build' [ 1%] Building CXX object auxil/binpac/src/CMakeFiles/binpac.dir/pac\_parse.cc.o [ 1%] Building CXX object auxil/binpac/src/CMakeFiles/binpac.dir/\_\_/pac\_scan.cc.o [ 1%] Building CXX object auxil/binpac/src/CMakeFiles/binpac.dir/pac\_action.cc.o [ 1%] Building CXX object auxil/binpac/src/CMakeFiles/binpac.dir/pac\_analyzer.cc.o … … [100%] Building CXX object auxil/spicy/spicy/runtime/CMakeFiles/spicy-rt-debug-objects.dir/src/util.cc.o [100%] Building CXX object auxil/spicy/spicy/runtime/CMakeFiles/spicy-rt-debug-objects.dir/src/zlib.cc.o [100%] Building C object auxil/spicy/spicy/runtime/CMakeFiles/spicy-rt-debug-objects.dir/\_\_/\_\_/3rdparty/libb64/sr c/cdecode.c.o [100%] Building C object

auxil/spicy/spicy/runtime/CMakeFiles/spicy-rt-debug-objects.dir/\_\_/\_\_/3rdparty/libb64/sr c/cencode.c.o

make[3]: Leaving directory '/builddir/build/BUILD/zeek-6.1.0/build'

… …

-- Installing:

/builddir/build/BUILDROOT/zeek-6.1.0-1.1.x86\_64/opt/zeek/bin/zeek-archiver

-- Up-to-date: /builddir/build/BUILDROOT/zeek-6.1.0-1.1.x86\_64/opt/zeek/bin

-- Installing: /builddir/build/BUILDROOT/zeek-6.1.0-1.1.x86\_64/opt/zeek/bin/zeek-client -- Up-to-date:

/builddir/build/BUILDROOT/zeek-6.1.0-1.1.x86\_64/opt/zeek/lib/zeek/python -- Installing:

/builddir/build/BUILDROOT/zeek-6.1.0-1.1.x86\_64/opt/zeek/lib/zeek/python/zeekclient -- Installing:

/builddir/build/BUILDROOT/zeek-6.1.0-1.1.x86\_64/opt/zeek/lib/zeek/python/zeekclient/ controller.py

-- Installing:

/builddir/build/BUILDROOT/zeek-6.1.0-1.1.x86\_64/opt/zeek/lib/zeek/python/zeekclient/ config.py

… …

Checking for unpackaged file(s): /usr/lib/rpm/check-files /builddir/build/BUILDROOT/zeek-6.1.0-1.1.x86\_64 Wrote: /builddir/build/RPMS/zeek-6.1.0-1.1.x86\_64.rpm Wrote: /builddir/build/RPMS/zeek-core-6.1.0-1.1.x86\_64.rpm Wrote: /builddir/build/RPMS/zeek-devel-6.1.0-1.1.x86\_64.rpm Wrote: /builddir/build/RPMS/zeek-spicy-devel-6.1.0-1.1.x86\_64.rpm Wrote: /builddir/build/RPMS/libbroker-devel-6.1.0-1.1.x86\_64.rpm Wrote: /builddir/build/RPMS/zeekctl-6.1.0-1.1.x86\_64.rpm Wrote: /builddir/build/RPMS/zeek-zkg-6.1.0-1.1.x86\_64.rpm Wrote: /builddir/build/RPMS/zeek-btest-6.1.0-1.1.x86\_64.rpm Wrote: /builddir/build/RPMS/zeek-btest-data-6.1.0-1.1.x86\_64.rpm Wrote: /builddir/build/RPMS/zeek-client-6.1.0-1.1.x86\_64.rpm Wrote: /builddir/build/RPMS/zeek-debugsource-6.1.0-1.1.x86\_64.rpm Wrote: /builddir/build/RPMS/zeek-debuginfo-6.1.0-1.1.x86\_64.rpm Wrote: /builddir/build/RPMS/zeek-core-debuginfo-6.1.0-1.1.x86\_64.rpm Wrote: /builddir/build/RPMS/zeek-devel-debuginfo-6.1.0-1.1.x86\_64.rpm Wrote: /builddir/build/RPMS/zeek-spicy-devel-debuginfo-6.1.0-1.1.x86\_64.rpm Wrote: /builddir/build/RPMS/zeekctl-debuginfo-6.1.0-1.1.x86\_64.rpm Finish: rpmbuild zeek-6.1.0-1.1.src.rpm Finish: build phase for zeek-6.1.0-1.1.src.rpm INFO: Done(zeek-6.1.0-1.1.src.rpm) Config(almalinux-8-x86\_64) 91 minutes 24 seconds

INFO: Results and/or logs in: /var/lib/mock/almalinux-8-x86\_64/result **Finish: run**

Dependiendo del tipo de equipo donde se realiza la compilación este proceso puede demorar de varios minutos a algunas horas, sin embargo, este proceso ahorrará bastante tiempo al momento de realizar la instalación de los sensores.

### **9.2. Instalación y configuración del RPM Package Manager**

Para este procesos se deben seguir los siguientes pasos:

a) Instalación del servidor web Nginx.

**# yum install nginx**

b) Configuramos el directorio del servidor nginx como un repositorio de Paquetes RPM con el comando **createrepo**.

**# createrepo /usr/share/nginx/html/** Directory walk started Directory walk done - 17 packages Temporary output repo path: /usr/share/nginx/html/.repodata/ Preparing sqlite DBs Pool started (with 5 workers) Pool finished

Comprobamos el funcionamiento ingresando desde un navegador a la dirección [http://192.168.1.17](http://192.168.1.17/)

|                                                                                 | ô             |   | Index of /                                                    |  |                                                 |  | ×                                                           | $\,{}^+$ |                   |    |                                        |            |            | П   | $\times$ |
|---------------------------------------------------------------------------------|---------------|---|---------------------------------------------------------------|--|-------------------------------------------------|--|-------------------------------------------------------------|----------|-------------------|----|----------------------------------------|------------|------------|-----|----------|
| $\leftarrow$                                                                    | $\rightarrow$ | G | ⋒                                                             |  | Q 192,168,1,17                                  |  |                                                             |          |                   |    | ♡                                      | と          | Щ          | গ্ৰ | ≡        |
| Index of /                                                                      |               |   |                                                               |  |                                                 |  |                                                             |          |                   |    |                                        |            |            |     |          |
|                                                                                 |               |   |                                                               |  |                                                 |  |                                                             |          |                   |    |                                        |            |            |     |          |
| ارد<br>repodata/                                                                |               |   |                                                               |  |                                                 |  |                                                             |          |                   |    | 04-Dec-2023 00:01                      |            |            |     |          |
| libbroker-devel-6.1.0-1.1.x86_64.rpm<br>zeek-6.1.0-1.1.src.rpm                  |               |   |                                                               |  |                                                 |  | 03-Dec-2023 23:22<br>ЗМ<br>03-Dec-2023 21:53<br><b>58M</b>  |          |                   |    |                                        |            |            |     |          |
| zeek-6.1.0-1.1.x86_64.rpm                                                       |               |   |                                                               |  |                                                 |  | 03-Dec-2023 23:21<br>7208<br>03-Dec-2023 23:22<br>48K       |          |                   |    |                                        |            |            |     |          |
| zeek-btest-6.1.0-1.1.x86_64.rpm<br>zeek-btest-data-6.1.0-1.1.x86 64.rpm         |               |   |                                                               |  |                                                 |  | 03-Dec-2023 23:22<br>14M                                    |          |                   |    |                                        |            |            |     |          |
| zeek-client-6.1.0-1.1.x86_64.rpm<br>zeek-core-6.1.0-1.1.x86 64.rpm              |               |   |                                                               |  |                                                 |  | 03-Dec-2023 23:22<br>490K<br>03-Dec-2023 23:21<br><b>8M</b> |          |                   |    |                                        |            |            |     |          |
|                                                                                 |               |   |                                                               |  |                                                 |  |                                                             |          | 03-Dec-2023 23:22 |    |                                        | <b>20M</b> |            |     |          |
| zeek-core-debuginfo-6.1.0-1.1.x86_64.rpm<br>zeek-debuginfo-6.1.0-1.1.x86_64.rpm |               |   |                                                               |  |                                                 |  | 03-Dec-2023 23:22                                           |          |                   | 4M |                                        |            |            |     |          |
| zeek-debugsource-6.1.0-1.1.x86_64.rpm                                           |               |   |                                                               |  |                                                 |  | 03-Dec-2023 23:22                                           |          |                   | 4M |                                        |            |            |     |          |
| zeek-devel-6.1.0-1.1.x86 64.rpm                                                 |               |   |                                                               |  |                                                 |  |                                                             |          | 03-Dec-2023 23:21 |    |                                        |            | 1M         |     |          |
|                                                                                 |               |   |                                                               |  | zeek-devel-debuginfo-6.1.0-1.1.x86_64.rpm       |  |                                                             |          |                   |    | 03-Dec-2023 23:22                      |            | 320K       |     |          |
|                                                                                 |               |   |                                                               |  | zeek-spicy-devel-6.1.0-1.1.x86_64.rpm           |  |                                                             |          |                   |    | 03-Dec-2023 23:22                      |            | <b>48M</b> |     |          |
|                                                                                 |               |   |                                                               |  | zeek-spicy-devel-debuginfo-6.1.0-1.1.x86_64.rpm |  |                                                             |          |                   |    | 03-Dec-2023 23:23                      |            | 106M       |     |          |
|                                                                                 |               |   | zeek-zkg-6.1.0-1.1.x86_64.rpm<br>zeekctl-6.1.0-1.1.x86_64.rpm |  |                                                 |  |                                                             |          |                   |    | 03-Dec-2023 23:22<br>03-Dec-2023 23:22 |            | 72K<br>3M  |     |          |
|                                                                                 |               |   |                                                               |  | zeekctl-debuginfo-6.1.0-1.1.x86 64.rpm          |  |                                                             |          |                   |    | 03-Dec-2023 23:23                      |            | 30K        |     |          |
|                                                                                 |               |   |                                                               |  |                                                 |  |                                                             |          |                   |    |                                        |            |            |     |          |
|                                                                                 |               |   |                                                               |  |                                                 |  |                                                             |          |                   |    |                                        |            |            |     |          |
|                                                                                 |               |   |                                                               |  |                                                 |  |                                                             |          |                   |    |                                        |            |            |     |          |
|                                                                                 |               |   |                                                               |  |                                                 |  |                                                             |          |                   |    |                                        |            |            |     |          |

Figura 22: Vista del RPM Package Manager para el proyecto

Finalizado estos pasos la instalación y actualización de Zeek en los sensores será fácil ya que no se tendrá que compilar desde las fuentes cada vez qué tenga que instalar y/o distribuir un sensor.

## **9.3. Instalación de Grafana Loki**

a) Creamos el archivo grafana.repo dentro de /etc/yum.repos.d/ con el siguiente contenido:

```
[grafana]
name=grafana
baseurl=https://rpm.grafana.com
repo_gpgcheck=1
enabled=1
gpgcheck=1
gpgkey=https://rpm.grafana.com/gpg.key
sslverify=1
sslcacert=/etc/pki/tls/certs/ca-bundle.crt
```
b) Instalamos **Grafana Loki** usando el comando yum.

**# yum install Grafana Loki**

a) Verificamos la instalación ejecutando los siguientes comandos:

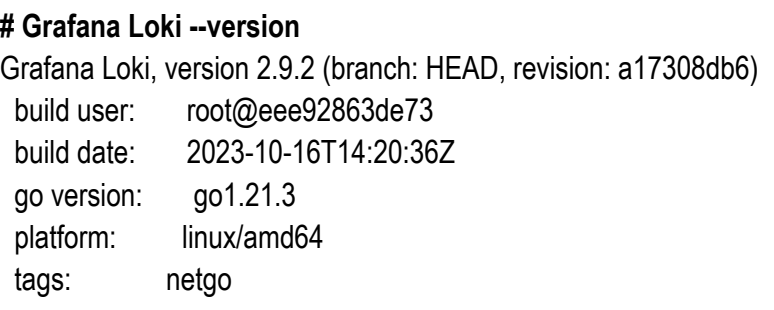

### **9.4. Configuración de Grafana Loki**

```
auth_enabled: false
server:
 http_listen_port: 3100
 grpc_listen_port: 9096
common:
 instance_addr: 127.0.0.1
 path_prefix: /data/Grafana Loki
 storage:
  filesystem:
   chunks_directory: /data/Grafana Loki/chunks
   rules_directory: /data/Grafana Loki/rules
 replication_factor: 1
 ring:
  kvstore:
   store: inmemory
query_range:
 results_cache:
  cache:
   embedded_cache:
     enabled: true
     max_size_mb: 100
```
schema\_config: configs: - from: 2020-10-24 store: boltdb-shipper object\_store: filesystem schema: v11 index: prefix: index\_ period: 24h ruler: alertmanager\_url: http://localhost:9093

Luego de realizar los cambios se debe proceder a iniciar el servicio con el comando:

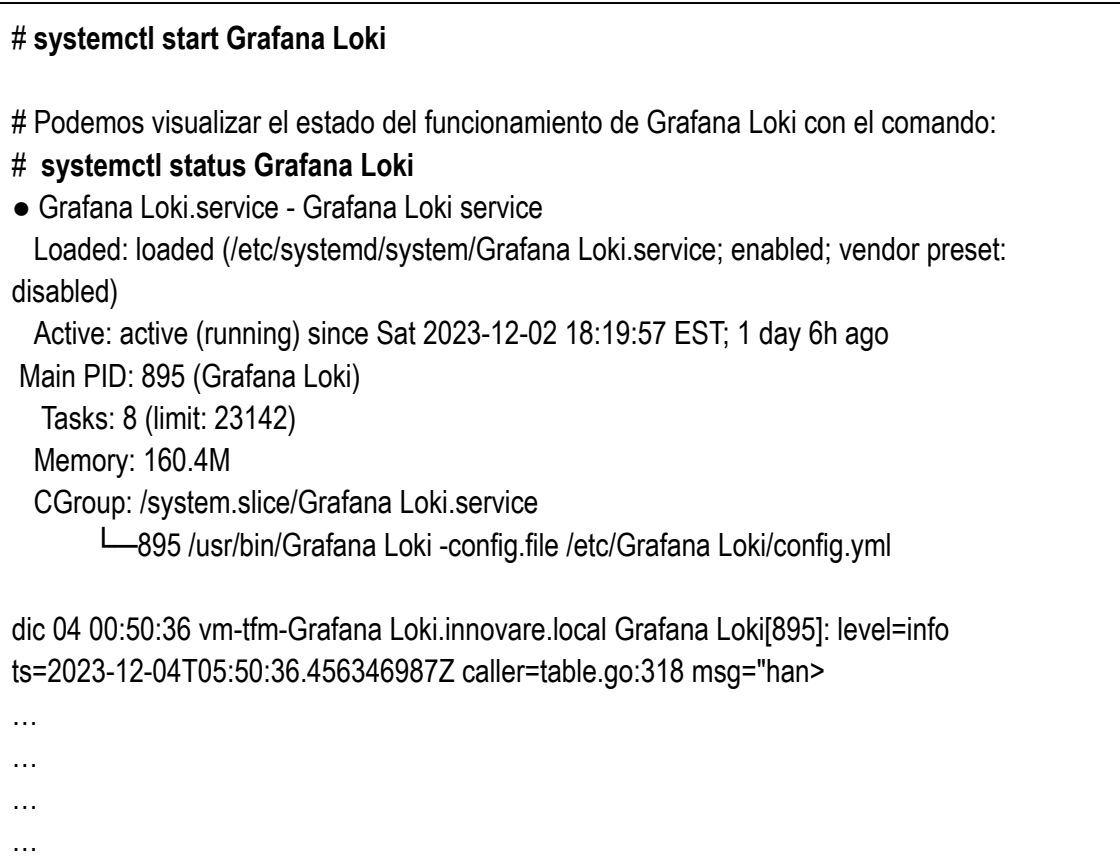

### **9.5. Instalación y configuración del servidor ClickHouse**

a) Añadimos el repositorio oficial con los siguientes comandos:

# **yum install -y yum-utils** # **yum-config-manager --add-repo** <https://packages.clickhouse.com/rpm/clickhouse.repo> Agregando repositorio de: https://packages.clickhouse.com/rpm/clickhouse.repo

b) Instalamos el servidor y cliente de ClickHouse con los siguientes comandos:

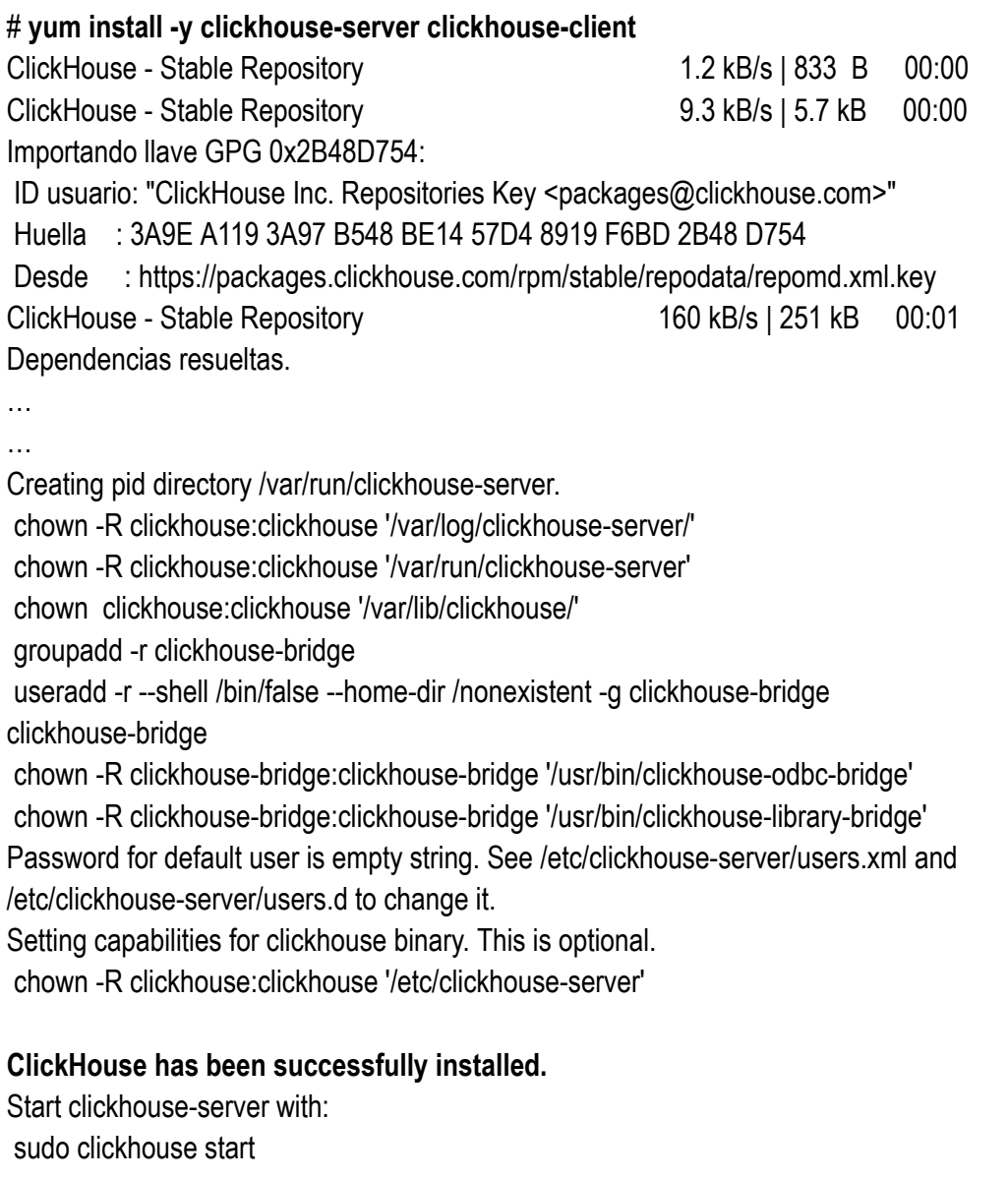

Start clickhouse-client with: clickhouse-client … … Instalado: clickhouse-client-23.10.5.20-1.x86\_64 clickhouse-common-static-23.10.5.20-1.x86\_64 clickhouse-server-23.10.5.20-1.x86\_64

¡Listo!

…

c) Configuramos el inicio de ClickHouse server en forma automática con los siguientes comandos:

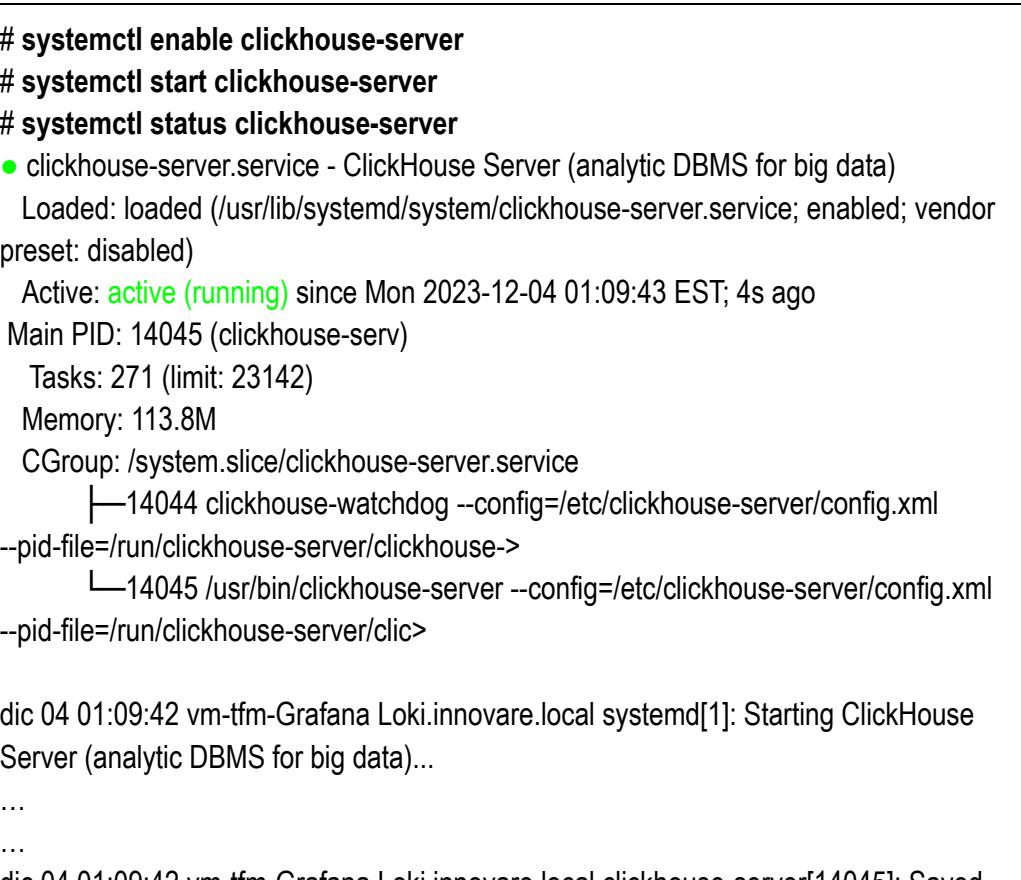

dic 04 01:09:42 vm-tfm-Grafana Loki.innovare.local clickhouse-server[14045]: Saved preprocessed configuration to '/var/lib/clickhouse/p>

dic 04 01:09:43 vm-tfm-Grafana Loki.innovare.local systemd[1]: Started ClickHouse Server (analytic DBMS for big data).

### **9.6. Instalación de Zeek**

a) Creamos el archivo zeek-local.repo dentro de /etc/yum.repos.d/ con el siguiente contenido:

```
[zeek-local]
name=Zeek Repo Local
baseurl=http://192.168.1.17
enabled=1
```
b) Instalamos **Zeek** usando el comando yum. Zeek se instalará de forma predeterminada en el directorio **/opt/zeek**.

**# yum install zeek libpcap-devel**

c) Verificamos la instalación ejecutando los siguientes comandos:

**# /opt/zeek/bin/zeek --version** /opt/zeek/bin/zeek version 5.2.1

## **9.7. Instalación y configuración de Protmail**

a) Creamos el archivo grafana.repo dentro de /etc/yum.repos.d/ con el siguiente contenido:

```
[grafana]
name=grafana
baseurl=https://rpm.grafana.com
repo_gpgcheck=1
enabled=1
gpgcheck=1
gpgkey=https://rpm.grafana.com/gpg.key
sslverify=1
sslcacert=/etc/pki/tls/certs/ca-bundle.crt
```
#### b) Instalamos **Promtail** usando el comando yum.

**# yum install promtail**

b) Verificamos la instalación ejecutando los siguientes comandos:

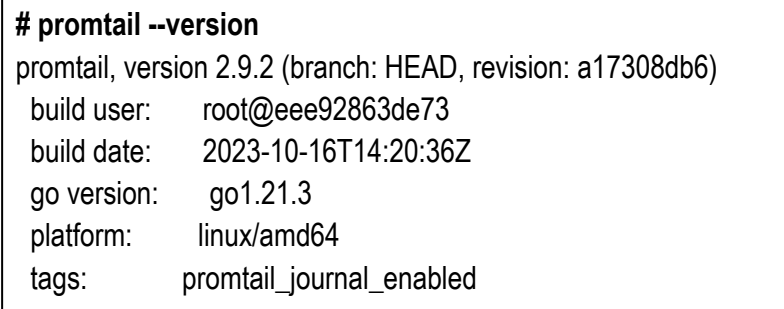

h

Para realizar la configuración del Protmail se requiere realizar algunas cambios en el archivo de configuración **/etc/promtail/config.yml** con los siguientes datos:

```
server:
 http_listen_port: 9080
 grpc_listen_port: 0
 log_level: debug
positions:
 filename: /tmp/positions.yaml
clients:
 - url: http://192.168.1.72:3100/Grafana Loki/api/v1/push
scrape_configs:
- job_name: zeek
 static_configs:
  - targets:
    - locahost
   labels:
    job: zeek-conn
    host: vm-tfm-sensor
    __path__: /opt/zeek/spool/zeek/*log
```
Luego de realizar los cambios se debe proceder a iniciar el servicio con el comando:

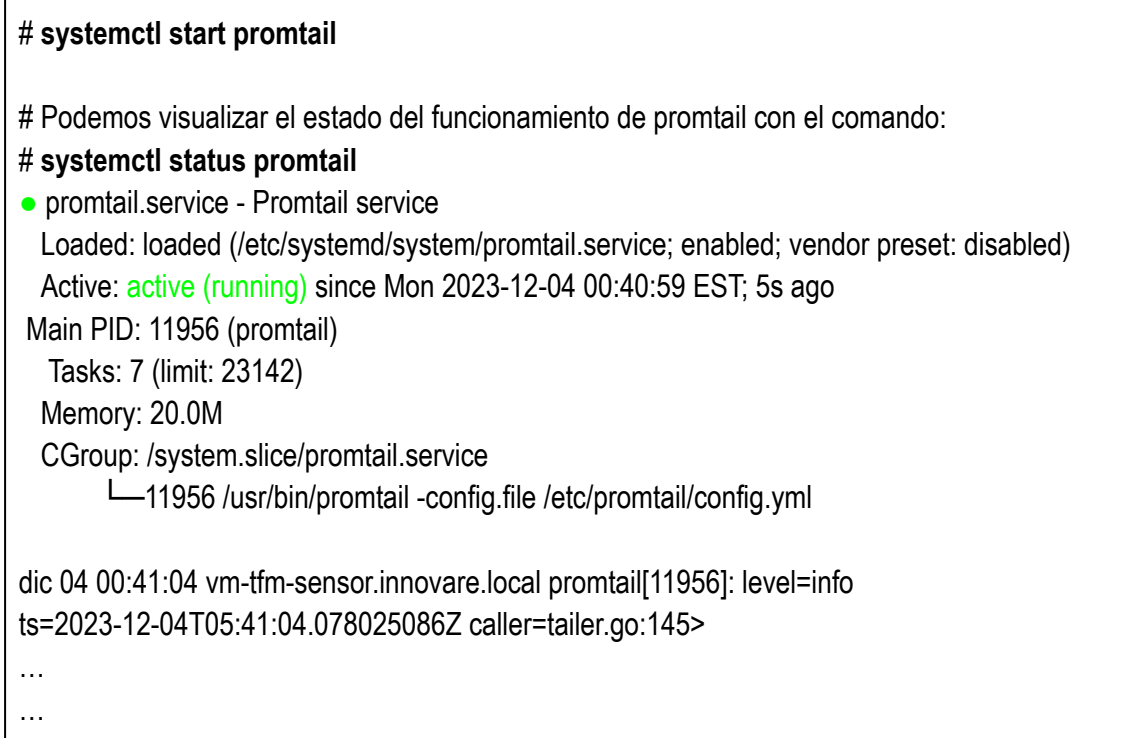

# **9.8. Instalación y configuración de Grafana**

- a) Creamos el archivo grafana.repo dentro de /etc/yum.repos.d/ con el siguiente contenido:
	- **[grafana]** name=grafana baseurl=https://rpm.grafana.com repo\_gpgcheck=1 enabled=1 gpgcheck=1 gpgkey=https://rpm.grafana.com/gpg.key sslverify=1 sslcacert=/etc/pki/tls/certs/ca-bundle.crt
- b) Instalamos **Grafana** usando el comando yum.

#### **# yum install grafana**

c) Verificamos la instalación ejecutando los siguientes comandos:

**# grafana-server --version**

Version 10.2.2 (commit: 161e3cac5075540918e3a39004f2364ad104d5bb, branch: HEAD)

Para iniciar el servicio se usa el siguiente comando:

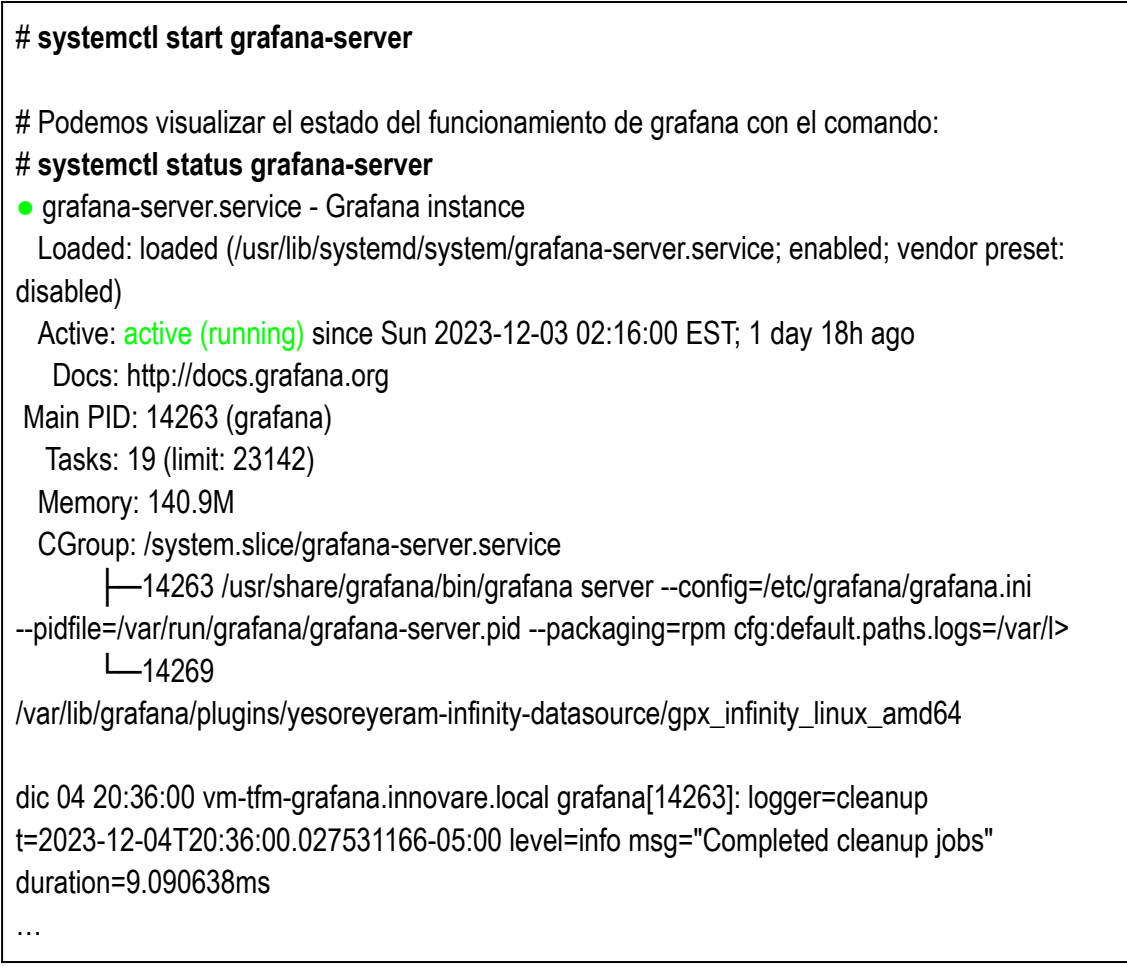

Para comprobar el funcionamiento de los sensores y validar el envío de los logs a Loki podemos usar el explorador de Granada tal como se muestra en la siguiente imagen:

| 虘                                                                                                    | Explore - Loki TFM - Grafana                 | $\times$<br>$\,{}^+$                                                                                                    |                               |                            | □<br>X                                         |  |  |  |  |  |  |
|----------------------------------------------------------------------------------------------------|----------------------------------------------|----------------------------------------------------------------------------------------------------|-------------------------------|----------------------------|------------------------------------------------|--|--|--|--|--|--|
|                                                                                                    | ሰነ                                           | $\bigcirc$ $\mathbb{R}$ $\in$ 192.168.1.70:3000/explore?panes={"741":{"date                                                                                                    | $\overline{x}_A$<br>ረን<br>80% | ♡<br>也<br>Щ<br>$\mathbf G$ | ≡                                              |  |  |  |  |  |  |
| G                                                                                                    |                                              | Q Search or jump to                                                                                                    | <b>■</b> ctrl+k               |                            |                                                |  |  |  |  |  |  |
| ≡                                                                                                    | Home > Explore $\alpha_0^2$                  |                                                                                                    |                               |                            |                                                |  |  |  |  |  |  |
| $\equiv$ Outline                                                                                                    | <b>Loki TFM</b><br>$\checkmark$              |                                                                                                    | $\Box$ Split                  | <b>PR</b> Add to dashboard | <b>Q</b> Cancel<br>$\mathbb{I}$ Live<br>$\Box$ |  |  |  |  |  |  |
| > A                                                                                                    |                                              | (Loki TFM) {host="vm-tfm-sensor", filename="/opt/zeek/spool/zeek/conn.log"}  = ``                                                                                                    |                               |                            | $O$ $O$ $O$ $O$ $H$ $H$ $H$                    |  |  |  |  |  |  |
| O Query history<br><b>Query inspector</b><br>+ Add query                                                                                                    |                                              |                                                                                                    |                               |                            |                                                |  |  |  |  |  |  |
| Logs                                                                                                    |                                              |                                                                                                    |                               |                            |                                                |  |  |  |  |  |  |
| $T$ $\rightarrow$<br>2023-12-03 21:35:58 {"_stream":"conn","_process":"zeek","ts":1701657338.2658181,"uid":"CYsIQTTnTKBKOiEal","id.orig_h":"192.168.1.63","id.orig_p":137,"id.resp_<br>h": 192.168.1.255", "id.resp_p":137, "proto":"udp", "service":"dns", "duration":3.8000309467315674, "orig_bytes":300, "resp_bytes":0, "conn_state":"<br>S0","local_orig":true,"local_resp":true,"missed_bytes":0,"history":"D","orig_pkts":6,"orig_ip_bytes":468,"resp_pkts":0,"resp_ip_bytes":0,"ori<br>g_12_addr":"a8:5e:45:e2:88:d1","resp_12_addr":"ff:ff:ff:ff:ff:ff"} |                                              |                                                                                                    |                               |                            |                                                |  |  |  |  |  |  |
| 55.255.255.255, id.resp_p":67,"proto":"udp","service":"dhcp","conn_state":"S0","local_orig :false,"local_resp":false,"missed_bytes":0,"histor<br>y": D","oriq_pkts":1,"oriq_ip_bytes":328,"resp_pkts":0,"resp_ip_bytes":0,"oriq_12_addr":"3e:57:f5:3f:f2:67","resp_12_addr":"ff:ff:ff:ff:ff:ff:ff:ff<br>$f^*$                                                                                                    |                                              |                                                                                                    |                               |                            |                                                |  |  |  |  |  |  |
| ": "29946, "Lorig_p" ("_stream": conn","_process":"zeek", "ts":1701657470.1127,"uid :"Ca2TXo0Aq5IxHwfQ7","id.orig_h":"192.168.1.73","id.orig_p":39046, id.resp_h":"<br>", "208.168.0.8", "id.resp_p":123, "proto": "udp", "service": "ntp", "duration":0.09547090530395508, "orig_bytes":0, "resp_bytes":48, "conn_state": "SHR",<br>local_orig":true,"local_resp":false,"missed_bytes":0,"history":"Cd","orig_pkts":0,"orig_ip_bytes":0,"resp_pkts":1,"resp_ip_bytes":76,"orig_12<br>_addr":"00:0c:29:98:b8:c3","resp_12_addr":"b0:ea:bc:06:be:70"}               |                                              |                                                                                                    |                               |                            |                                                |  |  |  |  |  |  |
| 2023 12 03 21:41:12 ("_stream": conn","_process :"zeek", "ts":1701657611.936699, "uid":"CBImod2tvpxiNak8R5", id.orig_h":"192.168.1.73", "id.orig_p":46504, "id.resp_<br>h": 143.107.229.210","id.resp_p":123,"proto": udp","service": ntp","duration":0.21121811866760254,"orig_bytes":0,"resp_bytes":48,"conn_stat<br>e": SHR", "local_orig :true, "local_resp":false, "missed_bytes":0, "history":"Cd", orig_pkts":0, "orig_ip_bytes":0, "resp_pkts":1, "resp_ip_bytes":7<br>6, "orig_12_addr": "00:0c:29:98:b8:c3", "resp_12_addr": b0:ea:bc:06:be:70"}         |                                              |                                                                                                    |                               |                            |                                                |  |  |  |  |  |  |
|                                                                                                    |                                              | 2023-12-03 21:42:38 {"_stream":"conn","_process":"zeek","ts":1701657728.228061,"uid":"CXPpdU2BIxtImuCoAa","id.orig_h":"192.168.1.41","id.orig_p":137,"id.resp_<br>h": 192.168.1.255", id.resp_p":137, proto":"udp", "service":"dns", "duration":11.66065001487732, "orig_bytes":300, "resp_bytes":0, "conn_state":"S<br>0","local_orig":true,"local_resp":true,"missed_bytes":0,"history":"D","orig_pkts":6,"orig_ip_bytes":468,"resp_pkts":0,"resp_ip_bytes":0,"orig<br>_12_addr":"e4:70:b8:59:4f:52","resp_12_addr":"ff:ff:ff:ff:ff:ff"}  |                               |                            |                                                |  |  |  |  |  |  |
|                                                                                                    |                                              | 2023-12-03 21:43:05 {"_stream":"conn","_process":"zeek", "ts":1701657723.500051,"uid":"CxeAer2tlLWBcJ1wuh", id.orig_h":"0.0.0.0","id.orig_p":68,"id.resp_h":"255.2<br>55.255.255.255","id.resp_p":67,"proto":"udp","service":"dhcp","duration":2.0785999298095703,"orig_bytes":900,"resp_bytes":0,"conn_state":"S0","lo<br>cal_orig":false,"local_resp":false,"missed_bytes":0,"history : D","orig_pkts":3,"orig_ip_bytes":984,"resp_pkts":0,"resp_ip_bytes":0,"orig_12_<br>addr":"ce:c5:8b:7c:37:15","resp_12_addr":"ff:ff:ff:ff:ff:ff"}   |                               |                            |                                                |  |  |  |  |  |  |
|                                                                                                    |                                              | 2023-12-03 21:43:17 {"_stream":"conn","_process":"zeek","ts":1701657777.483259,"uid":"CZIUD94DUidNMrhHti","id.orig_h":"192.168.1.63","id.orig_p":137,"id.resp_<br>h": 192.168.1.255", id.resp_p":137, "proto":"udp", "service":"dns", "duration":3.8007400035858154, "orig_bytes":300, "resp_bytes":0, "conn_state":"<br>S0","local_orig":true,"local_resp":true,"missed_bytes":0,"history":"D","orig_pkts":6, orig_ip_bytes":468,"resp_pkts":0, resp_ip_bytes":0,"ori<br>g_12_addr":"a8:5e:45:e2:88:d1","resp_12_addr":"ff:ff:ff:ff:ff:ff' |                               |                            |                                                |  |  |  |  |  |  |
| 2023-12-03 21:46:28 {"_stream":"conn","_process":"zeek","ts":1701657928.273705,"uid":"CNYYKCTcQOAaCB0C4","id.orig_h":"192.168.1.73","id.orig_p":33512,"id.resp_<br>h": 200.160.7.197", id.resp_p":123, proto":"udp", "service":"ntp", "duration":0.0979759693145752, "orig_bytes":0, "resp_bytes":48, "conn_state":"S<br>HR", "local_orig":true, "local_resp":false, "missed_bytes":0, "history": "Cd", "orig_pkts":0, "orig_ip_bytes":0, "resp_pkts":1, "resp_ip_bytes":76, "or<br>ig_12_addr":"00:0c:29:98:b8:c3","resp_12_addr":"b0:ea:bc:06:be:70"}            |                                              |                                                                                                    |                               |                            |                                                |  |  |  |  |  |  |
| 2023-12-03 21:46:29 {"_stream":"conn","_process":"zeek","ts":1701657929.626027,"uid":"CgxVt41UXgxFHRqqIb","id.orig_h":"fe80::20ff:fe98:b8c3","id.orig_p":13<br>3, id.resp_h":"ff02::2","id.resp_p":134,"proto":"icmp","conn_state":"OTH","local_orig":false,"local_resp":false,"missed_bytes":0,"orig_pkts":<br>1, orig_ip_bytes":48,"resp_pkts":0, resp_ip_bytes":0, orig_12_addr":"00:0c:29:98:b8:c3","resp_12_addr":"33:33:00:00:02"}                                                                                                    |                                              |                                                                                                    |                               |                            |                                                |  |  |  |  |  |  |
| <b>III</b> Pause                                                                                                    | <b>俞 Clear logs</b><br>$\Box$ Exit live mode | Last line received: 11s ago                                                                                                    |                               |                            |                                                |  |  |  |  |  |  |

Figura 21: Vista de los registros "conn.log" de Zeek enviados a Grafana Loki